Remote Programming Manual

### /inritsu

### MT8860B WLAN Test Set

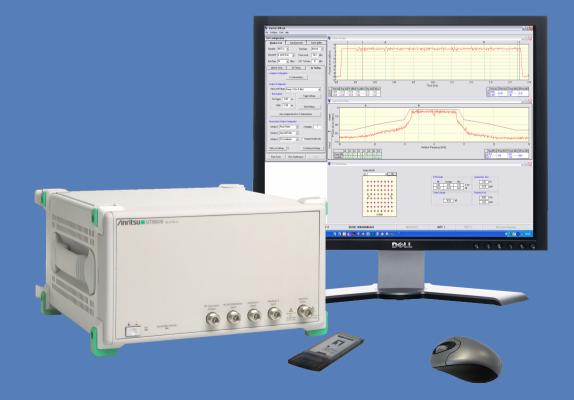

### MT8860B WLAN Test Set

The MT8860B is discontinued and has been replaced by the MT8860C.

Sustaining software releases for the MT8860B shall be developed at the discretion of Anritsu.

This manual provides details of the operation and functionality of the following software version(s):-

MT8860B: 10.0

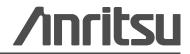

### WARRANTY

The Anritsu product(s) listed on the title page is warranted against defects in materials and workmanship for one year from the date of shipment.

Anritsu's obligation covers repairing or replacing products which prove to be defective during the warranty period. Buyers shall prepay transportation charges for equipment returned to Anritsu for warranty repairs. Obligation is limited to the original purchaser. Anritsu is not liable for consequential damages.

### LIMITATION OF WARRANTY

The foregoing warranty does not apply to Anritsu connectors that have failed due to normal wear. Also, the warranty does not apply to defects resulting from improper or inadequate maintenance by the Buyer, unauthorized modification or misuse, or operation outside of the environmental specifications of the product. No other warranty is expressed or implied, and the remedies provided herein are the Buyer's sole and exclusive remedies.

### DISCLAIMER OF WARRANTY

DISCLAIMER OF WARRANTIES. TO THE MAXIMUM EXTENT PERMITTED BY APPLICABLE LAW, ANRITSU COMPANY AND ITS SUPPLIERS DISCLAIM ALL WARRANTIES, EITHER EXPRESS OR IMPLIED, INCLUDING, BUT NOT LIMITED TO, IMPLIED WARRANTIES OF MERCHANTABILITY AND FITNESS FOR A PARTICULAR PURPOSE, WITH REGARD TO THE SOFTWARE PRODUCT. THE USER ASSUMES THE ENTIRE RISK OF USING THE PROGRAM. ANY LIABILITY OF PROVIDER OR MANUFACTURER WILL BE LIMITED EXCLUSIVELY TO PRODUCT REPLACEMENT.

NO LIABILITY FOR CONSEQUENTIAL DAMAGES. TO THE MAXIMUM EXTENT PERMITTED BY APPLICABLE LAW, IN NO EVENT SHALL ANRITSU COMPANY OR ITS SUPPLIERS  $\mathbf{BE}$ LIABLE FOR ANY SPECIAL, INCIDENTAL, INDIRECT. OR CONSEQUENTIAL DAMAGES WHATSOEVER (INCLUDING, WITHOUT LIMITATION, DAMAGES FOR LOSS OF BUSINESS PROFITS, BUSINESS INTERRUPTION, LOSS OF BUSINESS INFORMATION, OR ANY OTHER PECUNIARY LOSS) ARISING OUT OF THE USE OF OR INABILITY TO USE THE SOFTWARE PRODUCTS, EVEN IF ANRITSU COMPANY HAS BEEN ADVISED OF THE POSSIBILITY OF SUCH DAMAGES. BECAUSE SOME STATES AND JURISDICTIONS DO NOT ALLOW THE EXCLUSION OR LIMITATION OF LIABILITY FOR CONSEQUENTIAL OR INCIDENTAL DAMAGES, THE ABOVE LIMITATION MAY NOT APPLY TO YOU.

### TRADEMARK ACKNOWLEDGMENTS

Windows Vista and Windows XP are registered trademarks of Microsoft Corporation.

Acrobat Reader is a registered trademark of Adobe Corporation.

### NOTICE

Anritsu Company has prepared this manual for use by Anritsu Company personnel and customers as a guide for the proper installation, operation and maintenance of Anritsu Company equipment and computer programs. The drawings, specifications, and information contained herein are the property of Anritsu Company, and any unauthorized use or disclosure of these drawings, specifications, and information is prohibited; they shall not be reproduced, copied, or used in whole or in part as the basis for manufacture or sale of the equipment or software programs without the prior written consent of Anritsu Company.

### UPDATES

Updates, if any, can be downloaded from the Documents area of the Anritsu web site at: http://www.us.anritsu.com

### **DECLARATION OF CONFORMITY**

### Manufacturer's Name: Anritsu Limited MMD-E

| Manufacturer's Address: | Rutherford Close         |
|-------------------------|--------------------------|
|                         | Stevenage, Hertfordshire |
|                         | United Kingdom           |

declares that the prodcut specified below:

| Product Name: | Wireless LAN Test Set |
|---------------|-----------------------|
| Model Number: | MT8860B               |

#### conforms to the requirement of:

EMC: Council Directive 89/336/EEC as amended by the Council Directive 92/31/EEC & 93/68/EEC LVD: Council Directive 73/23/EEC as amended by the Council Directive 93/68/EEC

#### **Electromagnetic Interference:**

| Emissions:         | EN61326: 1997/A3: 2004                            | Class A            |
|--------------------|---------------------------------------------------|--------------------|
| Immunity:          | EN61326: 1997/A3: 2004<br>IEC61000-4-2 (ESD)      | Class B            |
|                    | IEC61000-4-3 (EMF)<br>IEC61000-4-4 (BURST)        | Class A<br>Class B |
|                    | IEC61000-4-5 (SURGE)<br>IEC61000-4-6 (CRF)        | Class B<br>Class A |
| Voltare Hormonice  | IEC61000-4-11 (V dip/short)                       | Class C<br>Class A |
| Voltage Harmonice: | EN61000-3-2: 2000<br>EN61000-3-3: 1995 + Amendmen | 0-000              |

#### **Electrical Safety Requirement:**

LVD EN61010-1:2001 (Pollution Degree 2)

Anritsu Limited 27th September 2006

Nich Orchiston, Quality Assurance Manager

European Contact For Anritsu product EMC & LVD information, contact Anritsu LTD, Rutherford Close, Stevenage Herts, SG1 2EF UK, (FAX 44-1438-740202)

### Materials Declaration for the People's Republic of China

环保使用期限

40)

这个标记是根据 2006/2/28 公布的「电子信息产品污染控制管理办法」以及 SJ/T 11364-2006「电子信息产品污染控制标识要求」的规定,适用于在中国 销售的电子信息产品的环保使用期限。仅限于在遵守该产品的安全规范及使用 注意事项的基础上,从生产日起算的该年限内,不会因产品所含有害物质的泄 漏或突发性变异,而对环境污染,人身及财产产生深刻地影响。 注)电池的环保使用期限是5年。

产品中有毒有害物质或元素的名称及含量

| 部件名称                                            | 有毒有害物质或元素 |        |      |          |       |        |
|-------------------------------------------------|-----------|--------|------|----------|-------|--------|
|                                                 | 铅         | 汞      | 镉    | 六价铬      | 多溴联苯  | 多溴二苯醚  |
|                                                 | (Pb)      | (Hg)   | (Cd) | [Cr(VI)] | (PBB) | (PBDE) |
| 印刷线路板                                           | X         | 0      | ×    | ×        | 0     | 0      |
| (PCA)                                           | ^         | 0      | ~    | ^        | 0     | U      |
| 机壳、支架                                           | ×         | $\cap$ | ×    | ×        | 0     | 0      |
| (Chassis)                                       |           | 0      | ~    | ~        | 0     | U      |
| 其他(电缆、风扇、                                       |           |        |      |          |       |        |
| 连接器等)                                           | ×         | $\cap$ | ×    | ×        |       | 0      |
| (Appended                                       |           | 0      |      |          |       |        |
| goods)                                          |           |        |      |          |       |        |
| O: 表示该有毒有害物质在该部件所有均质材料中的含量均在 SJ/T11363-2006 标准规 |           |        |      |          |       |        |
| 定的限量要求以下。                                       |           |        |      |          |       |        |
| ×:表示该有毒有害物质至少在该部件的某一均质材料中的含量超出 SJ/T11363-2006   |           |        |      |          |       |        |
| 标准规定的限量要求                                       | 总。        |        |      |          |       |        |

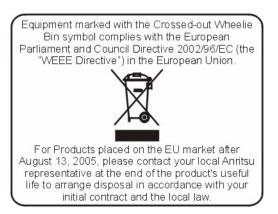

### **CE Conformity Marking**

Anritsu affixes the CE Conformity marking onto its conforming products in accordance with Council Directives of The Council Of The European Communities in order to indicate that these products conform to the EMC and LVD directive of the European Union (EU).

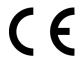

### **C-tick Conformity Marking**

Anritsu affixes the C-tick marking onto its conforming products in accordance with the electromagnetic compliance regulations of Australia and New Zealand in order to indicate that these products conform to the EMC regulations of Australia and New Zealand.

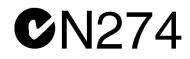

### **Notes On Export Management**

This product and its manuals may require an Export License or approval by the government of the product country of origin for re-export from your country.

Before you export this product or any of its manuals, please contact Anritsu Company to confirm whether or not these items are export-controlled.

When disposing of export-controlled items, the products and manuals need to be broken or shredded to such a degree that they cannot be unlawfully used for military purposes.

### Safety Symbols

To prevent the risk of personal injury or loss related to equipment malfunction, Anritsu Company uses the following symbols to indicate safety-related information. For your own safety, please read the information carefully *before* operating the equipment.

### Symbols Used in Manuals

# Danger This indicates a very dangerous procedure that could result in serious injury or death, or loss related to equipment malfunction, if not performed properly. Warning

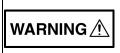

This indicates a hazardous procedure that could result in light-to-severe injury or loss related to equipment malfunction, if proper precautions are not taken.

### Caution

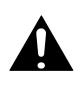

This indicates a hazardous procedure that could result in loss related to equipment malfunction if proper precautions are not taken.

### Safety Symbols Used on Equipment and in Manuals

The following safety symbols are used inside or on the equipment near operation locations to provide information about safety items and operation precautions. Ensure that you clearly understand the meanings of the symbols and take the necessary precautions *before* operating the equipment. Some or all of the following five symbols may or may not be used on all Anritsu equipment. In addition, there may be other labels attached to products that are not shown in the diagrams in this manual.

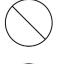

This indicates a prohibited operation. The prohibited operation is indicated symbolically in or near the barred circle.

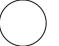

This indicates a compulsory safety precaution. The required operation is indicated symbolically in or near the circle.

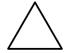

This indicates a warning or caution. The contents are indicated symbolically in or near the triangle.

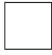

This indicates a note. The contents are described in the box.

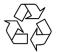

This indicates that the marked part should be recycled.

### For Safety

## Warning

Always refer to the operation manual when working near locations at which the alert mark, shown on the left, is attached. There is a risk of personal injury if operations are performed without heeding the advice in the operation manual. In addition, the equipment performance may be reduced. Moreover this alert mark is sometimes used with other marks and descriptions indicating other dangers.

## Warning or

When supplying power to this equipment connect the accessory 3-pin power cord to a 3-pin grounded power outlet. If a grounded 3-pin outlet is not available use a conversion adapter and ground the green wire, or connect the frame ground on the rear panel of the equipment to ground. If power is supplied without grounding the equipment, there is a risk of receiving a severe or fatal electric shock.

## Warning

This equipment can not be repaired by the operator. Do not attempt to remove the equipment covers or to disassemble internal components. Only qualified service technicians with a knowledge of electrical fire and shock hazards should service this equipment. There are high-voltage parts in this equipment presenting a risk of severe injury or fatal electric shock to untrained personnel. In addition, there is a risk of damage to precision components.

| Caution | Electrostatic Discharge (ESD) can damage the highly sensitive<br>circuits in the instrument. ESD is most likely to occur as test devices<br>are being connected to, or disconnected from, the instrument's front<br>and rear panel ports and connectors. You can protect the instrument<br>and test devices by wearing a static-discharge wristband.<br>Alternatively you can ground yourself to discharge any static charge<br>by touching the outer chassis of the grounded instrument before<br>touching the instrument's front and rear panel ports and connectors.<br>Avoid touching the test port center conductors unless you are<br>properly grounded and have eliminated the possibility of static<br>discharge. |
|---------|----------------------------------------------------------------------------------------------------|
|         | Repair of damage that is found to be caused by electrostatic discharge is not covered under warranty.                                                                                                    |

### **Table of Contents**

### Chapter 1—General Information

| 1-1  | About this Manual                                                                                                    | 1-1                                                                |
|------|----------------------------------------------------------------------------------------------------|--------------------------------------------------------------------|
| 1-2  | Comments on this Manual                                                                                                    | 1-1                                                                |
| 1-3  | Software Versions.                                                                                                    | 1-1                                                                |
| 1-4  | Notification of Software Release.                                                                                                    | 1-1                                                                |
| 1-5  | Associated Documentation                                                                                                    | 1-2                                                                |
| 1-6  | Conventions                                                                                                    | 1-2                                                                |
| 1-7  | Command Format.                                                                                                    | 1-2                                                                |
| Chap | oter 2—Remote Operation Overview                                                                                                    |                                                                    |
| 2-1  | Requirements when using GPIB                                                                                                    | 2-1                                                                |
| 2-2  | LAN Interface Configuration                                                                                                    |                                                                    |
| 2-3  | Syntax                                                                                                    |                                                                    |
| 2-4  | Termination                                                                                                    |                                                                    |
| 2-5  | Suffixes                                                                                                    | 2-4                                                                |
| Char | oter 3—IEEE 488.2 Mandatory and Register Commands                                                                                                    |                                                                    |
|      | *CLS (Clear GPIB Status Bytes) .<br>*ESE (Event Status Enable) .<br>*ESR (Event Status Register Query) .<br>*IDN (Identification Query) .<br>*INE (Instrument Status Enable) .<br>*INS (Instrument Status query) .<br>*OPC (Operation Completed Indication) .<br>*RST (Instrument Reset) .<br>*SRE (Service Request Enable Register) .<br>*STB (Status Byte Register Query) .<br>*TST (Self Test Query) .<br>*WAI (Wait to Continue) . | 3-1<br>3-2<br>3-2<br>3-3<br>3-3<br>3-3<br>3-3<br>3-4<br>3-4<br>3-4 |
| Chap | oter 4—Status Reporting                                                                                                    |                                                                    |
| 4-1  | Status Byte Register                                                                                                    | 4-2<br>4-2<br>4-2<br>4-2<br>4-2                                    |
| 4-2  | Remote Status Reporting Structure                                                                                                    | 1-4                                                                |

| Status Byte when Read by *STB?Status Byte when Read by Serial PollStatus Byte when Read by Serial PollStandard Event Register                                                                                                    | 4-5                                                                                                    |
|----------------------------------------------------------------------------------------------------|----------------------------------------------------------------------------------------------------|
| Instrument Status Register                                                                                                    | 4-7                                                                                                    |
| Chapter 5—General Remote Commands                                                                                                    |                                                                                                    |
| BOOTSTATUS? (Initial Start-up Self Test Status Request)                                                                                                    |                                                                                                    |
| Chapter 6—System Commands                                                                                                    |                                                                                                    |
| BNC (BNC Configuration)         ERRLST (System Error List)         FRST and RST (System Resets)         GPIBADDR (GPIB Address)         LAN (LAN IP Properties)         LAN ADDR (LAN Address)         LAN MODE (LAN Mode)         OPTIONS (Query Enabled Options)         REF (10MHz Reference)         STERR (Errors at Start-Up)                                                                                                    | 6-2<br>6-3<br>6-4<br>6-4<br>6-5<br>6-6<br>6-7<br>6-8                                                                                                    |
| Chapter 7—Measurement Configuration Commands                                                                                                    |                                                                                                    |
| ABORT (Abort Measurement Operation).<br>AUTOCFG (Automatic Configuration).<br>AUTORNGMODE (Auto Ranging Mode).<br>BEACONINT (Beacon Interval).<br>BSSID (Basic Service Set Identification).<br>CFGCHG (Configuration Change).<br>CHANNELNUM (Channel Number).<br>CLEARDHCP (Clear IP Addresses Allocated by DHCP).<br>DITHER (Enable Dithering).<br>DRVCFG (Reference Radio Driver Configuration).<br>DUTIP (DUT IP Address).<br>DUTPWR (DUT Transmit Power).<br>ERRLST (Error List).<br>ERRMESS (Error Message Description).<br>EXTLEVEL (External Level).<br>GATE (Gate Configuration).<br>IFINTERVAL (Inter Frame Interval).<br>INTF (Interferer).<br>IPPARMS (WLAN IP Parameters).<br>IPPROP (WLAN IP Properties).<br>LEVMODE (Levelling Mode).<br>MODE (Measurement Mode). | 7-6<br>7-6<br>7-7<br>7-8<br>7-9<br>7-9<br>7-10<br>7-10<br>7-11<br>7-12<br>7-13<br>7-14<br>7-15<br>7-15<br>7-15<br>7-15<br>7-16<br>7-17<br>7-18<br>7-19<br>7-20<br>7-20<br>7-21 |

| NUMMEAS (Number of Measurements)                       | 7-22 |
|--------------------------------------------------------|------|
| NWAVAIL (Read Networks Available).                     | 7-22 |
| NWINFO (Read Network Information).                     | 7-23 |
| NWMACADDR (Request MAC Addresses)                      |      |
| NWSELECT (Select Network)                              | 7-24 |
| NWSSID (Network SSID)                                  | 7-24 |
| NWTYPE (Network Type)                                  | 7-25 |
| OBWPCT (Occupied Bandwidth Percentage)                 | 7-25 |
| OPERRATESET (Operational Rate Set).                    | 7-26 |
| PATHADD (Add an Element to the Path Loss Table)        | 7-27 |
| PATHDEL (Delete an Element from the Path Loss Table)   | 7-27 |
| PATHSTATE (Path Loss Table Status).                    | 7-28 |
| PATHTBL (Read all the Points from the Path Loss Table) | 7-28 |
| PAYLOAD (Payload)                                      | 7-29 |
| PDPCT (Power Distribution Percentage)                  | 7-29 |
| PERDELAY (PER Measurement Delay)                       | 7-30 |
| PERPKTS (PER Test Number of Packets)                   | 7-30 |
| PKTLEN (Packet Length)                                 | 7-31 |
| PKTTYPE (Packet Type)                                  | 7-32 |
| PLINTERVAL (Packet Loopback Interval)                  | 7-32 |
| PREAMBLE (Preamble Type)                               | 7-33 |
| PRETRG (Pre Trigger)                                   | 7-33 |
| PROFAVG (Profile Average State)                        | 7-34 |
| PROFCAP (Profile Capture Configuration)                | 7-35 |
| RADIOERR (Radio Error Report)                          | 7-36 |
| RADIOSEL (Radio Selection)                             | 7-37 |
| RANGE (Range Hold)                                     | 7-38 |
| RDRANGES (Read Ranges)                                 | 7-39 |
| REFRESH (Refresh WLAN Connection)                      | 7-40 |
| SCAN (Scan for Networks)                               | 7-40 |
| SFMASK (Spectrum Flatness Mask)                        | 7-40 |
| STATUS (Status Command)                                | 7-41 |
| STERR (Startup Errors).                                |      |
| TESTMODE (Test Mode)                                   | 7-42 |
| TRGSRC (Trigger Source)                                |      |
| TXINTERVAL (Transmission Frame Interval)               | 7-44 |
| TXPWR (Tx Power Level)                                 | 7-44 |
| TXRATE (Tx Rate)                                       |      |
| UNITMACADDR (Unit MAC Address)                         |      |
| WLANSTD (WLAN Standard)                                | 7-46 |
| Advanced EVM Configuration.                            | 7-47 |
| ALPHA (Set ALPHA Level for Root Nyquist Filtering)     | 7-47 |

7-1

|     | BT (Set BT level for Gaussian Filtering)                               | 7-47  |
|-----|------------------------------------------------------------------------|-------|
|     | CHANEST (EVM Channel Estimation)                                       | 7-48  |
|     | CHIPCLK (DSSS Chip Clock Analysis Length)                              |       |
|     | EVMCHIP (DSSS EVM Analysis Length)                                     |       |
|     | EVMSYM (OFDM EVM Analysis Length)                                      |       |
|     | FILTER (Set Filter State)                                              |       |
|     | MODE (EVM Analysis Length Setting Method)                              |       |
|     | SYMCLK (OFDM Symbol Clock Analysis Length)                             |       |
| 7-2 | DSSS Spectral Mask Configuration                                       | 7-52  |
|     | SMDEF (Set Spectral Mask to Defaults)                                  |       |
|     | SMSEL (Select Spectral Mask)                                           | 7-52  |
|     | SMLIM (Spectral Mask Limits)                                           | 7-53  |
| 7-3 | Signal Generator Configuration                                         | 7-54  |
|     | STATE (Signal Generator State)                                         | 7-54  |
|     | MODE (Signal Generator Output Mode)                                    | 7-55  |
| Cha | pter 8—Measurement Requests and Output Results Forma                   | t     |
|     | MEAS (Measurement Request)                                             | . 8-2 |
|     | RDPROF (Read Profile)                                                  | 8-11  |
|     | Responses                                                              | 8-13  |
| Cha | pter 9—MT8860B Remote Command Sequences                                |       |
|     | Example 1: Infrastructure connection with a device (STA)               | . 9-5 |
|     | Example 2: Infrastructure connection with an Access Point (AP)         |       |
|     | Example 3: Ad-Hoc connection (MT8860B creates a Network)               |       |
|     | Example 4: Ad-Hoc connection (MT8860B joins a Network)                 |       |
|     | Example 5: Receiver sensitivity (PER) test in Network Mode             |       |
|     | Example 6: Performing a receiver sensitivity (PER) test in Direct Mode |       |
|     | Example 7: Performing transmitter measurements in Network Mode         |       |
|     | Example 9: Using an external reference radio with MT8860B              |       |
|     | Example 10: Using the signal generator mode                            |       |
| Арр | endix A—Error Codes                                                    |       |
| A-1 | System Error Codes                                                     | . A-1 |
| A-2 | Measurement Error Codes                                                |       |
| A-3 | RF Card Driver Error Codes                                             |       |
| A-4 | Spectral Card Driver Error Codes                                       |       |
| A-5 | Reference Radio Card Driver Error Codes                                |       |
| A-6 | Spectral Card DSP Error Codes                                          |       |
|     | -                                                                      |       |
|     | endix B—GPIB PC Card Set-up                                            | Б. /  |
| B-1 | General Settings                                                       | . B-1 |

| B-2                             | Termination SettingsB-1 |  |
|---------------------------------|-------------------------|--|
| B-3                             | Advanced Settings       |  |
| Appendix C—Terminology Glossary |                         |  |

### Chapter 1 — General Information

### 1-1 About this Manual

This manual provides detailed information of the GPIB mnemonics for the Anritsu MT8860B WLAN Test Set.

### 1-2 Comments on this Manual

Every effort has been made to ensure that this manual is thorough, easy to use, and free from errors. However, to ensure continued improvement, we would welcome your comments on this, or any other Anritsu document.

Please contact us at the address below if you have any comments, good or bad, find any errors or omissions, or have any suggestions on how our documentation could be improved further.

wlan.support@anritsu.com

Your comments will be logged and reviewed, and whenever possible, will be reflected in a subsequent release of the document.

### 1-3 Software Versions

This manual provides details of the remote operation of the following software versions:

MT8860B: 10.0

Some of the features documented in this manual may not be available to users of software versions prior to those detailed above. Follow the procedure below to check the versions of the software you are using.

- 1. Start LANLook by selecting [Programs] > [Anritsu] > [LANLook] from the Windows [Start] menu.
- **2.** Establish a remote connection with the MT8860B. To do this, follow the procedure detailed in chapter 5 of the MT8860B Operation Manual.
- **3.** Select [About Anritsu LANLook] from the LANLook [Help] menu. Check the MT8860B and LANLook version numbers that display in the dialog.

**Note** LANLook is provided free of charge on the Product CD shipped with the MT8860B. Refer to chapter 3 of the MT8860B Operation Manual for installation details.

### 1-4 Notification of Software Release

The MT8860B software is periodically updated as new features are added to meet market demands. To receive automatic notification of software releases, send a blank e-mail with the subject heading of "MT8860B Software Notification Request" to wlan.support@anritsu.com. You will receive an e-mail when new software is available to download.

### 1-5 Associated Documentation

In addition to this manual, the following document is also available on the Product CD shipped with the MT8860B WLAN Test Set.

| Part number | Document                               |
|-------------|----------------------------------------|
| 13000-00201 | MT8860B WLAN Test Set Operation Manual |

The pdf file listed above can be viewed using Adobe Reader  ${}^{\rm TM}$  , a freeware program that can be downloaded from http://www.adobe.com/.

### **1-6 Conventions**

The following conventions have been adopted in this manual.

### MT8860B WLAN Test Set

The official name of the product detailed in this manual is the MT8860B WLAN Test Set. This name may be shortened to MT8860B throughout this manual.

### IEEE802.11

IEEE802.11 may be shortened to 802.11 throughout this manual.

### PER / FER

The IEEE 802.11b specification uses the term "frame error rate" (FER) whilst the specifications for 802.11g refers to "packet error rate" (PER). For the sake of convenience, the term "packet error rate" or PER is used throughout this manual.

### "Test Port In/Out"

Text that appears on the MT8860B front or rear panels is enclosed in quotation marks when used within a body of text.

### 1-7 Command Format

The commands are presented in a structured manner as shown below.

| Set command format   | For each command, the command name and syntax are detailed. For example:                      |
|----------------------|-----------------------------------------------------------------------------------------------|
|                      | COMMAND <ws>[<param1>,<param2>,<paramn>]</paramn></param2></param1></ws>                      |
|                      | Each of the allowable values for the command argument(s) is described.                        |
| Remarks              | An expanded description of the command, how to use it, and programming hints or restrictions. |
| Example              | An example of the command in use.                                                             |
| Query command format | The command used when requesting a response from the MT8860B.                                 |
| Response             | The command string returned from the MT8860B.                                                 |
| Example              | An example of a response from the MT8860B.                                                    |

### Chapter 2 — Remote Operation Overview

The MT8860B WLAN Test Set can be operated remotely by means of an interface that conforms to:

- IEEE Std 488.1-1987, which defines the electrical, mechanical, and low-level protocol characteristics of the bus structure, the GPIB (General Purpose Interface Bus).
- IEEE Std 488.2-1987, which defines standard codes, formats, protocols, and common commands for use with the IEEE Std 488.1.

### 2-1 Requirements when using GPIB

A GPIB card, cable, and the associated control software are required to communicate with the MT8860B over the GPIB bus.

### 2-2 LAN Interface Configuration

LAN communication is supported by the MT8860B via the Ethernet connector on the rear panel of the instrument. It is functionally equivalent to the GPIB connector. The Ethernet connector enables the MT8860B to be remotely programmed by a LAN connected computer. The distance between the computer (or network connection device) and the MT8860B is limited to 100m (10BaseT and 100BaseT).

### Setting up the LAN Interface

For LAN operation, the MT8860B must be connected to the LAN and an IP address assigned to the MT8860B either manually or by using DHCP server.

Typically, there are four ways in which the MT8860B can be connected to a LAN.

Method 1: Direct connection to a "Corporate" (Enterprise) network.

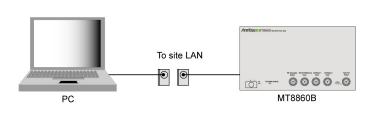

Figure 2-1. Direct Connection to Corporate Network

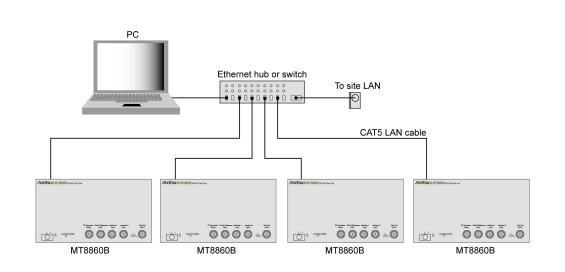

Method 2: Ethernet switch / hub connection to a "corporate" (Enterprise) network.

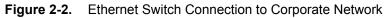

Method 3: Direct connection to a private LAN.

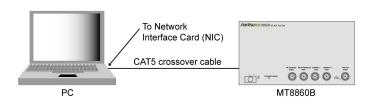

Figure 2-3. Direct Connection to a Private LAN

The interface hardware does not support auto MDIX ('Auto-cross'). Consequently, when connecting the MT8860B directly to a PC, a CAT5 crossover cable must be used. It is also recommended that DHCP is disabled on both the MT8860B and PC.

Method 4: Ethernet switch / hub connection to a private LAN.

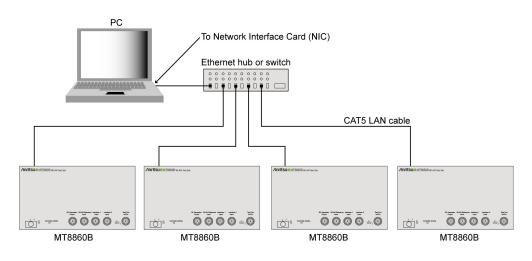

Figure 2-4. Ethernet Switch Connection to Private LAN

For all methods described above, the following steps should be taken when connecting the MT8860B to the LAN.

- 1. Power OFF the MT880C.
- 2. Connect the MT8860B as illustrated.
- 3. For methods 2 and 4, apply power to the Ethernet Hub or switch.
- 4. Power ON the MT8860B.

For further information regarding the LAN interface, refer to Appendix G of the MT8860B Operation Manual (13000-00201J.pdf).

### 2-3 Syntax

The following rules must be adhered to when sending remote commands to the instrument.

- **1.** An ASCII space must be present between the command mnemonic and the first parameter.
- 2. All subsequent parameters must be separated by commas (,).
- **3.** Multiple commands may be sent on the same line, but each must be separated by a semicolon (;).

The conventions used are detailed in the table below.

 Table 2-1.
 Remote Command Syntax Rules

| ltem | Meaning                                                                                                    |
|------|----------------------------------------------------------------------------------------------------|
| <>   | The parameters or characters within the angled brackets '< >' must be present.<br>Throughout this document the angled brackets '< >' are employed merely as a<br>convention to help users interpret the commands. They must not be included in the<br>command string when issuing commands over the remote interface. |

#### Table 2-1. Remote Command Syntax Rules

| ltem | Meaning                                                                                                    |
|------|----------------------------------------------------------------------------------------------------|
| Ws   | White space character.                                                                                                    |
| []   | Optional parameters. Do not include the square brackets in the command string.                                                                                                  |
| 3    | Parameter separator. All remote commands having more than one parameter must use the comma (,) separator between each parameter.                                                |
|      | Message unit terminator. A message can comprise of a number of remote commands called command units, that are separated by the semicolon (;), as seen in the following example. |
| •    | COMMAND param1a,param1b;COMMAND2 param2a                                                                                                    |
|      | The mnemonics and all the parameters can use either upper or lower case characters unless specified otherwise.                                                                  |

### 2-4 Termination

All commands sent over the remote interface to the MT8860B must be terminated with either (or both) of the following:

End Of String (EOS): The n' or 0x0A character.

End Of message Indicator (EOI): A hardware line on the remote interface bus.

### 2-5 Suffixes

Parameters containing floating-point values can use the E-0x convention or a suffix multiplier. The unit conventions specified by the IEEE have been implemented for the suffix units and multipliers. The suffix unit is always allowed but is not required and is shown in brackets where appropriate.

The following table lists the numeric suffixes for the MT8860B WLAN Test Set. Suffix units are optional and can be omitted.

|            | Suffix Multipliers           |  |
|------------|------------------------------|--|
| Table 2-2. | Suffix Multipliers and Units |  |

| Suffix Multipliers |          | Su             | Suffix Units |  |
|--------------------|----------|----------------|--------------|--|
| Definition         | Mnemonic | Definition     | Mnemonic     |  |
| 1E18               | EX       | Decibels       | DB           |  |
| 1E15               | PE       | dB ref to 1 mW | DBM          |  |
| 1E12               | Т        | dB ref to 1 mW | DBMV         |  |
| 1E9                | G        | dB ref to 1 uV | DBUV         |  |
| 1E6                | MA       | Percent        | PCT          |  |
| 1E3                | К        | Seconds        | SEC          |  |
| 1E-3               | М        | Seconds        | S            |  |
| 1E-6               | U        | Volts          | V            |  |
| 1E-9               | N        | Watts          | W            |  |

| Table 2-2. Suffix Mu | Itipliers and Units |
|----------------------|---------------------|
|----------------------|---------------------|

| Suffix Multipliers |          | Suffix Units |          |
|--------------------|----------|--------------|----------|
| Definition         | Mnemonic | Definition   | Mnemonic |
| 1E-12              | Р        | Hertz        | HZ       |
| 1E-15              | F        | Kilo Hertz   | KHZ      |
| 1E-18              | A        | Mega Hertz   | MHZ      |

For example 10 microseconds can be represented in any of the following formats: -

a. Straight value format 0.000010

b. With the E format 10E-6

c. Suffix multiplier format 10U

## Chapter 3 — IEEE 488.2 Mandatory and Register Commands

### \*CLS (Clear GPIB Status Bytes)

| Command format | *CLS                                                                                                    |
|----------------|----------------------------------------------------------------------------------------------------|
| Remarks        | Clears all the GPIB status data structures, including the Event<br>Status Register and Status Byte Register, except for the MAV<br>bit. *CLS does not clear the Output Queue. |

### \*ESE (Event Status Enable)

The bits in the Standard Event Status Enable Register are the same as those in the Event Status Register. A bit wise AND is performed on the two registers to determine which event(s) will generate an SRQ.

| Set command format   | *ESE <ws><val></val></ws>                                                                                                    |
|----------------------|----------------------------------------------------------------------------------------------------|
| Remarks              | <val>: Decimal representation of an 8 bit binary mask.</val>                                                                                                    |
|                      | <val> is the sum of the binary weights of each of the bits to be<br/>enabled. Refer to the earlier explanation of the bits in the event<br/>status register and event status enable registers.</val> |
| Example              | To enable bit 4 (Execution Error)                                                                                                    |
|                      | *ESE 16                                                                                                    |
|                      | To enable bit 5 (Command Error)                                                                                                    |
|                      | *ESE 32                                                                                                    |
|                      | To enable both bits                                                                                                    |
|                      | *ESE 48                                                                                                    |
| Query command format | *ESE?                                                                                                    |
| Response             | <val></val>                                                                                                    |
|                      | <val> is a decimal representation of the 8 bit mask as defined above.</val>                                                                                                    |
| Remarks              | *ESE? Does not clear the event status enable register. Use *ESE<br>0 or *CLS for this purpose                                                                                                    |

### \*ESR (Event Status Register Query)

| Query command format | *ESR?                                                                                       |
|----------------------|---------------------------------------------------------------------------------------------|
| Remarks              | Returns the current state of the Event Status Register (ESR).                               |
| Example              | A return value of 5 indicates that bits 0 (Operation Complete) and 2 (Query Error) are set. |

### \*IDN (Identification Query)

| Query command format | *IDN?                                                                                                    |
|----------------------|----------------------------------------------------------------------------------------------------|
| Remarks              | A string is returned containing the manufacturer's name, the<br>model number, the serial number, and the software revision.<br>Commas separate the items. |
| Response             | ANRITSU,MT8860B,6K0000031,10.0                                                                                                    |

### \*INE (Instrument Status Enable)

The bits in the Instrument Status Enable Register are the same as those in the Instrument Status Register. A bit wise AND is performed on the two registers to determine which event(s) will set the INS bit in the status register.

| Set command format   | *INE <ws><val></val></ws>                                                                                                    |
|----------------------|----------------------------------------------------------------------------------------------------|
|                      | <val> : Decimal representation of an 8 bit binary mask.</val>                                                                                                    |
| Remarks              | <val> is the sum of the binary weights of each of the bits to be<br/>enabled. Refer to the earlier explanation of the bits in the<br/>instrument status register and instrument status enable<br/>registers.</val> |
| Example              | To enable bit 1 to produce an SRQ (NWS).                                                                                                    |
|                      | *INE 1                                                                                                    |
| Query command format | *INE?                                                                                                    |
| Response             | <val></val>                                                                                                    |
|                      | <val> is a decimal representation of the 8 bit mask as defined above.</val>                                                                                                    |
| Remarks              | *INE? Does not clear the event status enable register. Use *INE<br>0 or *CLS for this purpose                                                                                                    |

### \*INS (Instrument Status query)

| Query command format | *INS?                                                                       |
|----------------------|-----------------------------------------------------------------------------|
| Remarks              | Returns the current state of the Instrument status register.                |
|                      | *INS? Does not clear the instrument status register.                        |
| Response             | <val></val>                                                                 |
|                      | <val> is a decimal representation of the 8 bit mask as defined above.</val> |

### \*OPC (Operation Completed Indication)

| Set command format   | *OPC                                                                                                    |
|----------------------|----------------------------------------------------------------------------------------------------|
| Remarks              | The operation complete command sets the operation complete bit<br>(bit 0) in the standard event status register (*ESR) when<br>execution of the preceding operation(s) has completed. This bit<br>can be used to initiate a service request. |
| Query command format | *OPC?                                                                                                    |
| Remarks              | The operation complete query places an ascii character '1' in the output queue when the preceding operation(s) has completed. The OPC bit in the *ESR register is not set.                                                                   |

### \*RST (Instrument Reset)

| RemarksAll MT8860B parameters (with the exception of those listed<br>below) are reset to their default settings. Neither the GPIB<br>Status registers nor the Input and Output queues are cleared.Parameters not affected by *RST• 10 MHz reference:<br>SYSCFG REF• GPIB Address:<br>SYSCFG GPIBADDR• MT8860B LAN settings:<br>SYSCFG LAN, MODE<br>SYSCFG LAN, ADDR• MT8860B WLAN IP settings:<br>MEASCFG 1, IPPARMS• User Path Loss Table:<br>MEASCFG 1, PATHSTATE<br>MEASCFG 1, PATHSTATE | Set command format | *RST                                                         |
|----------------------------------------------------------------------------------------------------|--------------------|--------------------------------------------------------------|
| <ul> <li>10 MHz reference:<br/>SYSCFG REF</li> <li>GPIB Address:<br/>SYSCFG GPIBADDR</li> <li>MT8860B LAN settings:<br/>SYSCFG LAN, MODE<br/>SYSCFG LAN, ADDR</li> <li>MT8860B WLAN IP settings:<br/>MEASCFG 1, IPPARMS</li> <li>User Path Loss Table:<br/>MEASCFG 1, PATHSTATE</li> </ul>                                                                                                    | Remarks            | below) are reset to their default settings. Neither the GPIB |
| SYSCFG REF<br>• GPIB Address:<br>SYSCFG GPIBADDR<br>• MT8860B LAN settings:<br>SYSCFG LAN, MODE<br>SYSCFG LAN, ADDR<br>• MT8860B WLAN IP settings:<br>MEASCFG 1, IPPARMS<br>• User Path Loss Table:<br>MEASCFG 1, PATHSTATE                                                                                                    |                    | Parameters not affected by *RST                              |
| <ul> <li>GPIB Address:<br/>SYSCFG GPIBADDR</li> <li>MT8860B LAN settings:<br/>SYSCFG LAN, MODE<br/>SYSCFG LAN, ADDR</li> <li>MT8860B WLAN IP settings:<br/>MEASCFG 1, IPPARMS</li> <li>User Path Loss Table:<br/>MEASCFG 1, PATHSTATE</li> </ul>                                                                                                    |                    | • 10 MHz reference:                                          |
| <ul> <li>SYSCFG GPIBADDR</li> <li>MT8860B LAN settings:<br/>SYSCFG LAN, MODE<br/>SYSCFG LAN, ADDR</li> <li>MT8860B WLAN IP settings:<br/>MEASCFG 1, IPPARMS</li> <li>User Path Loss Table:<br/>MEASCFG 1, PATHSTATE</li> </ul>                                                                                                    |                    | SYSCFG REF                                                   |
| <ul> <li>MT8860B LAN settings:<br/>SYSCFG LAN, MODE<br/>SYSCFG LAN, ADDR</li> <li>MT8860B WLAN IP settings:<br/>MEASCFG 1, IPPARMS</li> <li>User Path Loss Table:<br/>MEASCFG 1, PATHSTATE</li> </ul>                                                                                                    |                    | GPIB Address:                                                |
| SYSCFG LAN, MODE<br>SYSCFG LAN, ADDR<br>• MT8860B WLAN IP settings:<br>MEASCFG 1, IPPARMS<br>• User Path Loss Table:<br>MEASCFG 1, PATHSTATE                                                                                                    |                    | SYSCFG GPIBADDR                                              |
| <ul> <li>SYSCFG LAN, ADDR</li> <li>MT8860B WLAN IP settings:<br/>MEASCFG 1, IPPARMS</li> <li>User Path Loss Table:<br/>MEASCFG 1, PATHSTATE</li> </ul>                                                                                                    |                    | • MT8860B LAN settings:                                      |
| <ul> <li>MT8860B WLAN IP settings:<br/>MEASCFG 1, IPPARMS</li> <li>User Path Loss Table:<br/>MEASCFG 1, PATHSTATE</li> </ul>                                                                                                    |                    | SYSCFG LAN, MODE                                             |
| MEASCFG 1, IPPARMS <ul> <li>User Path Loss Table:</li> <li>MEASCFG 1, PATHSTATE</li> </ul>                                                                                                    |                    | SYSCFG LAN, ADDR                                             |
| • User Path Loss Table:<br>MEASCFG 1, PATHSTATE                                                                                                    |                    | • MT8860B WLAN IP settings:                                  |
| MEASCFG 1, PATHSTATE                                                                                                    |                    | MEASCFG 1, IPPARMS                                           |
|                                                                                                    |                    | • User Path Loss Table:                                      |
| MEASCFG? 1, PATHTBL                                                                                                    |                    | MEASCFG 1, PATHSTATE                                         |
|                                                                                                    |                    | MEASCFG? 1, PATHTBL                                          |

### \*SRE (Service Request Enable Register)

| Set command format   | *SRE <ws><val></val></ws>                                                                                                    |
|----------------------|----------------------------------------------------------------------------------------------------|
|                      | <val>: Decimal representation of an 8 bit binary mask.</val>                                                                                                    |
| Remarks              | The bits in the Service Request Enable Register (SRE) are the same as those in the Status Byte Register except for bit 6, which is not used in the SRE. With the exception of bit 6 the two registers are bitwise AND to determine which condition(s) will generate a SRQ. |
|                      | <val> is the sum of the binary weights of each of the bits to be<br/>enabled. Note that bit 6 should never be set.</val>                                                                                                    |
| Example              | To enable bit 4 (Message Available)                                                                                                    |
|                      | *SRE 16                                                                                                    |
|                      | To enable bit 2 (Internal Error)                                                                                                    |
|                      | *SRE 4                                                                                                    |
|                      | To enable both bits                                                                                                    |
|                      | *SRE 20                                                                                                    |
| Query command format | *SRE?                                                                                                    |
| Response             | <val>: Decimal representation of the 8 bit mask as defined above.</val>                                                                                                    |
| Remarks              | *SRE? Does not clear the Instrument Status Enable register.<br>Use *SRE 0 or *CLS for this purpose. Bit 6 is never set.                                                                                                    |

### \*STB (Status Byte Register Query)

| Query command format | *STB?                                                                                                    |
|----------------------|----------------------------------------------------------------------------------------------------|
| Response             | <val>: Decimal representation of the binary value of the Status<br/>Byte Register.</val>                                                                                                    |
| Remarks              | Returns the current state of the Status Byte Register with the RQS bit replaced by the MSS bit (bit 6). See section 11.2.2.3 of the IEEE488.2 – 1987 specification for a description of the MSS bit. |

### \*TST (Self Test Query)

| Query command format | *TST?                                                                        |
|----------------------|------------------------------------------------------------------------------|
| Response             | <val></val>                                                                  |
|                      | <val> is a decimal representation of a 32 bit mask.</val>                    |
| Remarks              | This command invokes a Self-Test and then returns the results as a bit mask. |

### \*WAI (Wait to Continue)

Set command format\*WAIRemarksThis mandatory IEE488.2 command is decoded but produces no<br/>action because the Overlapping Commands feature is not<br/>implemented on MT8860B.

### Chapter 4 — Status Reporting

An instrument within a GPIB system contains a set of registers that reflect the current state of the instrument and whether a particular event has occurred. It is also sometimes necessary for an instrument to generate an alert if that condition exists or if that event has occurred.

The MT8860B status registers contain information about the condition of the instrument and its measurements. Using these registers, it is possible to find out whether an error has occurred with a command, if a particular measurement has completed, if a measurement is out of limits, and other problems or conditions that may make a measurement unreliable. These registers can be used either by reading the contents directly when needed, or by configuring them to generate an interrupt signal (SRQ, service request) when the condition of interest occurs. The status system consists of three readable registers as shown in the figure below.

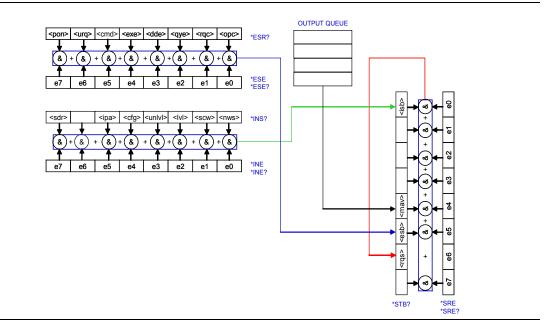

Figure 4-1. Status System Registers

### Status Byte Register

This 8 bit register is used to represent particular conditions or events in an instrument. The status byte register (defined by IEEE 488.1) is read using the \*STB? Command or by serial poll. When read by serial poll, an SRQ (service request) is generated that alerts the controller. Associated with the status byte register is the service request enable (\*SRE) register, which allows control over which bits of the status byte contribute towards the generation of the SRQ signal. When read by \*STB?, bit 6 of the status byte is known as the *master summary status* function (MSS), and is the OR function of the other seven bits of the register.

### **Standard Event Register**

This 8 bit register extends the status reporting structure to cover various other events, defined by IEEE 488.2. The register is read using the \*ESR? Command. The standard event enable register (\*ESE) allows control over which bits of the standard event register affect the summary bit output (esb). The summary bit is recorded in bit 5 of the status byte.

### **Instrument Status Register**

This 8 bit register further extends the status reporting structure by providing information specifically related to the MT8860B. The register is read using the \*INS? Command. The instrument status enable register (\*INE) allows control over which bits of the instrument status register affect the summary bit output (isb). The summary bit is recorded in bit 0 of the status byte.

### 4-1 Reading Status Information

As stated previously, two techniques can be used to interact with the status reporting structure as detailed below.

### **Direct-Read (Polling) Method**

In many cases it is adequate and convenient for the controller to simply read the appropriate registers when necessary in order to determine the required status information.

This technique does not involve the use of SRQ and therefore does not require any interrupt handling code in the application program. The following steps are used to monitor a condition:

- 1. Determine which register contains the bit that monitors the condition.
- 2. Send the query command that reads the register.
- **3.** Examine the bit to see if the condition has changed.

The direct-read (or polling) method works well when it is not necessary to know about changes the moment they occur. However, for test applications that require the immediate detection of condition changes, the SRQ method is recommended.

### Service Request (SRQ) Method

In the SRQ method, the instrument plays a more active role, in that it tells the controller when there has been a condition change without the controller asking. This is beneficial when:-

- When you need time-critical notification of changes
- When you are monitoring more than one device that supports SRQs
- When you need to have the controller perform another task while waiting
- When you cannot afford the time penalty inherent to polling.

The programming language, I/O interface and programming environment must support SRQ interrupts. When using the SRQ method, the following steps are required to monitor a condition:

1. Determine which register sets, and which of its bits monitors the condition.

**2.** Determine how that bit reports to the request service (RQS) bit of the status byte (some report directly while others may report indirectly through other register sets).

- **3.** Send remote commands to enable the bit that monitors the condition and to enable the summary bits that report the condition to the RQS bit.
- 4. Enable the controller to respond to service requests.

When the condition changes, the instrument sets its RQS bit (bit 6) and the GPIB's SRQ line; the controller is informed of the change as soon as it occurs. Setting the SRQ line informs the controller that a device on the bus requires service. The program then instructs the controller to perform a serial poll; each device on the bus returns the contents of its status byte register in response to this poll. The device with the RQS bit is set to '1' is the device that requested service. After the status byte is read the RQS bit is reset to '0'; the other bits are not affected.

Another reason for using SRQ is the need to detect errors in the various devices within the instrument. Since the timing of errors may not be known in advance, and it is not practical for the program to check the status of every device frequently, an interrupt handling routine can be used to detect and investigate any SRQ generated.

### 4-2 Remote Status Reporting Structure

### Status Byte when Read by \*STB?

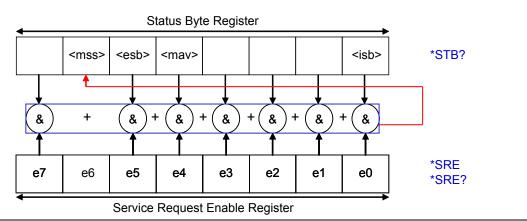

#### Figure 4-2. Status Byte Register

MSS Master Summary Status

This bit is set, if one of the bits in STB becomes true and the corresponding bit in the SRE is enabled.

ESB Event status bit

Summary bit of the Event Status Register (ESR). The ESB is set if one of the bits in the ESR is set and enabled by the corresponding bit being set in the Event Status Enable Register (ESE). The setting of the ESB bit implies a serious error which can be investigated in further detail by polling the ESR.

MAV Message available

This bit is set when there is data available to be read from the output buffer, and always cleared when the output buffer is empty. Data requested remains in the output buffer (in the order in which it was requested) until it has been read or until a device clear has been received.

ISB Instrument status bit

Summary bit of the Instrument Status Register (INS). The ISB is set if one of the bits in the INS is set and enabled by the corresponding bit being set in the Instrument Status Enable Register (INE). The ISB bit is cleared on initialisation and when the \*CLS command is issued.

#### **Note** The STB register is not cleared by the \*STB?

### Status Byte when Read by Serial Poll

In a serial poll, just as with command "\*STB", the status byte of an instrument is queried. However, the query is realized via interface messages and is thus clearly faster. The serialpoll method has already been defined in IEEE 488.1 and used to be the only standard possibility for different instruments to poll the status byte. The method also works with instruments which do not adhere to SCPI or IEEE 488.2.

The quick-BASIC command for executing a serial poll is "IBRSP()". Serial poll is mainly used to obtain a fast overview of the state of several instruments connected to the IEC bus.

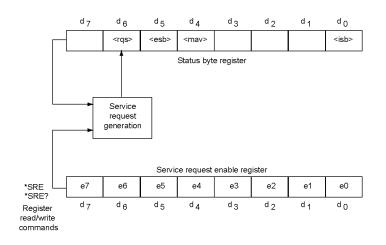

#### Figure 4-3. Serial Poll

RQS Request service

The bit is set when one of the other bits in the status byte register is set and the corresponding bit in the service request enable register (SRE) has been set. When this bit is set, an SRQ is indicated over the GPIB bus, which triggers an interrupt in the controller if this is appropriately configured. The SRQ is cleared by a serial poll and the status byte register is returned to the controller. The status byte register is cleared except for the MAV bit that is dependent on the state of the output queue.

ESB Event status bit

Summary bit of the Event Status Register (ESR). The ESB is set if one of the bits in the ESR is set and enabled by the corresponding bit being set in the Event Status Enable Register (ESE). The setting of the ESB bit implies a serious error which can be investigated in further detail by polling the ESR.

MAV Message available

This bit is set when there is data available to be read from the output buffer, and always cleared when the output buffer is empty. Data requested remains in the output buffer (in the order in which it was requested) until it has been read or until a device clear has been received. ISB Instrument status bit

Summary bit of the Instrument Status Register (INS). The ISB is set if one of the bits in the INS is set and enabled by the corresponding bit being set in the Instrument Status Enable Register (INE). The ISB bit is cleared on initialisation and when the \*CLS command is issued.

**Note** The STB register is cleared by either reading the status register with a serial poll or issuing the \*CLS command.

#### Standard Event Register

The register is defined by IEEE 488.2 and each bit has the meaning shown below.

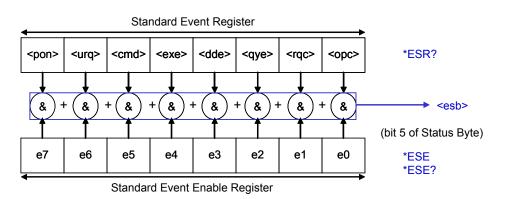

#### Figure 4-4. Status Event Register

PON Power On bit

This bit is set on power up of the MT8860B and is cleared if the instrument is reset or receives a \*CLS command. This bit only indicates that a power on has occurred.

URQ User Request

This bit is not used.

CMD Command error

This bit is set if a command which is undefined or syntactically incorrect is received.

EXE Execution error

This bit is set if a syntactically correct command is received but cannot be executed for other reasons. For example, a parameter is out of the allowable range.

DDE Device Dependent Error

This bit is set if an MT8860B specific error occurs. The actual error can be found by using the SYSCFG? ERRLST and MEASCFG? 1,ERRLST commands.

QYE Query error

This bit is set if the controller –

wants to read data from the MT8860B without having sent a query command or does not fetch requested data and sends new instructions to the instrument instead. The cause is often a faulty query that cannot be executed.

RQC Request Bus Control

This bit is not used

OPC Operation Complete

This bit is set when a message that includes the \*OPC command has been completed and the GPIB interface is idle. For example, if the last command in a configuration sequence is \*OPC, the OPC bit in the event status register is set when that configuration list has been completed.

Note The ESR register is cleared by reading its state with the \*ESR? command or by issuing a \*CLS command. The ESE register is cleared when a \*CLS command is issued.

#### Instrument Status Register

The register is defined by IEEE 488.2 and each bit has the meaning shown below.

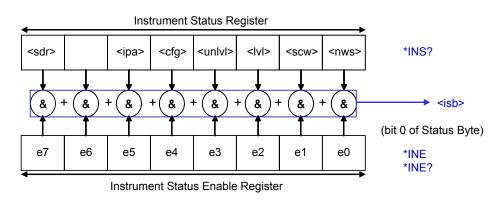

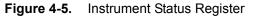

SDR Shutdown ready

This bit is set when the shutdown sequence is complete and the instrument may be powered off. The shutdown sequence is invoked by the SHUTDOWN command.

IPA IP address assignment

This bit indicates when the unit is waiting for an IP address to be assigned to the DUT. It is cleared when a connection is made, and set when an IP address has been assigned to the DUT.

| CFG | Configuration change |  |
|-----|----------------------|--|
|-----|----------------------|--|

This bit indicates when a configuration parameter has been changed by the instrument. The CFG bit is cleared when the configuration change "MEASCFG? 1,CFGCHG" is read.

- UNLVL This bit is set when the instrument is unable to achieve the specified output power level. The highest achievable level is set in this condition. This bit is cleared on the next measurement taken.
- LVL External gold card level complete

This bit indicates when the external gold card level is complete. This bit is cleared when MEASCFG 1,EXTLEVEL is received, and set when the leveling is complete.

SCW Status change window

This bit indicates that the measurement status has changed. Determine the instrument status using the command MEASCFG? 1,STATUS. The SCW bit is cleared when the status is read.

NWS Network scan

This bit is cleared when a network scan is started and set when the network scan is complete. The NWS bit will also be cleared after a serial poll.

NoteThe INS register is not cleared by reading its state or by issuing a \*CLS command.<br/>The INE register is cleared when a \*CLS command is issued.

## Chapter 5 — General Remote Commands

#### **BOOTSTATUS?** (Initial Start-up Self Test Status Request)

| Query command format | BOO                                                                                                    | ISTATUS?                                                              |  |
|----------------------|----------------------------------------------------------------------------------------------------|-----------------------------------------------------------------------|--|
| Remarks              | On start-up the instrument performs a self test as well as<br>initialising the instrument. The instrument status during the<br>start up can be requested using this command. The command<br>returns the status of the instrument during power up. |                                                                       |  |
|                      | 0                                                                                                    | Passed the self test. Instrument ready.                               |  |
|                      | 1                                                                                                    | Start-up still running the self test.                                 |  |
|                      | -1                                                                                                    | Self test or initialisation FAILED.                                   |  |
|                      | During the start-up procedure all commands except<br>BOOTSTATUS?, and the 488.2 event and status commands,<br>result in an execution or command error. STERR will return<br>start-up results.                                                     |                                                                       |  |
|                      |                                                                                                    | ere is a self test failure, only the commands listed above are lable. |  |
| Related Commands     | STER                                                                                                    | RR                                                                    |  |
| SHUTDOWN (System     | n Shi                                                                                                    | utdown Command)                                                       |  |

# Set command formatSHUTDOWNRemarksThis command must be used before powering down the<br/>instrument to ensure that the configuration settings are retained<br/>next time the instrument is powered on. The SDR bit in the INS<br/>register is set when the shutdown sequence is complete and it is<br/>safe to turn off the instrument.

# Chapter 6 — System Commands

#### **BNC (BNC Configuration)**

| Set command format   | SYSCFG <ws>BNC,<bnc>,<state></state></bnc></ws>                                                                                                    |             |                                                                                                    |
|----------------------|----------------------------------------------------------------------------------------------------|-------------|----------------------------------------------------------------------------------------------------|
|                      | <bnc></bnc>                                                                                                    | OUT         | 51 BNC output 1                                                                                                    |
|                      |                                                                                                    | OUT         | C2 BNC output 2                                                                                                    |
|                      |                                                                                                    | IN1         | BNC input 1                                                                                                    |
|                      |                                                                                                    | IN2         | BNC input 2                                                                                                    |
|                      | <state></state>                                                                                                    | The s       | states the BNCs can be set to are BNC dependant.                                                                            |
|                      | OUT1                                                                                                    | VIDT        | TRG, TXTRG, or RFTRG                                                                                                    |
|                      | OUT2                                                                                                    | VIDT        | TRG, TXTRG, or RFTRG                                                                                                    |
|                      | IN1                                                                                                    | EXT,        | , GOLDTX                                                                                                    |
|                      | IN2                                                                                                    | GOL         | LDTX, EXT                                                                                                    |
| Remarks              | There a configu                                                                                                    |             | o input BNCs and two output BNCs that can be                                                                                |
|                      |                                                                                                    |             | NCs have a number of settings of which only one<br>d to a BNC at a time.                                                    |
|                      | Output                                                                                                    | t settiı    | ngs                                                                                                    |
|                      | TXTRG                                                                                                    |             | Output the Tx trigger signal from the internal reference radio.                                                             |
|                      | RFTRG                                                                                                    |             | The trigger signal from the MT8860B measurement system when the trigger source is set to RF.                                |
|                      | VIDTRO                                                                                                    | 3           | The trigger signal from the MT8860B<br>measurement system when the trigger source is<br>set to video.                       |
|                      | Input settings                                                                                                    |             |                                                                                                    |
|                      | EXT                                                                                                    |             | The input for the external trigger source when<br>the trigger source has been set to EXT.                                   |
|                      | GOLDT                                                                                                    | Ϋ́X         | The Tx signal from an external GOLD WLAN card. This signal must encompass the whole of the external gold card transmission. |
| Example              | To set E                                                                                                    | BNC in      | nput 1 to EXT the command would be                                                                                          |
|                      | SYSCF                                                                                                    | G BNC       | C,IN1,EXT                                                                                                    |
| Query command format | SYSCFG                                                                                                    | ? <ws></ws> | >BNC, <bnc></bnc>                                                                                                    |
| Response             | The response of the response of the response o | ponse i     | is returned in the form of the command to set the                                                                           |

| Example   | If BNC input 1                         | l is set to EXT trigger source the request would be:    |
|-----------|----------------------------------------|---------------------------------------------------------|
|           | SYSCFG? BNC                            | ,IN1                                                    |
|           | The response v                         | would be:                                               |
|           | SYSCFG BNC,                            | IN1,EXT                                                 |
| FRST sets | <br>bnc><br>OUT1<br>OUT2<br>IN1<br>IN2 | <state><br/>VIDTRG<br/>TXTRG<br/>EXT<br/>GOLDTX</state> |

## ERRLST (System Error List)

| Query command format | SYSCFG? <ws< th=""><th>s&gt;ERRLST</th></ws<>                                                         | s>ERRLST                                                                                                    |  |
|----------------------|----------------------------------------------------------------------------------------------------|----------------------------------------------------------------------------------------------------|--|
| Response             | SYSERRLST,AAAABBBBBCCCCCDDDDEEEEFFFFGGGGGHHH<br>HIIII                                                 |                                                                                                    |  |
|                      | AAAA                                                                                                  | Message error codes<br>Error reported from the system.<br>See "System Error Codes" in Appendix A                                                                                                    |  |
|                      | BBBB                                                                                                  | Power up error. Report to Anritsu support.<br>See "System Error Codes" in Appendix A                                                                                                    |  |
|                      | CCCC                                                                                                  | System temperature monitor error.<br>See "System Error Codes" in Appendix A                                                                                                    |  |
|                      | DDDD                                                                                                  | Reserved                                                                                                    |  |
|                      | EEEE                                                                                                  | Internal error. Report to Anritsu support.                                                                                                    |  |
|                      | FFFF                                                                                                  | GPIB error.<br>See "System Error Codes" in Appendix A                                                                                                    |  |
|                      | GGGG                                                                                                  | Reserved                                                                                                    |  |
|                      | HHHH                                                                                                  | Reserved                                                                                                    |  |
|                      | IIII                                                                                                  | Reserved                                                                                                    |  |
| Remarks              | for the system<br>error state un<br>the error latcl<br>indicated via<br>The system E<br>DDE errors in | d reads and clears the recorded error status latch<br>h. The error latch records an error and retains the<br>til the instrument is reset, the power is cycled, or<br>h is read using this command. The errors are<br>the DDE bit of the event status register (ESR).<br>RRLST command can be used to give details on<br>indicated by bits being set in the ESR register. This<br>st be used in conjunction with MEASCFG? |  |
|                      |                                                                                                    |                                                                                                    |  |

#### FRST and RST (System Resets)

| Set command format | Factory reset (FRST       | ):                                                                                                    |  |
|--------------------|---------------------------|----------------------------------------------------------------------------------------------------|--|
|                    | SYSCFG <ws>FRST</ws>      |                                                                                                    |  |
|                    | Instrument reset (RS      | ST):                                                                                                    |  |
|                    | SYSCFG <ws>RST</ws>       |                                                                                                    |  |
| Remarks            |                           | et to a default state. There are two levels of<br>DB: Factory and Instrument                                                                                              |  |
|                    | Factory reset<br>(FRST)   | Resets all the MT8860B settings,<br>including user path loss table, GPIB<br>address, LAN IP settings, and all<br>measurement configuration settings to<br>default values. |  |
|                    |                           | Parameters not affected:                                                                                                    |  |
|                    |                           | • MT8860B WLAN IP settings:                                                                                                    |  |
|                    |                           | MEASCFG 1, IPPARMS                                                                                                    |  |
|                    | Instrument reset<br>(RST) | Resets the measurement configurations to the default settings.                                                                                                    |  |
|                    |                           | Parameters not affected:                                                                                                    |  |
|                    |                           | • BNC settings:                                                                                                    |  |
|                    |                           | SYSCFG BNC                                                                                                    |  |
|                    |                           | • 10 MHz reference:                                                                                                    |  |
|                    |                           | SYSCFG REF                                                                                                    |  |
|                    |                           | GPIB Address:                                                                                                    |  |
|                    |                           | SYSCFG GPIBADDR                                                                                                    |  |
|                    |                           | • MT8860B LAN settings:                                                                                                    |  |
|                    |                           | SYSCFG LAN, MODE                                                                                                    |  |
|                    |                           | SYSCFG LAN, ADDR                                                                                                    |  |
|                    |                           | • MT8860B WLAN IP settings:                                                                                                    |  |
|                    |                           | MEASCFG 1, IPPARMS                                                                                                    |  |
|                    |                           | • User Path Loss Table:                                                                                                    |  |
|                    |                           | MEASCFG? 1, PATHTBL                                                                                                    |  |
|                    |                           |                                                                                                    |  |
|                    |                           |                                                                                                    |  |

#### **GPIBADDR (GPIB Address)**

| Set command format   | SYSCFG <ws>GPIBADDR,<address></address></ws>                                                                                                    |
|----------------------|----------------------------------------------------------------------------------------------------|
|                      | <address> 1 to 30</address>                                                                                                    |
| Remarks              | This allows the GPIB address of the MT8860B to be changed.<br>Note that after this command has been sent, all further<br>communication over the GPIB bus to the device must use the<br>new address. This setting is always saved over a power cycle. |
| Example              | To set the GPIB address to 5 the command would be:                                                                                                    |
|                      | SYSCFG GPIBADDR,5                                                                                                    |
| Query command format | SYSCFG? <ws>GPIBADDR</ws>                                                                                                    |
| Response             | The response is returned in the form of the command to set that state.                                                                                                    |
| Example              | SYSCFG? GPIBADDR                                                                                                    |
|                      | If the GPIB address is 6 the response would be:                                                                                                    |
|                      | SYSCFG GPIBADDR,6                                                                                                    |
| FRST sets            | 25                                                                                                    |

#### LAN (LAN IP Properties)

| RemarksThis command is used to query the currently in use IPv4<br>properties of the MT8860B instrumentResponseIf the LAN MODE of the instrument on start-up was<br>MANUAL and the manual IPv4 address assigned was<br>192.168.168.10 with a subnet mask of 255.255.255.0 then the<br>response would be:-<br>LAN,MANUAL,192.168.168.10,255,255,255,0 | Query command format | SYSCFG? <ws>LAN</ws>                                                                                                 |
|----------------------------------------------------------------------------------------------------|----------------------|----------------------------------------------------------------------------------------------------|
| MANUAL and the manual IPv4 address assigned was 192.168.168.10 with a subnet mask of 255.255.255.0 then the response would be:-                                                                                                    | Remarks              |                                                                                                    |
| LAN,MANUAL,192.168.168.10,255,255,255,0                                                                                                    | Response             | MANUAL and the manual IPv4 address assigned was 192.168.168.10 with a subnet mask of 255.255.255.0 then the          |
|                                                                                                    |                      | LAN,MANUAL,192.168.168.10,255,255,255,0                                                                              |
| If the LAN MODE of the instrument on start-up was AUTO<br>and the instrument was able to obtain an IPv4 address and a<br>subnet mask from the DHCP server then the response would<br>be:-                                                                                                    |                      | and the instrument was able to obtain an IPv4 address and a subnet mask from the DHCP server then the response would |
| LAN,AUTO, <ip address="">,<subnet mask=""></subnet></ip>                                                                                                    |                      | LAN,AUTO, <ip address="">,<subnet mask=""></subnet></ip>                                                             |
| Where the <ip address=""> and <subnet mask=""> are as dynamically allocated by the DHCP server and are in IPv4 dot-decimal notation format.</subnet></ip>                                                                                                    |                      | dynamically allocated by the DHCP server and are in IPv4                                                             |
| If the LAN MODE of the instrument on start-up was AUTO<br>and the instrument was unable to obtain an IPv4 address<br>and a subnet mask from the DHCP server then the response<br>would be:-                                                                                                    |                      | and the instrument was unable to obtain an IPv4 address<br>and a subnet mask from the DHCP server then the response  |
| LAN,AUTO,192.168.168.2,255.255.255.0                                                                                                    |                      | LAN,AUTO,192.168.168.2,255.255.255.0                                                                                 |

#### LAN ADDR (LAN Address)

| Set command format              | SYSCFG <ws>LAN</ws>                                                                                                    | ,ADDR, <ip address="">,</ip>                                                                                                    | <subnet mask=""></subnet>                                                                                                    |  |
|---------------------------------|----------------------------------------------------------------------------------------------------|----------------------------------------------------------------------------------------------------|----------------------------------------------------------------------------------------------------|--|
|                                 |                                                                                                    | 4 dot-decimal notatio                                                                                                    |                                                                                                    |  |
|                                 | <subnet mask=""> IPv</subnet>                                                                                                    | 4 dot-decimal notatio                                                                                                    | n                                                                                                    |  |
| Remarks                         | This command is used to assign the Manual IPv4 network<br>address and subnet mask of the instruments Ethernet<br>adapter. This is the address that the instrument will adopt<br>on start-up if the LAN MODE is set to MANUAL.                                          |                                                                                                    |                                                                                                    |  |
|                                 | These settings will                                                                                                    | be adopted only after                                                                                                    | a power-cycle.                                                                                                    |  |
|                                 |                                                                                                    | nd subnet mask are s<br>so known as <i>quad-do</i><br><i>n</i> .                                                                                                    | 8                                                                                                    |  |
|                                 |                                                                                                    | riting binary numbers<br>umbers separated by                                                                                                    |                                                                                                    |  |
|                                 | The instrument wil                                                                                                    | l allow:-                                                                                                    |                                                                                                    |  |
|                                 |                                                                                                    | Pv4 network address<br>ge 1 to 223 but not 12'                                                                                                    |                                                                                                    |  |
|                                 | A last octet range o<br>is a broadcast addr                                                                                                    | f 1 to 254 since 0 is th<br>ess.                                                                                                    | e subnet ID and 255                                                                                                    |  |
|                                 |                                                                                                    |                                                                                                    |                                                                                                    |  |
|                                 | Network Class                                                                                                    | First Octet Range                                                                                                    | Recommended<br>Subnet Mask                                                                                                    |  |
|                                 | Network Class                                                                                                    | First Octet Range                                                                                                    |                                                                                                    |  |
|                                 |                                                                                                    |                                                                                                    | Subnet Mask                                                                                                    |  |
|                                 | A                                                                                                    | 1-126                                                                                                    | Subnet Mask<br>255.0.0.0                                                                                                    |  |
|                                 | A<br>B<br>C<br>The instruments d<br>the subnet mask is<br>address range for t                                                                                                    | 1-126<br>128-191                                                                                                    | Subnet Mask           255.0.0.0           255.255.0.0           255.255.255.0           3 192.168.168.2 and this subnet mask the her instruments is                                                                                                    |  |
| Example                         | A<br>B<br>C<br>The instruments de<br>the subnet mask is<br>address range for t<br>192.168.168.1 to 19<br>Hosts.<br>To set the manual 1                                                                                                    | 1-126<br>128-191<br>192-223<br>efault IPv4 address is<br>255.255.255.0. With the<br>Host PC and/or of<br>22.168.168.254 allowi<br>IPv4 network address<br>the subnet mask to                                           | Subnet Mask<br>255.0.0.0<br>255.255.0.0<br>255.255.255.0<br>s 192.168.168.2 and<br>this subnet mask the<br>her instruments is<br>ng a total of 254<br>of the instrument to                                                                                                  |  |
| Example                         | A<br>B<br>C<br>The instruments detthe subnet mask is<br>address range for t<br>192.168.168.1 to 19<br>Hosts.<br>To set the manual 1<br>192.168.168.10 and<br>command would be                                                                                          | 1-126<br>128-191<br>192-223<br>efault IPv4 address is<br>255.255.255.0. With the<br>Host PC and/or of<br>22.168.168.254 allowi<br>IPv4 network address<br>the subnet mask to                                           | Subnet Mask           255.0.0.0           255.255.0.0           255.255.255.0           a 192.168.168.2 and this subnet mask the her instruments is ng a total of 254           of the instrument to 255.255.255.0 the                                                      |  |
| Example<br>Query command format | A<br>B<br>C<br>The instruments detthe subnet mask is<br>address range for t<br>192.168.168.1 to 19<br>Hosts.<br>To set the manual 1<br>192.168.168.10 and<br>command would be                                                                                          | 1-126<br>128-191<br>192-223<br>efault IPv4 address is<br>255.255.255.0. With the<br>Host PC and/or of<br>2.168.168.254 allowi<br>IPv4 network address<br>the subnet mask to<br>2<br>R, 192.168.168.10,                 | Subnet Mask           255.0.0.0           255.255.0.0           255.255.255.0           a 192.168.168.2 and this subnet mask the her instruments is ng a total of 254           of the instrument to 255.255.255.0 the                                                      |  |
|                                 | A<br>B<br>C<br>The instruments detthe subnet mask is<br>address range for t<br>192.168.168.1 to 19<br>Hosts.<br>To set the manual 1<br>192.168.168.10 and<br>command would be<br>SYSCFG LAN, ADDE<br>SYSCFG? <ws>LAN,</ws>                                             | 1-126<br>128-191<br>192-223<br>efault IPv4 address is<br>255.255.255.0. With the<br>Host PC and/or of<br>2.168.168.254 allowi<br>IPv4 network address<br>the subnet mask to<br>2<br>R, 192.168.168.10,                 | Subnet Mask<br>255.0.0.0<br>255.255.0.0<br>255.255.255.0<br>s 192.168.168.2 and<br>this subnet mask the<br>her instruments is<br>ng a total of 254<br>of the instrument to<br>255.255.255.0 the<br>255.255.255.0                                                            |  |
| Query command format            | A<br>B<br>C<br>The instruments detthe subnet mask is<br>address range for t<br>192.168.168.1 to 19<br>Hosts.<br>To set the manual 1<br>192.168.168.10 and<br>command would be<br>SYSCFG LAN, ADDE<br>SYSCFG? <ws>LAN,<br/>The response is ret<br/>the parameters.</ws> | 1-126<br>128-191<br>192-223<br>efault IPv4 address is<br>255.255.255.0. With the<br>the Host PC and/or ot<br>22.168.168.254 allowi<br>IPv4 network address<br>the subnet mask to<br>2: -<br>R, 192.168.168.10,<br>ADDR | Subnet Mask           255.0.0.0           255.255.0.0           255.255.255.0           a 192.168.168.2 and this subnet mask the her instruments is ng a total of 254           of the instrument to 255.255.255.0 the           255.255.255.0           the command to set |  |

FRST sets

LAN:ADDR: IP Address: 192.168.168.2

Subnet mask: 255.255.255.0

**Note** Make sure that a unique IP address is selected. An address conflict could results in unexpected and unwanted device behaviour on the network.

#### LAN MODE (LAN Mode)

| Set command format   | SYSCFG <ws>LAN,MODE,<state></state></ws>                                                                                                    |
|----------------------|----------------------------------------------------------------------------------------------------|
|                      | <state> AUTO - Automatic IPv4 address allocation</state>                                                                                            |
|                      | MANUAL - User defined IPv4 address                                                                                                    |
| Remarks              | This command defines how the IPv4 network address is to be assigned to the MT8860B instrument on the next power cycle.                              |
|                      | AUTO: The instruments Ethernet adapter will have its IPv4 address and subnet mask assigned dynamically by the DHCP server connected to the network. |
|                      | If a DHCP server cannot be found then the unit will default to:-                                                                                    |
|                      | IPv4 Address: 192.168.168.2                                                                                                    |
|                      | Subnet Mask: 255.255.255.0                                                                                                    |
|                      | MANUAL: The instruments Ethernet adapter IPv4 address<br>and subnet mask will be assigned by the user.                                              |
|                      | See LAN ADDR system command.                                                                                                    |
|                      | This setting will be adopted only after a power-cycle.                                                                                              |
| Example              | To configure the LAN mode of the instrument to AUTO the command would be:-                                                                          |
|                      | SYSCFG LAN, MODE, AUTO                                                                                                    |
| Query command format | SYSCFG? <ws>LAN, MODE</ws>                                                                                                    |
| Response             | The response is returned in the form of the command to set the value.                                                                               |
| Example              | If the LAN mode of the instrument is set to MANUAL the response would be:-                                                                          |
|                      | SYSCFG LAN, MODE, MANUAL                                                                                                    |
| FRST sets            | LAN MODE: AUTO                                                                                                    |
| NOTE                 | a unique IP address is selected. An address conflict could result in unwanted device behaviour on the network.                                      |

#### **OPTIONS (Query Enabled Options)**

| Query command format | SYSCFG? <ws>OPTIONS,<instrument>,<option></option></instrument></ws>               |                                                                                        |
|----------------------|------------------------------------------------------------------------------------|----------------------------------------------------------------------------------------|
|                      | <instrument></instrument>                                                          | 0 = Platform, 1 = Instrument 1                                                         |
|                      | <option></option>                                                                  | Option Number: Min: 0, Max: 128                                                        |
|                      | (if option number =                                                                | 0, it requests all options)                                                            |
| Example 1            | To display the current state of option 13 for Instrument 1 th command would be:-   |                                                                                        |
|                      | SYSCFG? OPTIONS,                                                                   | ,1,13                                                                                  |
| Response 1           | If option is enabled the response would be:-                                       |                                                                                        |
|                      | SYSCFG OPTIONS,                                                                    | l,13,ENABLE                                                                            |
|                      | If option is disabled                                                              | the option would be:-                                                                  |
|                      | SYSCFG OPTIONS,                                                                    | l,13,DISABLE                                                                           |
| Example 2            | To display all of the currently enabled options for Instrum the command would be:- |                                                                                        |
|                      | SYSCFG? OPTIONS,                                                                   | ,1,0                                                                                   |
| Response 2           | SYSCFG OPTIONS,                                                                    | 1,1,13                                                                                 |
|                      | _                                                                                  | indicates that only one option (13) is<br>onal options enabled are listed in sequence. |
| Example 3            | To display all of the the command would                                            | currently enabled options for the Platform be:-                                        |
|                      | SYSCFG? OPTIONS,                                                                   | ,0,0                                                                                   |
| Response 3           | SYSCFG OPTIONS,                                                                    | 0,1,13                                                                                 |
|                      | The above response                                                                 | indicates that one option (13) is enabled.                                             |

#### **REF (10MHz Reference)**

| Set command format   | SYSCFG <ws>REF,<state></state></ws>       |                                                                                                    |
|----------------------|-------------------------------------------|----------------------------------------------------------------------------------------------------|
|                      | <state></state>                           | INT Internal                                                                                                    |
|                      |                                           | EXT External                                                                                                    |
| Remarks              | or external 10                            | nd configures whether the instrument uses internal<br>.0 MHz reference. The EXT setting can only be<br>en an external reference is applied. |
| Example              | To set the ext                            | tternal reference to be used, the command would be                                                                                          |
|                      | SYSCFG REF                                | F,EXT                                                                                                    |
| Query command format | SYSCFG? <ws< td=""><td>&gt;REF</td></ws<> | >REF                                                                                                    |
| Response             | The response<br>value.                    | e is returned in the form of the command to set the                                                                                         |
| Example              | If the interna                            | al reference was set the response would be                                                                                                  |
|                      | SYSCFG REF                                | F, INT                                                                                                    |
| FRST sets            | INT                                       |                                                                                                    |

#### STERR (Errors at Start-Up)

| Query command format | SYSCFG? <ws>STERR</ws> |   |                                                                                     |
|----------------------|------------------------|---|-------------------------------------------------------------------------------------|
| Response             | SYSSTERR, A, B, C      |   |                                                                                     |
|                      | А                      | 0 | Measurement system started.                                                         |
|                      |                        | 1 | Measurement system not started.                                                     |
|                      | В                      | 0 | Drivers OK.                                                                         |
|                      |                        | 1 | Drivers start-up error.                                                             |
|                      | С                      | 0 | System data OK.                                                                     |
|                      |                        | 1 | System data error.                                                                  |
| Remarks              |                        |   | measurement system has started OK, check<br>,STERR" for measurement system start-up |

# Chapter 7 — Measurement Configuration Commands

The commands detailed in this chapter are used to configure the measurement system. For ease of reference these MEASCFG commands can be split into eight functionality-based categories and these are presented as command hierarchies in the initial pages of this chapter. Some of the commands, such as PAYLOAD and TXPWR, may appear in multiple categories and thus, to avoid repetition, the commands themselves are listed in alphabetical order following the command reference table.

The MEASCFG commands follow the format described below.

MEASCFG<ws><reserved>,<configcmd>,<params....>

- <reserved> Must be set to '1'
- <configcmd> The following subsections of this document define each of the configuration command mnemonics and parameters.
- <params> The number and type of parameters are dependent on the configuration command.

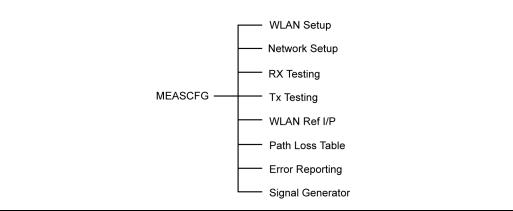

Figure 7-1. Measurement Configuration Command Groupings

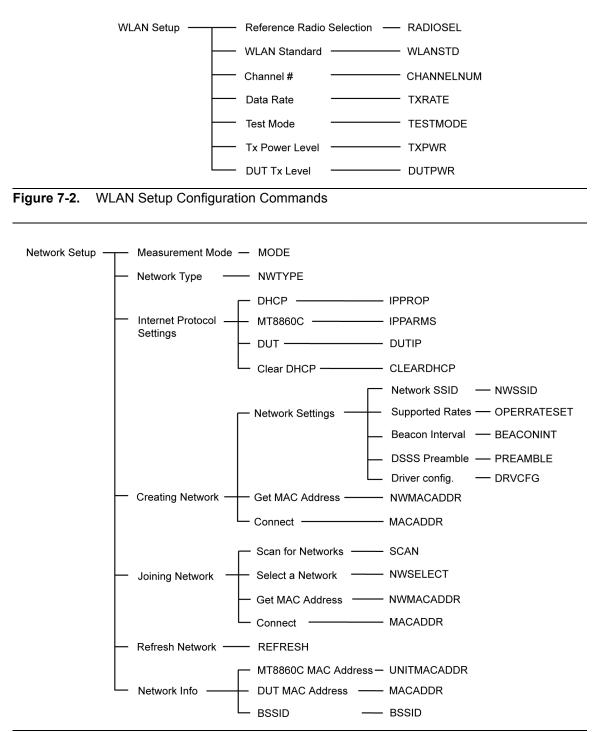

**Figure 7-3.** Network Setup Configuration Commands

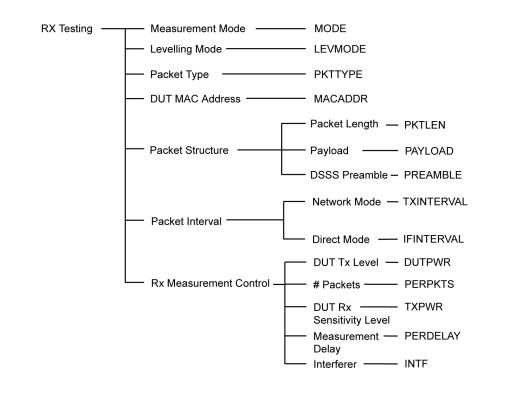

Figure 7-4. Rx Testing Configuration Commands

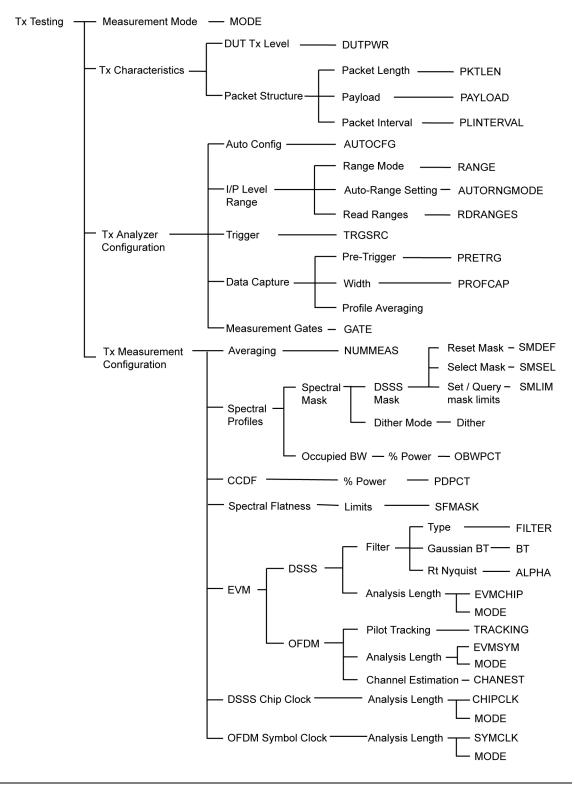

Figure 7-5. Tx Testing Configuration Commands

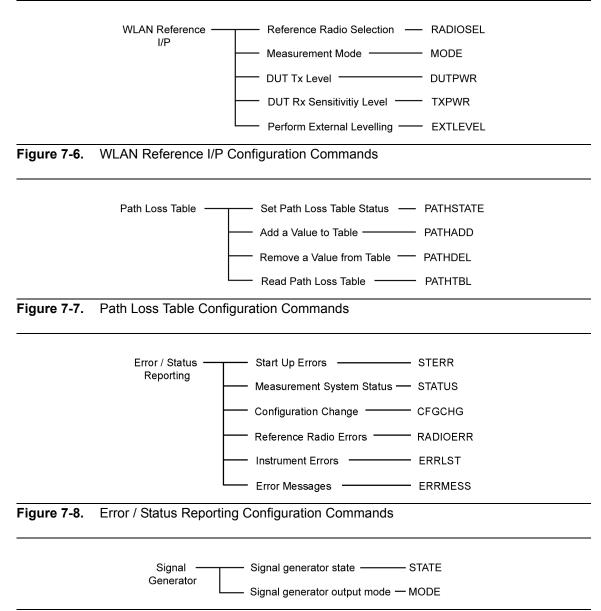

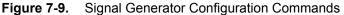

#### **ABORT (Abort Measurement Operation)**

| Set command format | MEASCFG <ws>1,ABORT</ws>                                                                                                    |
|--------------------|----------------------------------------------------------------------------------------------------|
| Remarks            | This command aborts any current measurement operations in progress. The measurement results and profile data will be invalid. |
| Example            | To abort the current measurement, the command would be                                                                        |
|                    | MEASCFG 1, ABORT                                                                                                    |

#### **AUTOCFG (Automatic Configuration)**

| Set command format | MEASCFG <ws>1,AUTOCFG</ws>                                                                                                    |
|--------------------|----------------------------------------------------------------------------------------------------|
| Remarks            | This command automatically configures the Input level range,<br>trigger source, pre-trigger, capture width, and measurement<br>gates based on the specified DUT transmitter characteristics and<br>the selected test mode. |
| Note               | If the EVMCFG,MODE is set to AUTO then AUTOCFG will also<br>configure the EVMCHIP, CHIPCLK, EVMSYM and SYMCLK<br>settings.                                                                                                 |
| Response           | No response                                                                                                    |

#### AUTORNGMODE (Auto Ranging Mode)

| Set command format   | MEASCFG 1,AUTORNGMODE, <mode></mode>                                                                      |  |  |
|----------------------|----------------------------------------------------------------------------------------------------|--|--|
|                      | <mode> LOW:</mode>                                                                                        |  |  |
|                      | Auto ranging in ranges 1 and 2 (default)                                                                  |  |  |
|                      | HIGH:                                                                                                    |  |  |
|                      | Auto ranging in ranges 1, 2, and 3                                                                        |  |  |
| Remarks              | This command sets the range in which the MT8860B auto ranges. Refer to "RANGE" for details of the ranges. |  |  |
| Example              | To set the auto range mode to high the command will be:-                                                  |  |  |
|                      | MEASCFG 1, AUTORNGMODE, HIGH                                                                              |  |  |
| Query command format | MEASCFG? 1,AUTORNGMODE                                                                                    |  |  |
| Response             | The response is in the form of the command to set the value.                                              |  |  |
| Example              | If the auto range mode is low the command and response would be:-                                         |  |  |
|                      | MEASCFG? 1,AUTORNGMODE                                                                                    |  |  |
|                      | Response                                                                                                  |  |  |
|                      | MEASCFG 1, AUTORNGMODE, LOW                                                                               |  |  |
| Note                 | Refer to the operation manual for maximum measurement and damage power levels.                            |  |  |

#### **BEACONINT (Beacon Interval)**

| Set command format   | MEASCFG <ws>1,BEACONINT,<interval></interval></ws>                                                                                       |  |  |
|----------------------|----------------------------------------------------------------------------------------------------|--|--|
|                      | <interval> 20 to 1000 ms.</interval>                                                                                                    |  |  |
| Remarks              | This command sets the approximate interval between beacons.<br>This command is only applicable if network type (NWTYPE) is<br>set to AP. |  |  |
| Example              | To set the beacon interval to 20 the command would be                                                                                    |  |  |
|                      | MEASCFG 1, BEACONINT, 20                                                                                                    |  |  |
| Query command format | MEASCFG? <ws>1,BEACONINT</ws>                                                                                                    |  |  |
| Response             | The response is returned in the form of the command to set that state.                                                                   |  |  |
| Example              | If the beacon interval is 20 the command and response would be:                                                                          |  |  |
|                      | MEASCFG? 1, BEACONINT                                                                                                    |  |  |
|                      | Response                                                                                                    |  |  |
|                      | MEASCFG 1, BEACONINT, 20                                                                                                    |  |  |
| *RST sets            | 200                                                                                                    |  |  |

#### **BSSID (Basic Service Set Identification)**

| Query command format | <pre>meascfg?(ws&gt;1,BSSID</pre>                       |  |  |
|----------------------|---------------------------------------------------------|--|--|
| Remarks              | This command requests the BSSID of the current network. |  |  |
| Response             | MEASCFG 1, BSSID, <bssid></bssid>                       |  |  |
| Example              | MEASCFG? 1,BSSID                                        |  |  |
|                      | MEASCFG 1,BSSID,000B6B4E35F3                            |  |  |

#### **CFGCHG (Configuration Change)**

| Query command format | MEASCFG? <ws>1,CFGCHG</ws>                                                                                                    |                               |  |
|----------------------|----------------------------------------------------------------------------------------------------|-------------------------------|--|
| Remarks              | This command requests only the parameters that the firmware<br>has been forced to change to enable the configuration requested<br>by the user. Reading the configuration changes will clear the<br>settings and also clear the CFG bit in the INS register.         |                               |  |
| Response             | CFGCHO                                                                                                    | G,1,ABCDEF                    |  |
|                      | А                                                                                                    | 0- packet length not changed  |  |
|                      |                                                                                                    | 1 – packet length changed     |  |
|                      | В                                                                                                    | 0 – WLAN standard not changed |  |
|                      |                                                                                                    | 1 – WLAN standard changed     |  |
|                      | $\mathbf{C}$                                                                                                    | 0 - Tx rate not changed       |  |
|                      |                                                                                                    | 1 – Tx rate changed           |  |
|                      | D                                                                                                    | 0- channel number not changed |  |
|                      |                                                                                                    | 1 – channel number changed    |  |
|                      | Е                                                                                                    | 0-SSID not changed            |  |
|                      |                                                                                                    | 1 - SSID changed              |  |
|                      | $\mathbf{F}$                                                                                                    | 0 - preamble type not changed |  |
|                      |                                                                                                    | 1 – preamble type changed     |  |
| Example              | If a request is made to change the WLANSTD from "B" at a data<br>rate of 11 Mbps to "G", the firmware will automatically change<br>the Tx rate to 54 Mbps and set the channel to 64. The response<br>string at this time would show bits C and D set as shown below |                               |  |
|                      | 001100                                                                                                    |                               |  |

001100

#### **CHANNELNUM (Channel Number)**

| Set command format   | MEASCFG <ws>1,CHANNELNUM,<channel></channel></ws>                                                         |  |  |  |
|----------------------|----------------------------------------------------------------------------------------------------|--|--|--|
|                      | <channel> Channel number. Allowed value is dependent upon WLANSTD (see below).</channel>                  |  |  |  |
| Remarks              | This is the channel at which the MT8860B measurements will be made and the reference radio will transmit. |  |  |  |
|                      | The channel numbers that can be set depend on the WLAN standard selected:                                 |  |  |  |
|                      | If WLANSTD is set to B or G (DSSS):                                                                       |  |  |  |
|                      | 1, 2, 3, 4, 5, 6, 7, 8, 9, 10, 11, 12, 13, 14                                                             |  |  |  |
|                      | If WLANSTD is set to G (OFDM):                                                                            |  |  |  |
|                      | 1, 2, 3, 4, 5, 6, 7, 8, 9, 10, 11, 12, 13                                                                 |  |  |  |
| Example              | To set the channel number to 11 the command would be                                                      |  |  |  |
|                      | MEASCFG 1, CHANNELNUM, 11                                                                                 |  |  |  |
| Query command format | MEASCFG? <ws>1,CHANNELNUM</ws>                                                                            |  |  |  |
| Response             | The response is returned in the form of the command to set that state.                                    |  |  |  |
| Example              | If the channel number is 11 the command and response would be:                                            |  |  |  |
|                      | MEASCFG? 1, CHANNELNUM                                                                                    |  |  |  |
|                      | Response                                                                                                  |  |  |  |
|                      | MEASCFG 1, CHANNELNUM, 11                                                                                 |  |  |  |
| *RST sets            | 6                                                                                                    |  |  |  |

#### CLEARDHCP (Clear IP Addresses Allocated by DHCP)

| Set command Format | MEASCFG 1, CLEARDHCP                                     |
|--------------------|----------------------------------------------------------|
| Remarks            | This command is used to clear the local table of WLAN IP |
|                    | addresses that have been allocated by DHCP.              |

#### **DITHER (Enable Dithering)**

| Set command format   | MEASCFG 1,DITHER, <setting></setting>                        |                                                       |  |
|----------------------|--------------------------------------------------------------|-------------------------------------------------------|--|
|                      | <setting></setting>                                          | OFF – Dithering not applied                           |  |
|                      |                                                              | ON – Dithering applied                                |  |
| Remarks              | This command                                                 | d is used to enable and disable dithering.            |  |
| Example              | To enable dith                                               | ering the command would be:-                          |  |
|                      | MEASCFG 1,D                                                  | DITHER, ON                                            |  |
| Query command format | MEASCFG? 1,                                                  | DITHER                                                |  |
| Response             | The response is in the form of the command to set the value. |                                                       |  |
| Example              | If dithering is                                              | enabled the command and response would be:-           |  |
|                      | MEASCFG? 1,                                                  | DITHER                                                |  |
|                      | Response                                                     |                                                       |  |
|                      | MEASCFG 1,D                                                  | DITHER, ON                                            |  |
| Note                 | Dithering can<br>from the spect                              | be used to remove internally generated spurious grum. |  |
| *RST sets            | OFF                                                          |                                                       |  |

#### DRVCFG (Reference Radio Driver Configuration)

| a .                | 1.0                                                                       |                                                                                                    |                                                                                                    |  |  |
|--------------------|---------------------------------------------------------------------------|----------------------------------------------------------------------------------------------------|----------------------------------------------------------------------------------------------------|--|--|
| Set command format |                                                                           | MEASCFG 1,DRVCFG, <decimal value=""></decimal>                                                                                                    |                                                                                                    |  |  |
|                    |                                                                           | <decimal value=""> is a 'decimal' bit map of the following configuration options;</decimal>                                                         |                                                                                                    |  |  |
|                    |                                                                           | Bit 0x00000001                                                                                                    | If set, the MT8860B beacon frame TIM<br>Element is configured to indicate that data is<br>buffered for the DUT.      |  |  |
|                    |                                                                           | Bit 0x00000002                                                                                                    | If set, the 'more data' bit is enabled in the data frames transmitted by MT8860B.                                    |  |  |
|                    |                                                                           | Bit 0x00000004                                                                                                    | If set, the 'more data' bit is enabled in the beacon frames transmitted by MT8860B.                                  |  |  |
|                    |                                                                           | Bit 0x0000008                                                                                                    | If set, the ERP Information Element is<br>included in the beacon and probe response<br>frames transmitted by MT8860B |  |  |
|                    |                                                                           | Bit 0x00000010                                                                                                    | If set, the MT8860B shall transmit directed (unicast) DEAUTHENTICATION frames.                                       |  |  |
| Remarks            |                                                                           | This command is used to change the control information that i<br>contained in the beacon and data frames transmitted by<br>MT8860B in Network Mode. |                                                                                                    |  |  |
| Example            |                                                                           | To enable all set                                                                                                    | ting indicated above, the command would be                                                                           |  |  |
| -                  |                                                                           | MEASCFG 1, DRVCFG, 31                                                                                                    |                                                                                                    |  |  |
| Query Com          | imand Format                                                              | mat MEASCFG? 1, DRVCFG                                                                                                    |                                                                                                    |  |  |
| Response           |                                                                           | If all setting indicated above are enabled, the response would be:-                                                                                 |                                                                                                    |  |  |
|                    |                                                                           | MEASCFG 1, DRVCFG, 31                                                                                                    |                                                                                                    |  |  |
|                    |                                                                           | RVCFG settings to mmand be issued.                                                                                                    | become effective, it is recommended that a                                                                           |  |  |
|                    | On instrument                                                             | t power-on, DRVCF                                                                                                    | -G has as default setting of 0.                                                                                      |  |  |
| Note               | DRVCFG is no                                                              | ot affected by *RS1                                                                                                    | Γ or a factory reset operation                                                                                       |  |  |
|                    | The DRVCFG setting is not saved to non-volatile memory. Consequently, the |                                                                                                    |                                                                                                    |  |  |

setting is lost when the MT8860B is power-cycled.

MT8860B

#### DUTIP (DUT IP Address)

| Set command format   | MEASCFG <ws>1,DUTIP,<ip address=""></ip></ws>                                                                                                    |                                     |                            |  |  |
|----------------------|----------------------------------------------------------------------------------------------------|-------------------------------------|----------------------------|--|--|
|                      | <ip address=""> IPv4 dot-decimal notation</ip>                                                                                                    |                                     |                            |  |  |
| Remarks              | This command is used to set the DUT IP address.                                                                                                    |                                     |                            |  |  |
|                      | If IPPROP is set to "MANUAL" the DUT IP address must be se manually.                                                                                                    |                                     |                            |  |  |
|                      | • The set DUTIP command manually assigns an IPv4 address for the DUT.                                                                                                    |                                     |                            |  |  |
|                      | <ul> <li>The query DUTIP command reads the manually assigned<br/>DUT IP address.</li> <li>If IPPROP is set to "AUTO" the DUT IP address is automatically<br/>allocated.</li> </ul>                                                                                |                                     |                            |  |  |
|                      |                                                                                                    |                                     |                            |  |  |
|                      | • The set DUTIE                                                                                                    | command generates                   | an EXE error.              |  |  |
|                      | • The query DU'<br>assigned DUT                                                                                                    | TIP command reads tl<br>IP address. | ne automatically           |  |  |
|                      | The IPv4 address is set using the dot-decimal notation also<br>known as <i>quad-dotted notation</i> and <i>dotted quad notation</i> . This<br>is a method of writing binary numbers in octet grouped base-10<br>(decimal) numbers separated by dots (full stops). |                                     |                            |  |  |
|                      | The instrument will                                                                                                    | allow:-                             |                            |  |  |
|                      | A Class A, B or C IPv4 network address where the first octet<br>must be in the range 1 to 223 but not 127 as this is reserved for<br>local address.                                                                                                    |                                     |                            |  |  |
|                      | A last octet range of 1 to $254$ since 0 is the subnet ID and $255$ is a broadcast address.                                                                                                    |                                     |                            |  |  |
|                      | Network Class                                                                                                    | First Octet Range                   | Recommended<br>Subnet Mask |  |  |
|                      | A                                                                                                    | 1-126                               | 255.0.0.0                  |  |  |
|                      | В                                                                                                    | 128-191                             | 255.255.0.0                |  |  |
|                      | С                                                                                                    | 192-223                             | 255.255.255.0              |  |  |
| Example              | To set the DUT IP Parameters the command would be: -<br>MEASCFG 1, DUTIP, 192.168.168.100                                                                                                    |                                     |                            |  |  |
|                      |                                                                                                    |                                     |                            |  |  |
|                      | MEASCFG 1, DUTIP, 192.168.168.99                                                                                                    |                                     |                            |  |  |
| Query command format | MEASCFG? <ws>1,DUTIP</ws>                                                                                                    |                                     |                            |  |  |
| Response             | The response is returned in the form of the command to set the parameters.                                                                                                    |                                     |                            |  |  |
| Example              | MEASCFG 1, DUTIP, 192.168.168.99                                                                                                    |                                     |                            |  |  |

#### **DUTPWR (DUT Transmit Power)**

| Set command format   | MEASCFG <ws>1,DUTPWR,<power></power></ws>                                                                                                    |                                                |                                                                                                    |
|----------------------|----------------------------------------------------------------------------------------------------|------------------------------------------------|----------------------------------------------------------------------------------------------------|
|                      | <power></power>                                                                                                    | Min                                            | -30 dBm                                                                                                    |
|                      |                                                                                                    | Max                                            | +30 dBm                                                                                                    |
|                      |                                                                                                    | Resolution                                     | 1 dB                                                                                                    |
| Remarks              | This comman<br>power level. T                                                                                                    |                                                | specify the expected DUT transmit<br>used when:-                                                               |
|                      | 1. Performing Rx testing.<br>The value specified represents the nominal power level of the<br>acknowledgement packet (ACK) returned by the DUT in<br>response to a correctly received data packet. In order to prevent<br>the MT8860B reference radio receiver from being saturated, the<br>ACK packet is attenuated internally by the MT8860B before the<br>signal reaches the receiver. The MT8860B uses the DUT power<br>level to calculate the amount of attenuation required in the<br>return path. |                                                |                                                                                                    |
|                      | configured us                                                                                                    | 3 Tx analyze:<br>ing the comm<br>evel value is | r settings can be automatically<br>nand MEASCFG 1,AUTOCFG. The<br>used to determine the Input Level<br>priate. |
| Example              | To configure t                                                                                                    | the DUTPWI                                     | R to 20dBm the command would be                                                                                |
|                      | MEASCFG 1,I                                                                                                    | DUTPWR,20                                      |                                                                                                    |
| Query command format | MEASCFG? <ws< td=""><td>s&gt;1,DUTPWR</td><td></td></ws<>                                                                                                    | s>1,DUTPWR                                     |                                                                                                    |
| Response             | The response<br>value.                                                                                                    | is returned i                                  | n the form of the command to set the                                                                           |
| Example              | If the DUTPV                                                                                                    | VR is set to -                                 | 10dBm the response would be                                                                                    |
|                      | MEASCFG 1,I                                                                                                    | OUTPWR,-10                                     |                                                                                                    |
| *RST sets            | 10 dBm                                                                                                    |                                                |                                                                                                    |

#### ERRLST (Error List)

| Query command format | MEASCFG? <                                                      | ws>1,ERRLST                                                                                                    |  |  |
|----------------------|-----------------------------------------------------------------|----------------------------------------------------------------------------------------------------|--|--|
| Response             |                                                                 | LST,1,AAAABBBBBCCCCCDDDDEEEEFFFFFGGGGGHHHH<br>JJJ! <cmd error="">!&lt;</cmd>                                                                                                    |  |  |
|                      | AAAA                                                            | Message error codes<br>Error reported from the system.<br>See "System Error Codes" and "Measurement<br>Error Codes" in Appendix A                                                                                                    |  |  |
|                      | BBBB                                                            | Power up error. Report to Anritsu support.<br>See "System Error Codes" and "Measurement<br>Error Codes" in Appendix A                                                                                                    |  |  |
|                      | CCCC                                                            | Measurement system temperature monitor error.<br>See "System Error Codes" and "Measurement<br>Error Codes" in Appendix A                                                                                                    |  |  |
|                      | DDDD                                                            | Reserved                                                                                                    |  |  |
|                      | EEEE                                                            | Internal error. Report to Anritsu support.                                                                                                    |  |  |
|                      | FFFF                                                            | RF error code.<br>See "RF Error Codes" in Appendix A                                                                                                    |  |  |
|                      | GGGG                                                            | Rx Measurement error code.                                                                                                    |  |  |
|                      |                                                                 | See "Rx Measurement Error Codes" in Appendix<br>A                                                                                                    |  |  |
|                      | HHHH                                                            | Tx Measurement error code.                                                                                                    |  |  |
|                      |                                                                 | See "Tx Measurement Error Codes" in Appendix A                                                                                                    |  |  |
|                      | IIIII                                                           | DSP Error code. See Appendix A.                                                                                                    |  |  |
|                      | 1111                                                            | Reserved                                                                                                    |  |  |
|                      | cmd error                                                       | Command on which the last command error occurred.                                                                                                    |  |  |
|                      | exe error                                                       | Command on which the last execution error occurred.                                                                                                    |  |  |
| Remarks              | for the measu<br>error and reta<br>the power is o               | d reads and clears the recorded error status latch<br>irement instrument. The error latch records an<br>ains the error state until the instrument is reset,<br>cycled, or the error latch is read using this<br>the errors are indicated via the DDE bit of the event<br>or (ESR). |  |  |
|                      | This command should be used in conjunction with SYSCFG? ERRLST. |                                                                                                    |  |  |

#### **ERRMESS (Error Message Description)**

| Query command format | MEASCFG? <ws>1,ERRMESS,<error number=""></error></ws>                                              |                                                                   |  |
|----------------------|----------------------------------------------------------------------------------------------------|-------------------------------------------------------------------|--|
| Remarks              | This command requests detailed information about the error number given.                           |                                                                   |  |
| Response             | ERRMESS, <reserved>,<error<br>number&gt;,<length>,<detail></detail></length></error<br></reserved> |                                                                   |  |
|                      | <error number=""></error>                                                                          | Number of error according to ERRLST                               |  |
|                      | <length></length>                                                                                  | Number of characters in the <detail> string</detail>              |  |
|                      | <detail></detail>                                                                                  | Explanation of the error number                                   |  |
| Example              | MEASCFG? 1,ERR                                                                                     | MESS,120D                                                         |  |
|                      |                                                                                                    | 76,Error from reference radio. Use the nd to obtain more details. |  |

#### EXTLEVEL (External Level)

| Set command format | MEASCFG <ws>1,EXTLEVEL</ws>                                                                                                    |
|--------------------|----------------------------------------------------------------------------------------------------|
| Remarks            | When using an external gold card, this command will level the output and set the LVL bit in the INS when levelling has completed. |

#### GATE (Gate Configuration)

| Set command format   | MEASCFG <ws< th=""><th>&gt;1,GA</th><th>TE,<gate>,</gate></th><th><delay>,<width></width></delay></th></ws<>                                                                                                    | >1,GA                | TE, <gate>,</gate>  | <delay>,<width></width></delay> |
|----------------------|----------------------------------------------------------------------------------------------------|----------------------|---------------------|---------------------------------|
|                      | <gate></gate>                                                                                                    | <gate> 1 or 2</gate> |                     |                                 |
|                      | <delay></delay>                                                                                                    | Min                  | 0                   |                                 |
|                      |                                                                                                    | Max                  | $5.95 \mathrm{~ms}$ |                                 |
|                      |                                                                                                    | Reso                 | lution1uS (1        | E-006)                          |
|                      | <width></width>                                                                                                    | Min                  | 0                   |                                 |
|                      |                                                                                                    | Max                  | $5.95 \mathrm{~ms}$ |                                 |
|                      |                                                                                                    | Reso                 | lution1uS (1        | E-006)                          |
| Remarks              | The gate delay is the period after the pre-trigger point that the measurement system waits before including samples in the measurements. The gate width is the period after the gate delay during which measurements are made. The MT8860B has two sets of gate delay and gate widths. The total time period from the start of the earliest gate to the end of the latest gate must be less than 5.95 ms. Refer to the figure within the description of the PROFCAP command. |                      |                     |                                 |
| Example              | To set the gate 1 delay to 100 microseconds and the width to 400 micro seconds the command would be                                                                                                    |                      |                     |                                 |
|                      | MEASCFG 1,GATE,1,100E-06,400E-06                                                                                                    |                      |                     |                                 |
|                      | Or                                                                                                    |                      |                     |                                 |
|                      | MEASCFG 1,GATE,1,0.0001,400US                                                                                                    |                      |                     | 00US                            |
|                      | Or                                                                                                    |                      |                     |                                 |
|                      | MEASCFG 1,0                                                                                                    | GATE,                | 1,100US,0.          | 0004                            |
| Query command format | MEASCFG? <ws< td=""><td>s&gt;1,G</td><td>ATE,<gate></gate></td><td></td></ws<>                                                                                                    | s>1,G                | ATE, <gate></gate>  |                                 |
| Response             | <gate>1 or 2</gate>                                                                                                    |                      |                     |                                 |
|                      | The response is returned in the form of the command to set tha state.                                                                                                    |                      |                     | form of the command to set that |
| Example              | If gate 2 had a gate delay of 15 microseconds and a width of 22 micro seconds the response would be:                                                                                                    |                      |                     |                                 |
|                      | MEASCFG 1,0                                                                                                    | GATE,                | 2,1.5E-005          | ,2.2E-005                       |
| *RST sets            | <gate><br/><delay><br/><width></width></delay></gate>                                                                                                    |                      | 1<br>Ous<br>192us   | 2<br>200us<br>700us             |

#### IFINTERVAL (Inter Frame Interval)

| Set command format   | MEASCFG <ws>1,IFINTERVAL,<interval></interval></ws>                                                             |          |         |                                        |
|----------------------|----------------------------------------------------------------------------------------------------|----------|---------|----------------------------------------|
|                      | < interval $>$                                                                                                  | Min      |         | 0 slots                                |
|                      |                                                                                                    | Max      |         | 200 slots                              |
| Remarks              | This command is used to set the interval between frame transmissions for Rx tests when Direct mode is selected. |          |         |                                        |
|                      | The duration scheme:                                                                                            | of a slo | ot depe | ends on the current modulation         |
|                      | DSS                                                                                                    | S        | 20 us   | 3                                      |
|                      | OFD                                                                                                    | Μ        | 9 us    |                                        |
| Example              | To set the inte                                                                                                 | er fram  | e inte  | rval to 10 slots the command would be: |
|                      | MEASCFG 1,I                                                                                                    | FINTE    | CRVAL   | ,10                                    |
| Query command format | MEASCFG? <ws< td=""><td>;&gt;1,IF</td><td>TINTE</td><td>RVAL</td></ws<>                                         | ;>1,IF   | TINTE   | RVAL                                   |
| Response             | The response parameter.                                                                                         | is retu  | rned i  | n the form of the command to set the   |
| Example              | MEASCFG 1,I                                                                                                    | FINTE    | CRVAL   | ,10                                    |
| *RST sets            | $5 \ { m slots}$                                                                                                |          |         |                                        |

## INTF (Interferer)

| Set command format   | MEASCFG <ws></ws>                                                                                                    | >1,INTF, <interferer>,<state></state></interferer>    |  |
|----------------------|----------------------------------------------------------------------------------------------------|-------------------------------------------------------|--|
|                      | <interferer></interferer>                                                                                                    | 1 Interferer one only                                 |  |
|                      |                                                                                                    | 2 Interferer two only                                 |  |
|                      |                                                                                                    | 3 Both interferers                                    |  |
|                      | <state></state>                                                                                                    | ON                                                    |  |
|                      |                                                                                                    | OFF                                                   |  |
| Remarks              | There are two interferer inputs on the MT8860B that can be<br>applied to the signal between the reference radio and the DUT.<br>The interferers can be applied to the signal between the internal<br>reference radio, or to an external gold card and the DUT if they<br>are connected via the MT8860B. |                                                       |  |
|                      | This command<br>to the signal.                                                                                                    | d allows one or both of the interferers to be applied |  |
| Example              | To set interferer one on the command would be:                                                                                                    |                                                       |  |
|                      | MEASCFG 1,I                                                                                                    | INTF, 1, ON                                           |  |
| Query command format | MEASCFG? <ws>&lt;1&gt;,INTF,<interferer></interferer></ws>                                                                                                    |                                                       |  |
| Response             | <interferer></interferer>                                                                                                    |                                                       |  |
|                      | 1 Interfere                                                                                                    | r one only                                            |  |
|                      | 2 Interfere                                                                                                    | er two only                                           |  |
|                      | The response<br>interferer stat                                                                                                    | is returned in the form of the command to set an te.  |  |
| Example              | To read the st                                                                                                    | ate of interferer one the command would be:-          |  |
|                      | MEASCFG? 1,                                                                                                    | INTF,1                                                |  |
|                      | The response,                                                                                                    | if interferer 1 was OFF, would be:-                   |  |
|                      | MEASCFG 1,I                                                                                                    | INTF, 1, OFF                                          |  |
| *RST sets            | OFF                                                                                                    |                                                       |  |

#### **IPPARMS (WLAN IP Parameters)**

| Set command format   | MEASCFG <ws>1.IPF</ws>                                                                                                    | ARMS, <ip address=""></ip> | <pre>subnet mask&gt;</pre> |  |
|----------------------|----------------------------------------------------------------------------------------------------|----------------------------|----------------------------|--|
|                      | <ip address=""></ip>                                                                                                    | IPv4 dot-decimal nota      |                            |  |
|                      | <subnet mask=""></subnet>                                                                                                    |                            |                            |  |
| Remarks              | <subnet mask=""> IPv4 dot-decimal notation This command is used to set the WLAN IP address and subnet mask of the MT8860B internal reference radio. When analyzing the transmitter performance of a WLAN device in Network mode, the IP parameters (address and subnet mask) of the MT8860B must be configured. When IPPROP is set to "Manual", the IPPARMS command can be used to set the IP parameters of the MT8860B. When IPPROP is set to "AUTO", an execution (EXE) error is generated if trying to configure these settings.</subnet> |                            |                            |  |
|                      | The IPv4 address and subnet mask are set using a dot-decimal notation also known as quad-dotted notation and dotted quad notation. This is a method of writing binary numbers in octet grouped base-10 (decimal) numbers separated by dots (full stops).                                                                                                    |                            |                            |  |
|                      | The instrument will                                                                                                    | allow:                     |                            |  |
|                      | A class A, B, or C IPv4 network address where the first octet<br>must be in the range 1 to 223 but not 127 as this is reserved for<br>local addresses.                                                                                                    |                            |                            |  |
|                      | A last octet range of 1 to 254 since 0 is the subnet ID and 255 is a broadcast address.                                                                                                    |                            |                            |  |
|                      | Network Class                                                                                                    | First Octet Range          | Recommended<br>Subnet Mask |  |
|                      | A                                                                                                    | 1-126                      | 255.0.0.0                  |  |
|                      | В                                                                                                    | 128-191                    | 255.255.0.0                |  |
|                      | С                                                                                                    | 192-223                    | 255.255.255.0              |  |
| Example              | To set the IP Param                                                                                                    | eters the command wo       | uld be: -                  |  |
|                      | MEASCFG 1, IPPARM                                                                                                    | NS,192.168.168.10,         | 255.255.255.0              |  |
| Query command format | MEASCFG? <ws>1,I</ws>                                                                                                    | PPARMS                     |                            |  |
| Response             | The response is returned in the form of the command to set the parameters.                                                                                                    |                            |                            |  |
| Example              | MEASCFG 1, IPPARM                                                                                                    | MS,192.168.168.10,         | 255.255.255.0              |  |
|                      |                                                                                                    |                            |                            |  |

#### **IPPROP (WLAN IP Properties)**

| Set command format   | MEASCFG <ws>1,IPPROP,<param/></ws>               |                                                                                                    |  |
|----------------------|--------------------------------------------------|----------------------------------------------------------------------------------------------------|--|
|                      | <param/>                                         | AUTO - Automatic IPv4 address allocation                                                                                                    |  |
|                      |                                                  | MANUAL - user defined IPv4 address                                                                                                    |  |
| Remarks              | indicates that                                   | he WLAN IP properties are to be set. Manual<br>to the DUTIP and IPPARMS will be set by the user,<br>tes that they will be assigned by the MT8860B. |  |
| Example              | To configure t                                   | he IPPROP to AUTO the command would be                                                                                                    |  |
|                      | MEASCFG 1,                                       | IPPROP, AUTO                                                                                                    |  |
| Query command format | MEASCFG? <ws< td=""><td>s&gt;1,IPPROP</td></ws<> | s>1,IPPROP                                                                                                    |  |
| Response             | The response value.                              | is returned in the form of the command to set the                                                                                                  |  |
| Example              | If the IPPRO                                     | P is set to MANUAL the response would be                                                                                                    |  |
|                      | MEASCFG 1,                                       | IPPROP, MANUAL                                                                                                    |  |
| *RST sets            | AUTO                                             |                                                                                                    |  |

#### LEVMODE (Levelling Mode)

| Set command format   | MEASCFG <ws>1,LEVMODE,<mode></mode></ws>                                                                                                    |                                                   |  |
|----------------------|----------------------------------------------------------------------------------------------------|---------------------------------------------------|--|
|                      | <mode> NORMAL - levelling is performed on preamble a payload.</mode>                                                                                              |                                                   |  |
|                      |                                                                                                    | PAYLOAD - Levelling is performed on payload only. |  |
| Remarks              | This command is used to define the levelling mode to be used for Rx testing with an external reference radio.                                                     |                                                   |  |
| Query command format | MEASCFG? <ws>1,LEVMODE</ws>                                                                                                    |                                                   |  |
| Note                 | This setting only applies when an external reference radio is<br>selected. When the internal reference radio is selected NORMAL<br>levelling mode is always used. |                                                   |  |
| *RST sets            | NORMAL                                                                                                    |                                                   |  |

#### MACADDR (MAC Address)

| Set command format   | MEASCFG <ws>1,MACADDR,<address></address></ws>                                                                                                    |
|----------------------|----------------------------------------------------------------------------------------------------|
|                      | <address> 6 byte hexadecimal string containing the address.</address>                                                                                                    |
| Remarks              | This command is used to specify the MAC address of the DUT.<br>The MAC address must be specified when performing an Rx test<br>in Network mode and the PKTTYPE is set to UNICAST. |
| Example              | To set the MAC address to $0x9345BCF431A9$ the command would be: -                                                                                                    |
|                      | MEASCFG 1,MACADDR,9345BCF431A9                                                                                                    |
| Query command format | MEASCFG? <ws>1,MACADDR</ws>                                                                                                    |
| Response             | The response is returned in the form of the command to set that state.                                                                                                    |
| Example              | If the DUT MAC address is 0x9345BCF431A9 the response would be:                                                                                                    |
|                      | MEASCFG 1,MACADDR,9345BCF431A9                                                                                                    |
| *RST sets            | OxFFFFFFFFFFFF                                                                                                    |

#### **MODE (Measurement Mode)**

| Set command format   | MEASCFG <ws>1,MODE,<measmode></measmode></ws>                                                                                                    |  |  |
|----------------------|----------------------------------------------------------------------------------------------------|--|--|
|                      | <measmode> TXMODE Tx measurement mode</measmode>                                                                                                    |  |  |
|                      | RXMODE Rx measurement mode                                                                                                    |  |  |
| Remarks              | There are two independent measurement modes in the MT8860B as described earlier in this document. This command is used to switch between these modes or to read the present mode. |  |  |
|                      | Note: RXMODE should be selected when:-                                                                                                    |  |  |
|                      | establishing a Network Connection                                                                                                    |  |  |
|                      | • performing an Rx test                                                                                                    |  |  |
|                      | • an external reference radio is selected (see RADIOSEL)                                                                                                    |  |  |
| Example              | To set the measurement mode to RXMODE the command would be: -                                                                                                    |  |  |
|                      | MEASCFG 1, MODE, RXMODE                                                                                                    |  |  |
| Query command format | MEASCFG? <ws>1,MODE</ws>                                                                                                    |  |  |
| Response             | The response is returned in the form of the command to set that state.                                                                                                    |  |  |
| Example              | If the measurement mode is TXMODE the response would be:                                                                                                    |  |  |
|                      | MEASCFG 1, MODE, TXMODE                                                                                                    |  |  |
| *RST sets            | TXMODE                                                                                                    |  |  |

#### **NUMMEAS (Number of Measurements)**

| Set command format   | MEASCFG <ws>1,NUMMEAS,<measnum></measnum></ws>                                                                                                    |              |                                 |
|----------------------|----------------------------------------------------------------------------------------------------|--------------|---------------------------------|
|                      | <measnum></measnum>                                                                                                    | Min          | 1                               |
|                      |                                                                                                    | Max          | 1000                            |
| Remarks              | This is the number of measurements (or triggers) that will be<br>included in the requested transmitter measurements.<br>Note: The results are returned when the specified number of<br>measurements has been completed. |              |                                 |
|                      |                                                                                                    |              |                                 |
| Example              | To set the number of measurements to 100 the command would be                                                                                                    |              |                                 |
|                      | MEASCFG 1, NUMME                                                                                                    | AS,100       |                                 |
| Query command format | MEASCFG? <ws>1,N</ws>                                                                                                    | UMMEAS       |                                 |
| Response             | The response is retu<br>state.                                                                                                    | arned in the | form of the command to set that |
| Example              | If the number of me                                                                                                    | asurements   | is 15 the response would be:    |
|                      | MEASCFG 1, NUMME                                                                                                    | AS,15        |                                 |
| *RST sets            | 1                                                                                                    |              |                                 |

## NWAVAIL (Read Networks Available)

| Query command format | MEASCFG? <ws>1,NWAVAIL</ws>                                                                                                    |
|----------------------|----------------------------------------------------------------------------------------------------|
| Remarks              | This command returns the number of networks that were found<br>when a SCAN was performed. The information for each network<br>can be retrieved using the NWINFO command. The maximum<br>number of networks the MT8860B will report is 16. |
|                      | Note: A scan must be performed immediately prior to the use of this command.                                                                                                    |
| Example              | To retrieve the number of available networks the command would be                                                                                                    |
|                      | MEASCFG? 1, NWAVAIL                                                                                                    |
|                      | The response to the above command would be                                                                                                    |
|                      | NWAVAIL, 1, x                                                                                                    |

#### **NWINFO (Read Network Information)**

| Query command format | MEASCFG? <ws>1,NWINFO,<index></index></ws>                                                                                                    |                    |                              |  |
|----------------------|----------------------------------------------------------------------------------------------------|--------------------|------------------------------|--|
|                      | <index></index>                                                                                                    | 1 to n             |                              |  |
| Remarks              | Index in to the available list of networks found from the SCAN.<br>The maximum number is returned by NWAVAIL.                                            |                    |                              |  |
|                      | Note: A scan must be performed immediately prior to use of this command.                                                                                 |                    |                              |  |
| Response             | This command returns the network information for each of the networks found when a SCAN was performed. The network information returned is as follows: - |                    |                              |  |
|                      | Channel                                                                                                    | The channel number | e.g., 14                     |  |
|                      | SSID                                                                                                    | Network name       | e.g., MY ADAPTER             |  |
|                      | BSSID                                                                                                    | BSSID number       | e.g., 23FAC8938E01           |  |
|                      | RSSI                                                                                                    | RSSI figure        | e.g., -5                     |  |
|                      | WEP                                                                                                    | Using WEP          | i.e T or F for TRUE or FALSE |  |
|                      | Preamble type                                                                                                    |                    | i.e LONG or SHORT            |  |
|                      | Note: If no network name is found the text "NO NAME" will be<br>returned in the SSID field.                                                              |                    |                              |  |
| Response format      | NWINFO <ws>1,<data above="" described="" in="" order="" the=""></data></ws>                                                                              |                    |                              |  |
| Example              | Using the examples given above the response from a request for the index 3 could be                                                                      |                    |                              |  |
|                      | NEUTNEO 1 14 MY ADADED 22EAC9029E01 5 D IONC                                                                                                    |                    |                              |  |

NWINFO 1,14,MY ADAPTER,23FAC8938E01,-5,T,LONG

#### NWMACADDR (Request MAC Addresses)

| Query command format | MEASCFG? <ws>1,NWMACADDR,<numaddr>,<time></time></numaddr></ws>                                                                                                    |                                                                             |  |
|----------------------|----------------------------------------------------------------------------------------------------|-----------------------------------------------------------------------------|--|
|                      | <numaddr></numaddr>                                                                                                    | The number of different MAC addresses found before the search ends, 1 to 5. |  |
|                      | <time></time>                                                                                                    | The permissible time for the search to take place, 1 to 5 secs              |  |
| Remarks              | This command requests the MAC address of all stations in the<br>network. The search will continue until either the number of<br>addresses or the time set expires. |                                                                             |  |
| _                    |                                                                                                    | e NWSELECT command after a scan to join a to this command.                  |  |
| Response             | NWMACADDR, 1                                                                                                    | l, <number address="" of="">,<address></address></number>                   |  |
|                      | <number a<br="" of="">that follow.</number>                                                                                                    | ddress>The number of comma separated addresses                              |  |

#### **NWSELECT (Select Network)**

| Set command format | MEASCFG <ws>1,NWSELECT,<index></index></ws>                                                                   |  |  |
|--------------------|----------------------------------------------------------------------------------------------------|--|--|
|                    | <index> 1 to n</index>                                                                                        |  |  |
|                    | Index in to the available list of networks found from the SCAN.<br>The maximum number is returned by NWAVAIL. |  |  |
| Remarks            | This command instructs the MT8860B to attempt to join the selected network.                                   |  |  |
| Example            | To select the third network the command would be                                                              |  |  |
|                    | MEASCFG 1,NWSELECT,3                                                                                          |  |  |

#### NWSSID (Network SSID)

| Set command format   | MEASCFG <ws>1,NWSSID,<length>,<text string=""></text></length></ws> |                                                                                                    |  |
|----------------------|---------------------------------------------------------------------|----------------------------------------------------------------------------------------------------|--|
|                      | <length></length>                                                   | Length of the text string                                                                                                |  |
|                      |                                                                     | Min = 1                                                                                                    |  |
|                      |                                                                     | Max = 32                                                                                                    |  |
|                      | <text string=""></text>                                             | Text string up to 32 characters.                                                                                         |  |
| Remarks              | MT8860B. Th                                                         | d is used to set the service set identity used by the<br>his will cause the MT8860B to create its own<br>the given SSID. |  |
| Example              | To set SSID to                                                      | o "MT8860B network" the command would be                                                                                 |  |
|                      | MEASCFG 1,N                                                         | WSSID,15,MT8860B network                                                                                                 |  |
| Query command format | MEASCFG? <ws< td=""><td>s&gt;1,NWSSID</td></ws<>                    | s>1,NWSSID                                                                                                    |  |
| Response             | -                                                                   | is returned in the form of the command to set that<br>SID is set the text string "NO NAME" will be                       |  |
| Example              | If the SSID is                                                      | "TEST network" the response would be:                                                                                    |  |
| *RST sets            | MT8860xxxxx                                                         | WSSID, 12, TEST network                                                                                                  |  |
|                      | number of the                                                       | instrument. For example 6k00002649.                                                                                      |  |

#### NWTYPE (Network Type)

| Set command format   | MEASCFG <ws>1,NWTYPE,<type></type></ws>                                                                                                    |
|----------------------|----------------------------------------------------------------------------------------------------|
|                      | <type>ADHOC - Ad-Hoc connection</type>                                                                                                    |
|                      | AP - Infrastructure connection (MT8860B = access point)                                                                                                    |
|                      | STA - Infrastructure connection (MT8860B = station)                                                                                                    |
| Remarks              | This command is used to set the type of network that will be<br>configured when connecting with the MT8860B. The "ADHOC"<br>type sets up an IBSS for an Ad-Hoc connection. "AP" and "STA"<br>configures the MT8860B for an infrastructure connection. "AP"<br>should be used when testing station ("STA") devices. "STA"<br>should be used when testing access point ("AP") devices. |
| Example              | To set the network type to ADHOC the command would be                                                                                                    |
|                      | MEASCFG 1, NWTYPE, ADHOC                                                                                                    |
| Query command format | MEASCFG? <ws>1,NWTYPE</ws>                                                                                                    |
| Response             | The response is returned in the form of the command to set that state.                                                                                                    |
| Example              | If the network type is AP the response would be:                                                                                                    |
|                      | MEASCFG 1, NWTYPE, AP                                                                                                    |
| *RST sets            | ADHOC                                                                                                    |

#### **OBWPCT (Occupied Bandwidth Percentage)**

| Set command format   | MEASCFG <ws>1,OBWPCT,<percentage></percentage></ws>       |               |                                                                            |
|----------------------|-----------------------------------------------------------|---------------|----------------------------------------------------------------------------|
|                      | <percentage></percentage>                                 | Min           | 0.0                                                                        |
|                      |                                                           | Max           | 100.0                                                                      |
|                      |                                                           | Resolution    | 0.1%                                                                       |
| Remarks              |                                                           | -             | rcentage of the power in the received<br>e Occupied Bandwidth measurement. |
| Example              | To set the Occ<br>power the com                           | -             | width Percentage to 95% of the signal<br>l be:                             |
|                      | MEASCFG 1,C                                               | BWPCT,95      |                                                                            |
| Query command format | MEASCFG? <ws< td=""><td>s&gt;1,OBWPCT</td><td></td></ws<> | s>1,OBWPCT    |                                                                            |
| Response             | The response value.                                       | is returned i | n the form of the command to set the                                       |
| Example              | If the Occupie<br>would be:                               | d Bandwidtł   | n Percentage is set to 95% the reply                                       |
|                      | MEASCFG 1,C                                               | BWPCT,95      |                                                                            |
| *RST sets            | 99.0                                                      |               |                                                                            |

| Set command format   | MEASCFG <ws>1,OPERRATESET,<rate set=""></rate></ws>                                   |                                             |  |
|----------------------|---------------------------------------------------------------------------------------|---------------------------------------------|--|
|                      | <rate set=""></rate>                                                                  | ALL                                         |  |
|                      |                                                                                       | SINGLE                                      |  |
|                      |                                                                                       | MULTIPLE                                    |  |
| Remarks              | This command defines how the operational rate set is broadcast in the beacon packets. |                                             |  |
|                      | ALL – All supported                                                                   | l rates are included.                       |  |
|                      | SINGLE – Only the                                                                     | desired rate is included.                   |  |
|                      | MULTIPLE – All ra                                                                     | tes up to the desired rate are included.    |  |
| Example              | To configure the OP<br>would be                                                       | ERRATESET to SINGLE the command             |  |
|                      | MEASCFG 1, OPERR                                                                      | ATESET, SINGLE                              |  |
| Query command format | MEASCFG? <ws>1,</ws>                                                                  | OPERRATESET                                 |  |
| Response             | The response is retuvalue.                                                            | urned in the form of the command to set the |  |
| Example              | If the OPERRATES be                                                                   | ET is set to MULTIPLE the response would    |  |
|                      | MEASCFG 1, OPERR                                                                      | ATESET, MULIPLE                             |  |
| *RST sets            | ALL                                                                                   |                                             |  |

## **OPERRATESET (Operational Rate Set)**

#### PATHADD (Add an Element to the Path Loss Table)

| Set command format | MEASCFG <ws>1,PATHADD,<channel>,<offset>, [direction]</offset></channel></ws>                                                                                                    |                                                                                                    |  |
|--------------------|----------------------------------------------------------------------------------------------------|----------------------------------------------------------------------------------------------------|--|
|                    | <channel> Channel number</channel>                                                                                                    |                                                                                                    |  |
|                    | <offset> Offset to</offset>                                                                                                    | be applied at this channel in dB                                                                                            |  |
|                    | [direction] TX: pat                                                                                                    | h loss in the DUT Tx path.                                                                                                  |  |
|                    | RX: patl                                                                                                    | n loss in the DUT Rx path.                                                                                                  |  |
|                    | both the                                                                                                    | Tx and Rx path loss tables will be updated for the channel.                                                                 |  |
|                    | Min                                                                                                    | 0                                                                                                    |  |
|                    | Max                                                                                                    | 100                                                                                                    |  |
|                    | Resolution                                                                                                    | 0.1 dB                                                                                                    |  |
| Remarks            | This command adds an entry to the path loss table. When the path state is on, the path loss table is applied to both the measurements and the MT8860B transmitted power level. Path loss entries can only be specified for those channels supported by the selected WLAN standard. For example, with 802.11b selected, path loss entries for channels 1 to 14 can be specified. |                                                                                                    |  |
|                    | specified for non ac                                                                                                    | B does not interpolate between loss values<br>djacent channels. Each entry within the path loss<br>e selected channel only. |  |
| Example            | To set channel 6 of                                                                                                    | fset to $1.3 \mathrm{dB}$ the command would be: -                                                                           |  |
|                    | MEASCFG 1, PATH                                                                                                    | ADD,6,1.3                                                                                                    |  |

#### PATHDEL (Delete an Element from the Path Loss Table)

| Set command format | MEASCFG <ws>1,PATHDEL,<channel>,[direction]</channel></ws>                                                                                                    |  |  |
|--------------------|----------------------------------------------------------------------------------------------------|--|--|
|                    | <channel>Channel number</channel>                                                                                                    |  |  |
|                    | [direction]TX: path loss for DUT transmit                                                                                                    |  |  |
|                    | RX: path loss for DUT receive                                                                                                    |  |  |
|                    | If this parameter is not included in the command line,<br>both the Tx and Rx path loss tables will be updated for the<br>specified channel.                                                                                                    |  |  |
| Remarks            | This command deletes an entry from the path loss table. If there are<br>no entries to delete from the table an execution error is given. Path<br>loss entries can only be deleted for those channels supported by the<br>selected WLAN standard. For example, path loss entries for<br>channels 1 to 14 can be removed when 802.11b is selected. |  |  |
| Example            | To delete the entry for channel 6 the command would be: -                                                                                                    |  |  |
|                    | MEASCFG 1, PATHDEL, 6                                                                                                    |  |  |
| FRST sets          | All path loss entries are deleted from the table.                                                                                                    |  |  |

#### PATHSTATE (Path Loss Table Status)

| Set command format   | MEASCFG <ws>1,PATHSTATE,<state></state></ws>                          |  |  |
|----------------------|-----------------------------------------------------------------------|--|--|
|                      | <state> ON - Enable path loss table</state>                           |  |  |
|                      | OFF - Disable path loss table                                         |  |  |
| Remarks              | This command is used to enable or disable use of the path loss table. |  |  |
| Example              | To set path table to ON the command would be: -                       |  |  |
|                      | MEASCFG 1, PATHSTATE, ON                                              |  |  |
| Query command format | MEASCFG? <ws>1, PATHSTATE</ws>                                        |  |  |
| Remarks              | This command returns the state of the path table.                     |  |  |
| Example              | If the path table is OFF the reply would be:                          |  |  |
|                      | MEASCFG 1, PATHSTATE, OFF                                             |  |  |
| *RST sets            | ON                                                                    |  |  |

#### PATHTBL (Read all the Points from the Path Loss Table)

| Query command format | MEASCFG? <ws>1,PATHTBL,[direction]</ws>                                                                                                    |                                                                                                    |  |
|----------------------|----------------------------------------------------------------------------------------------------|----------------------------------------------------------------------------------------------------|--|
|                      | [direction] TX: path loss in the DUT Tx path                                                                                                   |                                                                                                    |  |
|                      | RX: path loss in the DUT Rx path<br>If this parameter is not included and the TX and RX<br>path loss tables differ, an error will be returned. |                                                                                                    |  |
|                      |                                                                                                    |                                                                                                    |  |
| Remarks              | those channel                                                                                                    | d returns all path loss values (greater than 0 dB) for<br>s supported by the selected WLAN standard. Enter<br>a positive value between 0 and 100. |  |
| Response             | <pre>MEASCFG<ws>1,PATHTBL,<entries>[,<channel>,<offset>]</offset></channel></entries></ws></pre>                                               |                                                                                                    |  |
|                      | <entries></entries>                                                                                                    | The number of sets of channel and offset to follow                                                                                                |  |
|                      | <channel></channel>                                                                                                    | The channel for which the offset has been set.                                                                                                    |  |
|                      | <offset></offset>                                                                                                    | The specified offset for the channel in question.                                                                                                 |  |
| Example              | If there were five entries in the table, the response would be in th following format.                                                         |                                                                                                    |  |
|                      | MEASCFG<br>1,PATHTBL,S                                                                                                    | 5,2,23.3,4,40.1,7,12.7,10,5.3,14,22.9                                                                                                    |  |

#### PAYLOAD (Payload)

| Set command format   | MEASCFG <ws>1,PAYLOAD,<type></type></ws>                                            |   |  |
|----------------------|-------------------------------------------------------------------------------------|---|--|
|                      | <type> ZEROS - data pattern of all 0's</type>                                       |   |  |
|                      | 0101 - continuous 0101 data pattern                                                 |   |  |
|                      | 1010 - continuous 1010 data pattern                                                 |   |  |
|                      | PN7 - pseudo random PN7 data pattern                                                |   |  |
|                      | RANDOM - random data pattern                                                        |   |  |
|                      | COUNT - data pattern consists of 255 bytes with incrementing value 1 to 255         |   |  |
| Remarks              | Set the payload type to be used for any data transmission from the reference radio. | L |  |
| Example              | To configure the payload to be A's the command would be                             |   |  |
|                      | MEASCFG 1, PAYLOAD, 1010                                                            |   |  |
| Query command format | MEASCFG? <ws>1, PAYLOAD</ws>                                                        |   |  |
| Response             | The response is returned in the form of the command to set the value.               | e |  |
| Example              | If the payload is 0101 the reply would be                                           |   |  |
|                      | MEASCFG 1, PAYLOAD, 0101                                                            |   |  |
| *RST sets            | 0101                                                                                |   |  |

## PDPCT (Power Distribution Percentage)

| Set command format   | MEASCFG <ws>1,PDPCT,<percentage></percentage></ws> |               |                                                                        |
|----------------------|----------------------------------------------------|---------------|------------------------------------------------------------------------|
|                      | < percentage >                                     | Min           | 0.0                                                                    |
|                      |                                                    | Max           | 100.0                                                                  |
|                      |                                                    | Resolution    | 0.1                                                                    |
| Remarks              |                                                    | -             | rcentage of time of the received signal<br>r Distribution measurement. |
| Example              | To set the Powe<br>would be: -                     | er Distribut  | ion percentage to 99.9% the command                                    |
|                      | MEASCFG 1, PI                                      | DPCT,99.9     |                                                                        |
| Query command format | MEASCFG? <ws></ws>                                 | >1,PDPCT      |                                                                        |
| Response             | The response is state.                             | s returned i  | n the form of the command to set that                                  |
| Example              | If the Power Di<br>be:                             | istribution p | percentage is 99.9 the response would                                  |
|                      | MEASCFG 1, PI                                      | DPCT,99.9     |                                                                        |
| *RST sets            | 99.0                                               |               |                                                                        |

#### **PERDELAY (PER Measurement Delay)**

| Set command format   | MEASCFG <ws>1,PERDELAY,<delay></delay></ws>                 |               |                                                                                      |
|----------------------|-------------------------------------------------------------|---------------|--------------------------------------------------------------------------------------|
|                      | <delay></delay>                                             | in seconds    |                                                                                      |
|                      |                                                             | Min           | 0                                                                                    |
|                      |                                                             | Max           | 5                                                                                    |
| Remarks              |                                                             | ation and the | lelay to be imposed between the<br>transmission of the test packets when<br>rformed. |
| Example              | To set the del                                              | ay to 0.5 sec | onds the command would be: -                                                         |
|                      | MEASCFG 1, H                                                | PERDELAY,0    | .5                                                                                   |
| Query command format | MEASCFG? <ws< td=""><td>s&gt;1,PERDEL</td><td>AY</td></ws<> | s>1,PERDEL    | AY                                                                                   |
| Response             | The response value.                                         | is returned i | in the form of the command to set that                                               |
| Example              | If the delay is                                             | set to 0.5 se | conds, the response would be:                                                        |
|                      | MEASCFG 1, H                                                | PERDELAY,0    | .500                                                                                 |
| *RST sets            | 0                                                           |               |                                                                                      |

#### **PERPKTS (PER Test Number of Packets)**

| Set command format   | MEASCFG <ws>1,PERPKTS</ws>                                            | , <number< th=""><th>of packets&gt;</th></number<> | of packets>               |
|----------------------|-----------------------------------------------------------------------|----------------------------------------------------|---------------------------|
|                      | < number of packets >                                                 | Min                                                | 1                         |
|                      |                                                                       | Max                                                | 10,000                    |
| Remarks              | This command is to set th<br>transmitted by the referen<br>performed. |                                                    | -                         |
| Example              | To configure the PER pack                                             | xets to 1000                                       | the command would be:     |
|                      | MEASCFG 1, PERPKTS, 10                                                | 00                                                 |                           |
| Query command format | MEASCFG? <ws>1,PERPKT</ws>                                            | S                                                  |                           |
| Response             | The response is returned i value.                                     | in the form o                                      | of the command to set the |
| Example              | If the number of PER pacl                                             | xets is 123 t                                      | he reply would be         |
|                      | MEASCFG 1, PERPKTS, 12                                                | 3                                                  |                           |
| *RST sets            | 500                                                                   |                                                    |                           |

#### **PKTLEN (Packet Length)**

Set command format

MEASCFG<ws>1,PKTLEN,<len>

<len>

Rx mode: Min 60, Max 1500 bytes

Tx mode: As defined in table depending on data rate.

| Data           | Network mode                  |                               | Direct mode                   | Direct mode                   |  |
|----------------|-------------------------------|-------------------------------|-------------------------------|-------------------------------|--|
| Rate<br>(Mbps) | Min data<br>length<br>(bytes) | Max data<br>length<br>(bytes) | Min data<br>length<br>(bytes) | Max data<br>length<br>(bytes) |  |
| 1              | 60                            | 600                           | 60                            | 600                           |  |
| 2              | 60                            | 1,250                         | 60                            | 1,250                         |  |
| 5.5            | 80                            | 1,500                         | 80                            | 3,440                         |  |
| 11             | 155                           | 1,500                         | 155                           | 6,875                         |  |
| 6              | 50                            | 1,500                         | 50                            | 3,750                         |  |
| 9              | 75                            | 1,500                         | 75                            | 5,625                         |  |
| 12             | 100                           | 1,500                         | 100                           | 7,500                         |  |
| 18             | 145                           | 1,500                         | 145                           | 11,250                        |  |
| 24             | 195                           | 1,500                         | 195                           | 15,000                        |  |
| 36             | 280                           | 1,500                         | 280                           | 22,500                        |  |
| 48             | 385                           | 1,500                         | 385                           | 30,000                        |  |
| 54             | 435                           | 1,500                         | 435                           | 33,750                        |  |

| Remarks              | Set the amount of data in packet transmissions from the reference radio. |
|----------------------|--------------------------------------------------------------------------|
| Example              | To configure the packet length to be 1204 the command would be           |
|                      | MEASCFG 1, PKTLEN, 1204                                                  |
| Query command format | MEASCFG? <ws>1, PKTLEN</ws>                                              |
| Response             | The response is returned in the form of the command to set the value.    |
| Example              | If the packet length is 500 the reply would be                           |
|                      | MEASCFG 1, PKTLEN, 500                                                   |
| *RST sets            | 1024                                                                     |

#### PKTTYPE (Packet Type)

| Set command format   | MEASCFG <ws>1,PKTTYPE,<type></type></ws>          |                                                                                        |  |
|----------------------|---------------------------------------------------|----------------------------------------------------------------------------------------|--|
|                      | <type>:</type>                                    | UNICAST                                                                                |  |
|                      |                                                   | BROADCAST                                                                              |  |
| Remarks              | This comman<br>MT8860B wil                        | d is used to define the type of packet that the<br>l transmit.                         |  |
|                      | -                                                 | type is set to broadcast, the destination address is adcast address (0xFFFFFFFFFFFFF). |  |
|                      | -                                                 | ype is set to unicast, the destination address set by<br>R command is used.            |  |
| Example              | To set the pac                                    | ket type to unicast the command would be: -                                            |  |
|                      | MEASCFG 1,                                        | PKTTYPE, UNICAST                                                                       |  |
| Query command format | MEASCFG? <ws< td=""><td>s&gt;1,PKTTYPE</td></ws<> | s>1,PKTTYPE                                                                            |  |
| Response             | The response parameters.                          | is returned in the form of the command to set the                                      |  |
| Example              | MEASCFG 1,1                                       | PKTTYPE, UNICAST                                                                       |  |
| *RST sets            | UNICAST                                           |                                                                                        |  |

#### PLINTERVAL (Packet Loopback Interval)

| Set command format   | MEASCFG <ws>1,PLINTERVAL,<interval></interval></ws>                           |            |                                                                         |
|----------------------|-------------------------------------------------------------------------------|------------|-------------------------------------------------------------------------|
|                      | <interval></interval>                                                         | Min        | 5  ms                                                                   |
|                      |                                                                               | Max        | 50 ms                                                                   |
| Remarks              |                                                                               |            | to set the interval between frame<br>sts when Network mode is selected. |
| Example              | To set the packet loopback interval to 10 milliseconds the command would be:- |            |                                                                         |
|                      | MEASCFG 1,1                                                                   | PLINTERV   | AL,10                                                                   |
| Query command format | MEASCFG? <ws< td=""><td>s&gt;1,PLIN</td><td>TERVAL</td></ws<>                 | s>1,PLIN   | TERVAL                                                                  |
| Response             | The response parameter.                                                       | is returne | ed in the form of the command to set the                                |
| Example              | MEASCFG 1,1                                                                   | PLINTERV   | AL,10                                                                   |
| *RST sets            | $5 \mathrm{ms}$                                                               |            |                                                                         |

#### PREAMBLE (Preamble Type)

| Set command format   | MEASCFG <ws>1, PREAMBLE, <type></type></ws>                                                                                                    |  |  |
|----------------------|----------------------------------------------------------------------------------------------------|--|--|
|                      | <type> LONG - long preamble</type>                                                                                                    |  |  |
|                      | SHORT - short preamble                                                                                                    |  |  |
| Remarks              | This command sets the length of the preamble for the reference<br>radio transmission. The Preamble setting is only applicable to<br>the 2, 5.5 and 11 Mbps DSSS modulated data rates. The 1 Mbps<br>DSSS modulated data rate always uses a long preamble. This<br>parameter is not applicable for the OFDM data rates. |  |  |
| Example              | To configure the preamble to be SHORT the command would be:                                                                                                    |  |  |
|                      | MEASCFG 1, PREAMBLE, SHORT                                                                                                    |  |  |
| Query command format | MEASCFG? <ws>1, PREAMBLE</ws>                                                                                                    |  |  |
| Response             | The response is returned in the form of the command to set the value.                                                                                                    |  |  |
| Example              | If the preamble is LONG the reply would be                                                                                                    |  |  |
|                      | MEASCFG 1, PREAMBLE, LONG                                                                                                    |  |  |
| *RST sets            | LONG                                                                                                    |  |  |

#### PRETRG (Pre Trigger)

| Set command format   | MEASCFG <ws>1,PRETRG,<value></value></ws> |                                |                                                                                                    |
|----------------------|-------------------------------------------|--------------------------------|----------------------------------------------------------------------------------------------------|
|                      | <value></value>                           | Min                            | -5.95 ms                                                                                                    |
|                      |                                           | Max                            | 0 ms                                                                                                    |
|                      |                                           | Resolution                     | 1 µs                                                                                                    |
| Remarks              | capture settin                            | ngs are relati<br>capture. Ref | e-trigger time. All gate and profile<br>ve to this point. Refer to the diagram<br>fer to the figure within the description<br>d. |
| Example              | To configure                              | the pre trigge                 | er to -1.5 ms, the command would be:                                                                                             |
|                      | MEASCFG 1,                                | PRETRG, -1                     | .5 ms                                                                                                    |
|                      | Or                                        |                                |                                                                                                    |
|                      | MEASCFG 1,                                | PRETRG, -1                     | .5 E -3                                                                                                    |
| Query command format | MEASCFG? 1                                | , PRETRG                       |                                                                                                    |
| Example              | MEASCFG? 1                                | , PRETRG                       |                                                                                                    |
|                      | MEASCFG 1,                                | PRETRG, -1                     | .50E -003                                                                                                    |
| *RST sets            | 0 ms                                      |                                |                                                                                                    |

#### **PROFAVG (Profile Average State)**

| Set command format   | MEASCFG <ws>1,PROFAVG,<profile>,<state></state></profile></ws> |                                                                                                    |  |
|----------------------|----------------------------------------------------------------|----------------------------------------------------------------------------------------------------|--|
|                      | <profile></profile>                                            | POWER                                                                                                    |  |
|                      |                                                                | CARRIER (only available for DSSS)                                                                                                    |  |
|                      |                                                                | SPECTRUM1                                                                                                    |  |
|                      |                                                                | SPECTRUM2                                                                                                    |  |
|                      |                                                                | CCDF1 (only available for OFDM)                                                                                                    |  |
|                      |                                                                | CCDF2 (only available for OFDM)                                                                                                    |  |
|                      | <state></state>                                                | ON                                                                                                    |  |
|                      |                                                                | OFF                                                                                                    |  |
| Remarks              | LOW profiles<br>available. All<br>measurement                  | file average state is OFF the MEAN, HIGH and<br>are not available. When ON all the profiles are<br>the average profiles that are on may impact on the<br>speed on the MT8860B. The other profiles within<br>always available when the measurements are |  |
| Example              | To set the PO                                                  | WER average profile ON the command would be: -                                                                                                    |  |
|                      | MEASCFG 1, H                                                   | PROFAVG, POWER, ON                                                                                                    |  |
| Query command format | MEASCFG? <ws>1,PROFAVG,<profile></profile></ws>                |                                                                                                    |  |
|                      | <profile></profile>                                            | POWER                                                                                                    |  |
|                      |                                                                | CARRIER (only available for DSSS)                                                                                                    |  |
|                      |                                                                | SPECTRUM1                                                                                                    |  |
|                      |                                                                | SPECTRUM2                                                                                                    |  |
|                      |                                                                | CCDF1 (only available for OFDM)                                                                                                    |  |
|                      |                                                                | CCDF2 (only available for OFDM)                                                                                                    |  |
|                      | The command                                                    | l returns the states of this profile.                                                                                                    |  |
| Example              |                                                                | RUM1 average profile was OFF and requested, the<br>l response would be                                                                                                    |  |
|                      | MEASCFG? 1,                                                    | , PROFAVG, SPECTRUM1                                                                                                    |  |
|                      | MEASCFG 1, H                                                   | PROFAVG, SPECTRUM1, OFF                                                                                                    |  |
| *RST sets            | ON                                                             |                                                                                                    |  |

## **PROFCAP (Profile Capture Configuration)**

| Set command format   | MEASCFG <ws>1,PROFCAP,<profile>,<capture<br>start&gt;,<capture stop=""></capture></capture<br></profile></ws> |                                              |                                                                                                    |
|----------------------|----------------------------------------------------------------------------------------------------|----------------------------------------------|----------------------------------------------------------------------------------------------------|
|                      | <profile></profile>                                                                                           | POWER                                        |                                                                                                    |
|                      |                                                                                                    | CARRIER                                      |                                                                                                    |
|                      | <capture start="" stop=""></capture>                                                                          |                                              | elative to the pre-trigger point to<br>rt and stop of the profile capture.                                                                         |
|                      |                                                                                                    | Min                                          | 0                                                                                                    |
|                      |                                                                                                    | Max                                          | $5.95 \mathrm{~ms}$                                                                                                    |
|                      |                                                                                                    | Resolution                                   | 1 µs                                                                                                    |
|                      |                                                                                                    | and stop is<br>the start ti<br>such that t   | 10 µs                                                                                                    |
| Remarks              | profile that will be m<br>completed. This fund                                                                | nade availab<br>ction enables<br>resolution. | p settings define the area of the<br>le when the measurements have<br>s an area of the profile to be<br>The profile capture start and<br>re below. |
| Example              | To set the POWER c<br>the command would                                                                       |                                              | to 100 us and the stop to 200 us                                                                                                    |
|                      | MEASCFG 1, PROFCA                                                                                             | AP, POWER, 1                                 | 00E-6,200E-6                                                                                                    |
| Query command format | MEASCFG? <ws>1,PF</ws>                                                                                        | ROFCAP, <pr< td=""><td>ofile&gt;</td></pr<>  | ofile>                                                                                                    |
|                      | <profile> POW</profile>                                                                                       | /ER                                          |                                                                                                    |
|                      | CAR                                                                                                    | RIER                                         |                                                                                                    |
| Response             | The command return                                                                                            | ns the captu                                 | re start and stop time.                                                                                                    |
| Example              |                                                                                                    |                                              | me was 100uS and the stop is<br>and and response would be                                                                                          |
|                      | MEASCFG? 1, PROF                                                                                              | CAP,CARRIE                                   | R                                                                                                    |
|                      | MEASCFG 1, PROFCA                                                                                             | AP,CARRIER                                   | , 1.00E-004, 9.0E-004                                                                                                    |
| *RST sets            | <capture start=""> 0, &lt;</capture>                                                                          | capture stop                                 | > 1 ms                                                                                                    |

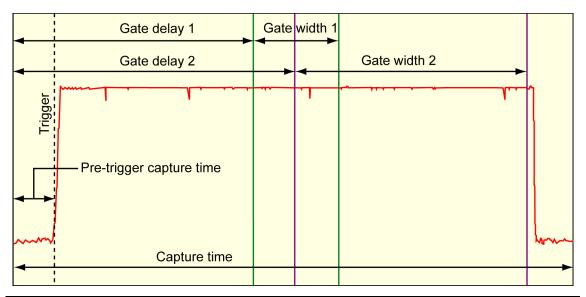

#### Figure 7-10. Profile Capture Times

#### **RADIOERR (Radio Error Report)**

| Query command format | MEASCFG? <ws>1,RADIOERR</ws>                                                                                                    |
|----------------------|----------------------------------------------------------------------------------------------------|
| Remarks              | Commands for the Reference radio that cannot be executed will<br>produce an execution error. This event will set the EXE bit in the<br>Event Status Register (ESR). Executing the RADIOERR<br>command will give the reason for the execution error. The<br>execution error is returned as a descriptive text string. |
| Response             | The response format is                                                                                                    |
|                      | MEASCFG 1,RADIOERR, <length error="" of="" string="">,<error string="">,</error></length>                                                                                                    |
| Example              | Following the MEASCFG 1,PREAMBLE,LONG command and the EXE bit being set, send the following command,                                                                                                    |
|                      | MEASCFG? 1 RADIOERR                                                                                                    |
|                      | To get the response below                                                                                                    |
|                      | MEASCFG 1, RADIOERR, 27, Failed to set device config                                                                                                    |
|                      |                                                                                                    |

| Set command format   | MEASCFG <ws></ws>                                           | >1,RADIOSE                                                   | L, <selection></selection>                                                                                                    |
|----------------------|-------------------------------------------------------------|--------------------------------------------------------------|----------------------------------------------------------------------------------------------------|
|                      | <selection></selection>                                     | INT                                                          | Internal reference radio                                                                                                    |
|                      |                                                             | EXT                                                          | External gold card                                                                                                    |
|                      |                                                             | NONE                                                         | No reference radio                                                                                                    |
| Remarks              | performing th<br>be used if requ<br>reference radi          | e 802.11b re<br>uired. This<br>o or externa<br>n external go | ernal reference radio that is used when<br>ceiver tests. An external gold card can<br>command enables the internal<br>l gold card to be used for the tests to be<br>old card is selected one of the BNC<br>l to GOLDTX. |
|                      | Note: When a (MODE) shoul                                   | •                                                            | old card is used, the measurement mode<br>XMODE.                                                                                                    |
| Example              | To configure t<br>command wou                               |                                                              | reference radio to be used the                                                                                                    |
|                      | MEASCFG 1, F                                                | RADIOSEL,I                                                   | NT                                                                                                    |
| Query command format | MEASCFG? <ws< td=""><td>s&gt;1,RADIOS</td><td>EL</td></ws<> | s>1,RADIOS                                                   | EL                                                                                                    |
| Response             | The response value.                                         | is returned                                                  | in the form of the command to set the                                                                                                    |
| Example              | If the externa                                              | l gold card w                                                | vas set to be used the response would be                                                                                                    |
|                      | MEASCFG 1, F                                                | RADIOSEL,E                                                   | XT                                                                                                    |
| *RST sets            | INT                                                         |                                                              |                                                                                                    |

#### **RADIOSEL (Radio Selection)**

## RANGE (Range Hold)

| Set command format   | MEASCFG <ws>1,RANGE,<range></range></ws>                                     |                                                                                                    |  |
|----------------------|------------------------------------------------------------------------------|----------------------------------------------------------------------------------------------------|--|
|                      | <range></range>                                                              |                                                                                                    |  |
|                      | AUTO                                                                         | The MT8860B auto ranges                                                                                                    |  |
|                      | 1, 2, 3                                                                      | The power ranges are calculated for each unit<br>individually based on calibration data. Refer to<br>the RDRANGES command on the following page. |  |
| Remarks              | Input power levels in excess of range 1 could cause damage to the MT8860B.   |                                                                                                    |  |
| Example              | To configure the input range to be range 3 the command would be              |                                                                                                    |  |
|                      | MEASCFG 1,                                                                   | RANGE, 3                                                                                                    |  |
| Note                 | For operation in ranges 3 the damage level is reduced to +18 dBm peak power. |                                                                                                    |  |
| Query command format | MEASCFG? <ws>1,RANGE</ws>                                                    |                                                                                                    |  |
| Response             | The response is returned in the form of the command to set the value.        |                                                                                                    |  |
| Example              | If the MT88                                                                  | 60B is auto ranging the response would be                                                                                                    |  |
|                      | MEASCFG 1,                                                                   | RANGE, AUTO                                                                                                    |  |
| *RST sets            | AUTO                                                                         |                                                                                                    |  |

#### **RDRANGES (Read Ranges)**

| Query command format | MEASCFG? <ws>1,RDRANGES,<channel></channel></ws>                          |                                            |                                                   |
|----------------------|---------------------------------------------------------------------------|--------------------------------------------|---------------------------------------------------|
|                      | The channel numbers that can be set depend on the WLAN standard selected: |                                            |                                                   |
|                      | If WLANSTD                                                                | is set to B or G (D                        | SSS):                                             |
|                      | 1, 2, 3, 4, 5, 6,                                                         | 7, 8, 9, 10, 11, 12,                       | 13, 14                                            |
|                      | If WLANSTD                                                                | is set to G (OFDM                          | ):                                                |
|                      | 1, 2, 3, 4, 5, 6,                                                         | 7, 8, 9, 10, 11, 12,                       | 13                                                |
| Remarks              |                                                                           | d is used to retrieve<br>given channel num | e the top and bottom of ranges 1,<br>aber in dBm. |
| Response             | The response                                                              | format is:-                                |                                                   |
|                      | RFRANGES,1<br><val5>,<val6></val6></val5>                                 |                                            | >, <val2>,<val3>,<val4>,</val4></val3></val2>     |
|                      | <channel></channel>                                                       | channel number                             | 1 to 14                                           |
|                      | <val1></val1>                                                             | Range 1 top                                | (dBm)                                             |
|                      | <val2></val2>                                                             | Range 1 bottom                             | (dBm)                                             |
|                      | <val3></val3>                                                             | Range 2 top                                | (dBm)                                             |
|                      | <val4></val4>                                                             | Range 2 bottom                             | (dBm)                                             |
|                      | <val5></val5>                                                             | Range 3 top                                | (dBm)                                             |
|                      | <val6></val6>                                                             | Range 3 bottom                             | (dBm)                                             |
| Example              | To read the ra                                                            | inges for channel 1                        | , the command would be:-                          |
|                      | MEASCFG? 1,                                                               | RDRANGES,1                                 |                                                   |
|                      | The response                                                              | would be:-                                 |                                                   |
|                      | RFRANGES,1,                                                               | 1,26,0,3,-22,-                             | 19,-40                                            |
|                      |                                                                           |                                            |                                                   |

#### **REFRESH (Refresh WLAN Connection)**

| Query command format | MEASCFG <ws>1, REFRESH</ws>                          |
|----------------------|------------------------------------------------------|
| Remarks              | This command is used to refresh the WLAN connection. |
| Response             | No response                                          |

#### SCAN (Scan for Networks)

| Set command format | MEASCFG <ws>1,SCAN</ws>                                                                                                    |
|--------------------|----------------------------------------------------------------------------------------------------|
| Remarks            | The command requests that the internal reference radio scans<br>for available networks. When the scan is complete the SCAN bit<br>(NWS) in the instrument status register (INS) is set. The bit is<br>cleared at power on of the instrument and or when a scan starts.<br>It is recommended that the instrument is put into Rx mode<br>before making a connection. |
| Example            | To request the reference radio to perform a scan the command would be                                                                                                    |
|                    | MEASCFG 1,SCAN                                                                                                    |

#### SFMASK (Spectrum Flatness Mask)

| Set command format   | MEASCFG <ws>1,SFMASK,<upper limit="">, <lower side<br="">limit&gt;,<lower limit="" middle=""></lower></lower></upper></ws>                                           |                                         |  |
|----------------------|----------------------------------------------------------------------------------------------------|-----------------------------------------|--|
|                      | <upper limit=""></upper>                                                                                                    | Value in dB between 5 and -10.          |  |
|                      | <lower limit="" side=""></lower>                                                                                                    | Value in dB between 5 and -10.          |  |
|                      | <lower limit="" middle=""></lower>                                                                                                    | Value in dB between 5 and -10.          |  |
| Remarks              | This command is used to set the 3 limits for the spectral flatness<br>mask. The value defines the power level at which the sub<br>channel power should pass between. |                                         |  |
|                      | Spectral Flatness me<br>G.                                                                                                    | easurement is only measured in WLAN STD |  |
| Example              | MEASCFG 1,SFMASK                                                                                                    | <b>X</b> , 2, -4, -2                    |  |
| Query command format | MEASCFG? <ws>1,SFMASK</ws>                                                                                                    |                                         |  |
| Response             | The response is returned in the form of the command to set the parameter.                                                                                            |                                         |  |
| Example              | MEASCFG 1,SFMASK                                                                                                    | <b>x</b> , 1, -2, -1                    |  |

#### STATUS (Status Command)

| Query command format | MEASCFG? <ws>1,STATUS</ws>                                                                                  |
|----------------------|----------------------------------------------------------------------------------------------------|
| Remarks              | This command requests the instrument status. Reading the status will clear the SCW bit of the INS register. |
| Response             | STATUS,1,ABCDEFGHIJKLMN                                                                                     |
|                      | A 0-Calibrated                                                                                              |
|                      | 1 – Not calibrated                                                                                          |
|                      | B 0 – No network                                                                                            |
|                      | 1-Network                                                                                                   |
|                      | C 0-OK                                                                                                    |
|                      | 1 – Overrange                                                                                               |
|                      | D 0-OK                                                                                                    |
|                      | 1 – Underrange                                                                                              |
|                      | E = 0 - OK                                                                                                  |
|                      | 1 – Spectral gate too small                                                                                 |
|                      | F = 0 - OK                                                                                                  |
|                      | 1 – Spectral data error                                                                                     |
|                      | G 0-OK                                                                                                    |
|                      | 1 - CCDF gate too small                                                                                     |
|                      | H = 0 - OK                                                                                                  |
|                      | 1 – No burst                                                                                                |
|                      | I = 0 - OK                                                                                                  |
|                      | 1 – No training sync                                                                                        |
|                      | J = 0 - Reserved                                                                                            |
|                      | K 0-OK                                                                                                    |
|                      | 1 – Not enough samples                                                                                      |
|                      | L = 0 - OK                                                                                                  |
|                      | 1 - Not enough chips to process chip clock measurement                                                      |
|                      | M  0 - OK                                                                                                   |
|                      | 1 – Bad Header CRC (DSSS packets only)                                                                      |
|                      | N = 0 - OK                                                                                                  |
|                      | $1-\operatorname{Not}$ enough symbols to process symbol clock measurement                                   |
|                      |                                                                                                    |
|                      |                                                                                                    |

#### STERR (Startup Errors)

| Query command format | MEASCFG? <ws>1,STERR</ws> |                                                                           |  |
|----------------------|---------------------------|---------------------------------------------------------------------------|--|
|                      | MEASCFG,1,STERR,A,B,C,D   |                                                                           |  |
| Response             | AB                        |                                                                           |  |
|                      | А                         | 0-Calibrated                                                              |  |
|                      |                           | 1 - Not calibrated                                                        |  |
|                      | В                         | 0 – Measurement data is OK.                                               |  |
|                      |                           | 1 – Measurement data error.                                               |  |
|                      | С                         | 0-Measurement system started.                                             |  |
|                      |                           | 1-Measurement system not started.                                         |  |
|                      | D                         | 0 – Card initialisation OK.                                               |  |
|                      |                           | 1 - Card initialisation failed.                                           |  |
| Remarks              |                           | nstrument has started up, this command can be used to or start-up errors. |  |

## **TESTMODE (Test Mode)**

| Set command format   | MEASCFG <ws>1,TESTMODE,<mode></mode></ws>         |                                                                                                    |  |
|----------------------|---------------------------------------------------|----------------------------------------------------------------------------------------------------|--|
|                      | <mode></mode>                                     | NETWORK                                                                                                    |  |
|                      |                                                   | DIRECT                                                                                                    |  |
| Remarks              | WLAN protoc                                       | mode, WLAN devices are tested using standard<br>ols once a network connection is established<br>IT8860B and the DUT. |  |
|                      |                                                   | de, WLAN devices are tested with the support of re from the silicon supplier.                                        |  |
| Example              | To set the test                                   | mode to direct the command would be: -                                                                               |  |
|                      | MEASCFG 1,1                                       | 'ESTMODE, DIRECT                                                                                                    |  |
| Query command format | MEASCFG? <ws< td=""><td>&gt;1,TESTMODE</td></ws<> | >1,TESTMODE                                                                                                    |  |
| Response             | The response parameter.                           | is returned in the form of the command to set the                                                                    |  |
| Example              | MEASCFG 1,1                                       | ESTMODE, NETWORK                                                                                                    |  |
| *RST sets            | NETWORK                                           |                                                                                                    |  |

# TRGSRC (Trigger Source)

| Set command format   | MEASCFG <ws>1,TRGSRC,<srce>,<params></params></srce></ws> |                              |                                                                                                    |
|----------------------|-----------------------------------------------------------|------------------------------|----------------------------------------------------------------------------------------------------|
|                      | <srce></srce>                                             | RF                           | Received power level                                                                                                    |
|                      |                                                           | EXT                          | External BNC                                                                                                    |
|                      |                                                           | $\mathbf{FR}$                | Free run                                                                                                    |
|                      |                                                           | VIDEO                        | Digital power comparator                                                                                                    |
|                      | <params></params>                                         | -                            | eter type(s) depends on the trigger<br>ce>) type specified:-                                                                                                 |
|                      |                                                           | $\mathbf{RF}$                | Power, Edge                                                                                                    |
|                      |                                                           | EXT                          | Edge                                                                                                    |
|                      |                                                           | VIDEO                        | Edge                                                                                                    |
|                      |                                                           | $\mathbf{FR}$                | No parameters                                                                                                    |
|                      |                                                           | The permis<br>as follows:-   | ssible settings for each parameter are                                                                                                    |
|                      |                                                           | POWER                        | Min: -60 dBm, Max: +20 dBm                                                                                                    |
|                      |                                                           | EDGE                         | Rise, Fall                                                                                                    |
| Remarks              | MT8860B to n<br>a request for a                           | neasure the s<br>n measureme | gger sources available to trigger the<br>signal. The measurement is primed by<br>ent (MEAS) and once the measurement<br>tured on the next trigger event that |
| Example              | To set the trig                                           | ger source to                | o free run, the command would be:-                                                                                                    |
|                      | MEASCFG 1,1                                               | RGSRC, FR                    |                                                                                                    |
|                      | To set the trig<br>command wou                            |                              | o RF when rising above -30dBm, the                                                                                                    |
|                      | MEASCFG 1,1                                               | RGSRC,RF,                    | -30,RISE                                                                                                    |
| Query command format | MEASCFG? <ws< td=""><td>s&gt;1,TRGSRC</td><td></td></ws<> | s>1,TRGSRC                   |                                                                                                    |
| Response             | The response state.                                       | is returned i                | n the form of the command to set that                                                                                                    |
| Example              | If the trigger s<br>would be:                             | source is EX                 | T on the RISING edge the response                                                                                                    |
|                      | MEASCFG 1,1                                               | RGSRC,EXT                    | ,RISE                                                                                                    |
| *RST sets            | <src> FR                                                  |                              |                                                                                                    |

#### **TXINTERVAL (Transmission Frame Interval)**

| Set command format   | MEASCFG <ws>1,TXINTERVAL,<interval></interval></ws>                                                              |
|----------------------|----------------------------------------------------------------------------------------------------|
|                      | <interval>: 0 to 65535 ms</interval>                                                                             |
| Remarks              | This command is used to set the interval between frame transmissions for Rx tests when Network mode is selected. |
| Example              | To set the Tx frame interval to 233 ms the command would be:                                                     |
|                      | MEASCFG 1, TXINTERVAL, 233                                                                                       |
| Query command format | MEASCFG? <ws>1,TXINTERVAL</ws>                                                                                   |
| Response             | The response is returned in the form of the command to set that state.                                           |
| Example              | If the frame interval was 10 ms the response would be:                                                           |
|                      | MEASCFG 1, TXINTERVAL, 10                                                                                        |
| *RST sets            | 0                                                                                                    |

## **TXPWR (Tx Power Level)**

| Set command format   | MEASCFG <ws>1,TXPWR,<pwr></pwr></ws> |                                 |                                                                                                    |
|----------------------|--------------------------------------|---------------------------------|----------------------------------------------------------------------------------------------------|
|                      | <pwr></pwr>                          | Min                             | -100 dBm                                                                                                    |
|                      |                                      | Max                             | 0                                                                                                    |
| Remarks              | MT8860<br>enabled                    | OB at the Tes<br>l and path los | hes the power level to be transmitted by the<br>st Port connector. If the path loss table is<br>ss values are specified, then the power level<br>e power level detected at the receiver of the |
| Example              | To set 7                             | x power to –                    | -30dBm the command would be                                                                                                    |
|                      | MEASCF                               | G 1, TXPWR,                     | ,-30                                                                                                    |
| Query command format | MEASCF                               | G? <ws>1,T</ws>                 | XPWR                                                                                                    |
| Response             | The res<br>value.                    | ponse is retu                   | urned in the form of the command to set the                                                                                                    |
| Example              | If the T                             | x power was                     | set to –35dBm the reply would be:                                                                                                    |
|                      | MEASCF                               | G 1, TXPWR,                     | ,-35.0                                                                                                    |
| *RST sets            | -50.0 dI                             | 3m                              |                                                                                                    |

#### TXRATE (Tx Rate)

| Set command format   | MEASCFG <ws>1,TXRATE,<rate></rate></ws>                                                                                                    |  |
|----------------------|----------------------------------------------------------------------------------------------------|--|
|                      | <rate> 1 1 Mbps 2 2 Mbps 5.5 5.5 Mbps 6 6 Mbps 9 9 Mbps 11 11 Mbps 12 12 Mbps 18 18 Mbps 24 24 Mbps 36 36 Mbps 48 48 Mbps 54 54 Mbps</rate> |  |
| Note                 | Only 1, 2, 5.5 and 11 Mbps data rates are valid when the WLANSTD is set to B.<br>All data rates are valid when the WLANSTD is set to G.     |  |
|                      | Refer to the table on p5-4 of the Operation Manual for a full listing of IEEE channels, frequencies, and associated data rates.             |  |
| Remarks              | This command sets the transmission rate of the data from the reference radio.                                                               |  |
| Example              | To set TXRATE to 5.5 Mbps the command would be                                                                                              |  |
|                      | MEASCFG 1,TXRATE,5.5                                                                                                    |  |
| Query command format | MEASCFG? <ws>1,TXRATE</ws>                                                                                                    |  |
| Response             | The response is returned in the form of the command to set the value.                                                                       |  |
| *RST sets            | 11 (11 Mbps)                                                                                                    |  |

## UNITMACADDR (Unit MAC Address)

| Query command format | MEASCFG? <ws>1,UNITMACADDR</ws>                   |
|----------------------|---------------------------------------------------|
| Remark               | This is the MAC address of the MT8860B.           |
| Response             | The response is returned in the following format: |
|                      | MEASCFG 1,UNITMACADDR, <mac address=""></mac>     |
| Example              | MEASCFG 1, UNITMACADDR, 112233445566              |

## WLANSTD (WLAN Standard)

| Set command format   | MEASCFG <ws>1,WLANSTD,<standard></standard></ws>                                                                                                    |         |                                             |
|----------------------|----------------------------------------------------------------------------------------------------|---------|---------------------------------------------|
|                      | <standard></standard>                                                                                                    | В       | 802.11b                                     |
|                      |                                                                                                    | G       | 802.11g                                     |
| Remarks              | This command is used to switch between the different WLAN standards supported by the MT8860B, or to read the present standard.                                                    |         |                                             |
| Notes                | When the WLAN standard is set to 802.11b, the data rate is automatically set to 11 Mbps. When the WLAN standard is set to 802.11g, the data rate is automatically set to 54 Mbps. |         |                                             |
| Example              | To set the WLAN standard to 802.11g, the command would be: -                                                                                                    |         |                                             |
|                      | MEASCFG 1,W                                                                                                    | ILANS   | ID,G                                        |
| Query command format | MEASCFG? <ws>1,WLANSTD</ws>                                                                                                    |         |                                             |
| Response             | The response state.                                                                                                    | is retu | rned in the form of the command to set that |
| Example              | If the WLAN s                                                                                                    | standa  | rd is 802.11g the response would be:        |
|                      | MEASCFG 1,W                                                                                                    | ILANS   | ſD,G                                        |
| *RST sets            | B (802.11b)                                                                                                    |         |                                             |

## 7-1 Advanced EVM Configuration

The MT8860B provides independent analysis length settings for EVM, chip clock, and symbol clock measurements. Additional parameters can also be configured that compensate for impairments in the signal transmitted by the DUT.

The following commands are used to define the analysis criteria that is applied by the MT8860B when performing EVM, chip clock and symbol clock measurements.

#### ALPHA (Set ALPHA Level for Root Nyquist Filtering)

| Set command format   | MEASCFG <ws>1,EVMCFG,ALPHA,<setting></setting></ws>                             |  |  |
|----------------------|---------------------------------------------------------------------------------|--|--|
|                      | <setting> 0.3 to 1.0 (in steps of 0.01)</setting>                               |  |  |
| Remarks              | This command is used to set the ALPHA level used during root nyquist filtering. |  |  |
| Example              | To set the ALPHA level to 0.3 the command would be:                             |  |  |
|                      | MEASCFG 1, EVMCFG, ALPHA, 0.3                                                   |  |  |
| Query command format | MEASCFG? 1, EVMCFG, ALPHA                                                       |  |  |
| Response             | The response is in the form of the command to set the value.                    |  |  |
| Example              | If the ALPHA level was set to 0.3 the response would be:-                       |  |  |
|                      | MEASCFG 1, EVMCFG, ALPHA, 0.3                                                   |  |  |
| *RST sets            | 0.35                                                                            |  |  |

#### BT (Set BT level for Gaussian Filtering)

| Set command format   | MEASCFG <ws>1,EVMCFG,BT,<setting></setting></ws>                         |  |  |
|----------------------|--------------------------------------------------------------------------|--|--|
|                      | <setting> 0.3 to 1.0 (in steps of 0.1)</setting>                         |  |  |
| Remarks              | This command is used to set the BT level used during gaussian filtering. |  |  |
| Example              | To set the BT level to 0.3 the command would be:                         |  |  |
|                      | MEASCFG 1, EVMCFG, BT, 0.3                                               |  |  |
| Query command format | MEASCFG? 1,EVMCFG,BT                                                     |  |  |
| Response             | The response is in the form of the command to set the value.             |  |  |
| Example              | If the BT level was set to 0.3 the response would be:-                   |  |  |
|                      | MEASCFG 1, EVMCFG, BT, 0.3                                               |  |  |
| *RST sets            | 0.5                                                                      |  |  |

#### **CHANEST (EVM Channel Estimation)**

| Set command format   | MEASCFG <ws>1,EVMCFG,CHANEST,<param/></ws>                                                  |  |  |
|----------------------|---------------------------------------------------------------------------------------------|--|--|
|                      | <pre><param/> TRAINSEQ - Long training sequence</pre>                                       |  |  |
|                      | FULLPKT - Full packet                                                                       |  |  |
| Remarks              | This command selects the channel estimation method used when performing an EVM measurement. |  |  |
| Example              | To select full packet channel estimation, the command would be:                             |  |  |
|                      | MEASCFG 1,EVMCFG,CHANEST,FULLPKT                                                            |  |  |
| Query command format | MEASCFG? 1,EVMCFG,CHANEST                                                                   |  |  |
| Response             | The response is in the form of the command to set the value.                                |  |  |
| Example              | If channel estimation is set to long training sequence, the response would be:-             |  |  |
|                      | MEASCFG 1,EVMCFG,CHANEST,TRAINSEQ                                                           |  |  |
| *RST sets            | TRAINSEQ                                                                                    |  |  |

#### CHIPCLK (DSSS Chip Clock Analysis Length)

| Set command Format   | MEASCFG <ws>1,EVMCFG,CHIPCLK,<length></length></ws>                                                                                     |  |  |
|----------------------|----------------------------------------------------------------------------------------------------|--|--|
|                      | <length> 3300 to 30250</length>                                                                                                    |  |  |
| Remarks              | This command is used to set the number of chips used in the processing of the chip clock measurement when a DSSS data rate is selected. |  |  |
| Example              | To set 16500 chips for chip clock measurement the command would be:                                                                     |  |  |
|                      | MEASCFG 1, EVMCFG, CHIPCLK, 16500                                                                                                    |  |  |
| Query command format | MEASCFG? 1,EVMCFG,CHIPCLK                                                                                                    |  |  |
| Response             | The response is in the form of the command to set the value.                                                                            |  |  |
| Example              | If the chip clock analysis length is set to 16500, the response would be:-                                                              |  |  |
|                      | MEASCFG 1, EVMCFG, CHIPCLK, 16500                                                                                                    |  |  |
| *RST sets            | 5500                                                                                                    |  |  |
|                      |                                                                                                    |  |  |

#### EVMCHIP (DSSS EVM Analysis Length)

| Set command Format   | MEASCFG <ws>1,EVMCFG,EVMCHIP,<length></length></ws>                                                                              |  |  |
|----------------------|----------------------------------------------------------------------------------------------------|--|--|
|                      | <length> 220 to 11000</length>                                                                                                   |  |  |
| Remarks              | This command is used to set the number of chips used in the processing of the EVM measurement when a DSSS data rate is selected. |  |  |
| Example              | To set the DSSS EVM analysis length to 1000 chips, the command would be:                                                         |  |  |
|                      | MEASCFG 1, EVMCFG, EVMCHIP, 1000                                                                                                 |  |  |
| Query command format | MEASCFG? 1,EVMCFG,EVMCHIP                                                                                                    |  |  |
| Response             | The response is in the form of the command to set the value.                                                                     |  |  |
| Example              | If the DSSS EVM analysis length is set to 1000, the response would be:-                                                          |  |  |
|                      | MEASCFG 1, EVMCFG, EVMCHIP, 1000                                                                                                 |  |  |
| *RST sets            | 1000                                                                                                    |  |  |

#### EVMSYM (OFDM EVM Analysis Length)

| Set command Format   | MEASCFG <ws>1,EVMCFG,EVMSYM,<length></length></ws>                                                                                              |  |  |
|----------------------|----------------------------------------------------------------------------------------------------|--|--|
|                      | <length> 16 to 500</length>                                                                                                    |  |  |
| Remarks              | This command is used to set the number of OFDM symbols used<br>in the processing of the EVM measurements when an OFDM<br>data rate is selected. |  |  |
| Example              | To set the OFDM analysis length to 40 symbols, the command would be:                                                                            |  |  |
|                      | MEASCFG 1,EVMCFG,EVMSYM, 40                                                                                                    |  |  |
| Query command format | MEASCFG? 1,EVMCFG,EVMSYM                                                                                                    |  |  |
| Response             | The response is in the form of the command to set the value.                                                                                    |  |  |
| Example              | If the OFDM analysis length is set to 40, the response would be:-                                                                               |  |  |
|                      | MEASCFG 1,EVMCFG,EVMSYM, 40                                                                                                    |  |  |
| *RST sets            | 40                                                                                                    |  |  |

#### FILTER (Set Filter State)

| Set command format   | MEASCFG <ws>1,EVMCFG,FILTER,<mode></mode></ws>               |                                |  |
|----------------------|--------------------------------------------------------------|--------------------------------|--|
|                      | <mode></mode>                                                | NONE - No filter               |  |
|                      |                                                              | GAUSSIAN - Gaussian filter     |  |
|                      |                                                              | RNYQUIST - Root Nyquist filter |  |
| Remarks              | This command is used to select the DSSS filter type.         |                                |  |
| Example              | To enable GAUSSIAN filtering the command would be:           |                                |  |
|                      | MEASCFG 1, H                                                 | EVMCFG,FILTER,GAUSSIAN         |  |
| Query command format | MEASCFG? 1,EVMCFG,FILTER                                     |                                |  |
| Response             | The response is in the form of the command to set the value. |                                |  |
| Example              | If filtering was set to GAUSSIAN the response would be:-     |                                |  |
|                      | MEASCFG 1, H                                                 | EVMCFG,FILTER,GAUSSIAN         |  |
| *RST sets            | NONE                                                         |                                |  |

## MODE (EVM Analysis Length Setting Method)

| Set command format   | MEASCFG <ws>1,EVMCFG,MODE,<mode></mode></ws>                                                                                                    |  |  |
|----------------------|----------------------------------------------------------------------------------------------------|--|--|
|                      | <mode> AUTO</mode>                                                                                                    |  |  |
|                      | MANUAL                                                                                                    |  |  |
| Remarks              | This command is used to select whether the EVM analysis length is defined manually or configured automatically.                                                                                                    |  |  |
|                      | If MANUAL mode is selected, the user defined settings for EVMCHIP, CHIPCLK, EVMSYM and SYMCLK are used.                                                                                                    |  |  |
|                      | If AUTO mode is selected then the TXRATE, PKTLEN and<br>MODE settings are used to calculate the EVMCHIP and<br>CHIPCLK values for DSSS or the EVMSYM and SYMCLK<br>values for OFDM. If the analysis length values calculated are<br>less than the default values, the calculated values with be used,<br>otherwise the default values will be used. |  |  |
|                      | The AUTOCFG command will also auto-configure the analysis length values if the EVMCFG mode is set to AUTO.                                                                                                    |  |  |
| Example              | To select automatic configuration of the EVM analysis lengths:                                                                                                    |  |  |
|                      | MEASCFG 1, EVMCFG, MODE, AUTO                                                                                                    |  |  |
| Query command format | MEASCFG? <ws>1,EVMCFG,MODE</ws>                                                                                                    |  |  |
| Response             | The response is returned in the form of the command to set the value.                                                                                                    |  |  |
| Example              | If the mode is MANUAL.                                                                                                    |  |  |
|                      | MEASCFG 1, EVMCFG, MODE, MANUAL                                                                                                    |  |  |
| *RST sets            | AUTO                                                                                                    |  |  |

#### SYMCLK (OFDM Symbol Clock Analysis Length)

| Set command format   | MEASCFG <ws>1,EVMCFG,SYMCLK,<length></length></ws>                                     |  |  |
|----------------------|----------------------------------------------------------------------------------------|--|--|
|                      | <length> 16 to 500</length>                                                            |  |  |
| Remarks              | This command defines how long the analysis length is for the symbol clock measurement. |  |  |
| Example              | To set 100 symbols for the symbol clock measurement the command would be;              |  |  |
|                      | MEASCFG 1, EVMCFG, SYMCLK, 100                                                         |  |  |
| Query command format | MEASCFG? <ws>1,EVMCFG,SYMCLK</ws>                                                      |  |  |
| Response             | The response is returned in the form of the command to set the value.                  |  |  |
| Example              | If the SYMLK is set to 25 the response would be                                        |  |  |
|                      | MEASCFG 1, EVMCFG, SYMCLK, 25                                                          |  |  |
| *RST sets            | 55                                                                                     |  |  |

## TRACKING (EVM Pilot Tracking Type)

| Set command format   | MEASCFG <ws>1,EVMCFG,TRACKING,<mode></mode></ws>                           |                                                                                                    |  |
|----------------------|----------------------------------------------------------------------------|----------------------------------------------------------------------------------------------------|--|
|                      | <mode></mode>                                                              | PHASE - Phase only                                                                                   |  |
|                      |                                                                            | PHASEMAG - Phase and magnitude                                                                       |  |
| Remarks              |                                                                            | rack the common pilot phase of all 4 pilots.<br>will also take into account any common pilot<br>ror. |  |
| Query command format | MEASCFG? <ws>1,EVMCFG,TRACKING</ws>                                        |                                                                                                    |  |
| Response             | The response is returned in the form of the command to set the parameters. |                                                                                                    |  |
| Example              | MEASCFG 1, H                                                               | EVMCFG,TRACKING, <mode></mode>                                                                       |  |
| *RST sets            | PHASE                                                                      |                                                                                                    |  |

## 7-2 DSSS Spectral Mask Configuration

The spectral mask is the PASS/FAIL criteria as defined in the IEEE specification for the spectral transmission of a 802.11b / 802.11g DSSS signal. The MT8860B supports five spectral masks. Mask 1 is fixed to the default IEEE 802.11b standard mask. The remaining four masks (2 to 5) can be defined by the operator, and the default values are the IEEE802.11b standard mask.

The following MEASCFG commands are used to select and modify the spectral masks.

|      | The spectral mask for 802.11g OFDM data rates is fixed and cannot be modified.      |
|------|-------------------------------------------------------------------------------------|
| Note | The default mask (as defined in the 802.11 specification) is automatically selected |
|      | by the MT8860B when an OFDM data rate is specified.                                 |

#### SMDEF (Set Spectral Mask to Defaults)

| Set command format | MEASCFG <ws>1,SMDEF,<mask number=""></mask></ws>              |                  |         |
|--------------------|---------------------------------------------------------------|------------------|---------|
|                    | <mask number="">: 2 to 5</mask>                               |                  |         |
| Remarks            | This command is to set a spectral mask to the default values. |                  |         |
|                    | Default values are: -                                         |                  |         |
|                    | Entry                                                         | Frequency offset | Power   |
|                    | 1                                                             | -35 MHz          | -50 dBr |
|                    | 2                                                             | -22 MHz          | -30 dBr |
|                    | 3                                                             | -11 MHz          | 0 dBr   |
|                    | 4                                                             | +11 MHz          | -30 dBr |
|                    | <b>5</b>                                                      | +22 MHz          | -50 dBr |
| Example            | To set mask 4 to the defaults the command would be            |                  |         |
|                    | MEASCFG 1,SMDEF,4                                             |                  |         |

#### SMSEL (Select Spectral Mask)

| Set command format   | MEASCFG <ws>1,SMSEL,<mask number=""></mask></ws>                             |  |  |
|----------------------|------------------------------------------------------------------------------|--|--|
|                      | <mask number=""> 1 to 5</mask>                                               |  |  |
| Remarks              | This command is to select the spectral mask used for the spectral mask test. |  |  |
| Example              | To select mask 4 the command would be                                        |  |  |
|                      | MEASCFG 1, SMSEL, 4                                                          |  |  |
| Query command format | MEASCFG? <ws>1,SMSEL</ws>                                                    |  |  |
| Example              | If the mask selected is mask 2 the result would be                           |  |  |
|                      | MEASCFG 1, SMSEL, 2                                                          |  |  |
| *RST sets            | 1                                                                            |  |  |

#### SMLIM (Spectral Mask Limits)

| Set command format   | <pre>MEASCFG 1,SMLIM,<mask>,<limit2>,<limit1></limit1></limit2></mask></pre> |                                                                                          |  |
|----------------------|------------------------------------------------------------------------------|------------------------------------------------------------------------------------------|--|
|                      | <mask></mask>                                                                | Mask number (2-5)                                                                        |  |
|                      | <limit2></limit2>                                                            | Value in dB for 35 to 22 MHz section of mask $% \mathcal{A} = \mathcal{A} = \mathcal{A}$ |  |
|                      | <limit1></limit1>                                                            | Value in dB for 22 to 11 MHz section of mask $% \mathcal{A} = \mathcal{A} = \mathcal{A}$ |  |
| Remarks              | This command is used to set and query DSSS spectral mask limits.             |                                                                                          |  |
| Example              | To set mask 2 to the default values:                                         |                                                                                          |  |
|                      | MEASCFG 1, SMLIM, 2, -50, -30                                                |                                                                                          |  |
|                      | If mask 2 is set to the default values;                                      |                                                                                          |  |
|                      | MEASCFG 1, SMLIM, 2, -50, -30                                                |                                                                                          |  |
| Query command format | <pre>MEASCFG? 1,SMLIM,<mask></mask></pre>                                    |                                                                                          |  |

# 7-3 Signal Generator Configuration

The MT8860B provides a signal generator mode of operation whereby a continuous transmit signal is generated at the test port connector. Signal generator mode may be of particular use in calculating the path loss of a test system prior to measurement operation or when testing the receiver of a DUT for RSSI (Received Signal Strength Indicator).

The following commands are used to configure the signal generator mode. Examples on how to use these commands are provided in Chapter 9.

|        | The following configuration is required to enable the use of signal generator mode.                     |
|--------|----------------------------------------------------------------------------------------------------|
| Note . | <ul> <li>The test mode must be set to "DIRECT"<br/>(MEASCFG<ws>1,TESTMODE,DIRECT).</ws></li> </ul>      |
|        | <ul> <li>The measurement mode must be set to "RX"<br/>(MEASCFG<ws>1,MODE,RXMODE).</ws></li> </ul>       |
|        | <ul> <li>The reference radio must be set to "INTERNAL"<br/>(MEASCFG<ws>1,RADIOSEL,INT).</ws></li> </ul> |

#### STATE (Signal Generator State)

| Set command format   | MEASCFG <ws>1,SIGGEN,STATE,<state></state></ws>                                                                                      |                                                      |  |
|----------------------|----------------------------------------------------------------------------------------------------|------------------------------------------------------|--|
|                      | <state></state>                                                                                                    | ENABLE - Enable signal generator operation           |  |
|                      |                                                                                                    | DISABLE - Disable signal generator operation         |  |
| Remarks              | This command enables and disables the signal generation<br>functionality to start and stop the transmission of the selected<br>data. |                                                      |  |
| Example              | To start transmission:                                                                                                    |                                                      |  |
|                      | MEASCFG 1                                                                                                    | , SIGGEN, STATE, ENABLE                              |  |
| Query command format | MEASCFG? <ws>1,SIGGEN,STATE</ws>                                                                                                    |                                                      |  |
| Response             | The respon<br>value.                                                                                                    | se is returned in the form of the command to set the |  |
| Example              | If the state is disabled.                                                                                                    |                                                      |  |
|                      | MEASCFG 1                                                                                                    | , SIGGEN, STATE, DISABLE                             |  |
| *RST sets            | DISABLE                                                                                                    |                                                      |  |

# MODE (Signal Generator Output Mode)

| Set command format           | MEASCFG <ws>1,SIGGEN,MODE,<mode></mode></ws>                          |                                                         |  |
|------------------------------|-----------------------------------------------------------------------|---------------------------------------------------------|--|
|                              | <mode></mode>                                                         | CF - continuous framed data                             |  |
|                              |                                                                       | CS - carrier suppression (unframed 0101<br>unscrambled) |  |
|                              |                                                                       | CM - continuous modulated (unframed)                    |  |
|                              |                                                                       | CW - continuous non-modulated (unframed)                |  |
| Remarks                      | This command is used to select the type of signal to be generated.    |                                                         |  |
| Example                      | To select continuous framed data:                                     |                                                         |  |
|                              | MEASCFG 1                                                             | ,SIGGEN,MODE,CF                                         |  |
| ${\it Query command format}$ | MEASCFG? <ws>1,SIGGEN,MODE</ws>                                       |                                                         |  |
| Response                     | The response is returned in the form of the command to set the value. |                                                         |  |
| Example                      | If the mode is CW.                                                    |                                                         |  |
|                              | MEASCFG                                                               | 1,SIGGEN,MODE,CW                                        |  |
| *RST sets                    | $\mathbf{CF}$                                                         |                                                         |  |

# Chapter 8 — Measurement Requests and Output Results Format

The MT8860B is primed to make a measurement when a measurement request is made. Once a measurement request is made, the next packet number occurrences of the trigger source selected will cause a packet to be captured and the measurements requested obtained. When the measurements requested are complete for the NUMMEAS packets (or triggers), the results are available in the GPIB output queue to be read.

The output for each set of test results has a fixed format so that when a number of measurements are requested at the same time, the data can be extracted easily in whatever order they may be available.

The MT8860B is able to perform both transmitter and receiver measurements.

In Tx measurement mode all the Tx measurements are available concurrently.

In Rx measurement mode the MT8860B can be requested to provide PER measurements if a connection to the MT8860B reference radio has been established. When the PER measurements are requested the reference radio transmits the specified packets and returns a PER. If a connection to the MT8860B reference radio has not been made, the reference radio can be configured to continuously transmit, or to transmit the configured number of the specified packet, on the set channel number. In this mode of operation, the system controlling the DUT must make the PER calculations.

#### **MEAS (Measurement Request)**

 $\label{eq:Query command format} Query \ command \ format$ 

<reserved>Must be set to '1'

<params>The parameters are a list of measurements that are to be carried out on the captured packet.

MEASCFG?<ws><reserved>, MEAS, <params....>

| Mnemonic | Measurement               | Tx/<br>Rx | Date Rate |      |
|----------|---------------------------|-----------|-----------|------|
|          |                           |           | DSSS      | OFDM |
| AP       | Average power             | Tx        | ۲         | ۲    |
| CC       | Chip Clock                | Tx        | ۲         | 0    |
| CF       | Average Carrier frequency | Tx        | ۲         | ۲    |
| CL       | Carrier Leakage           | Tx        | 0         | ۲    |
| СО       | Average Carrier offset    | Tx        | ۲         | ۲    |
| СР       | Crest factor power        | Tx        | ۲         | ۲    |
| CS       | Carrier suppression       | Tx        | ۲         | 0    |
| EV       | EVM analysis              | Tx        | ۲         | ۲    |
| FE       | Spectral flatness errors  | Tx        | 0         | ۲    |
| FT       | Frequency Tolerance       | Tx        | ۲         | ۲    |
| MS       | Spectral mask segment     | Tx        | ۲         | ۲    |
| OB       | Occupied bandwidth        | Tx        | ۲         | ۲    |
| PD       | Power distribution        | Tx        | 0         | ۲    |
| РР       | Peak power                | Tx        | ۲         | ۲    |
| SC       | Symbol Clock              | Tx        | 0         | ۲    |
| SD       | Power spectral density    | Tx        | ۲         | ۲    |
| SF       | Spectral flatness         | Tx        | 0         | ۲    |
| SM       | Spectral mask             | Tx        | ۲         | ۲    |
| TT       | Transition times          | Tx        | ۲         | ۲    |
| PER      | Packet Error Rate         | Rx        | ۲         | ۲    |

The response for each test is described below. The responses are comma separated within the same reply message, with the message terminator at the end of the measurements requested. If the results for a gate are invalid, the valid flag will be set to FALSE and the related parameters for that gate will be set to 0 or FAIL.

| Average Power |                                          |  |
|---------------|------------------------------------------|--|
| Response      |                                          |  |
| Header        | AP                                       |  |
| Reserved1     |                                          |  |
| Results       | Gate 1 Measurement Valid (TRUE or FALSE) |  |
|               | Gate 1 Mean average in dBm               |  |
|               | Gate 1 Highest average in dBm            |  |
|               | Gate 1 Lowest average in dBm             |  |
|               | Gate 2 Measurement Valid (TRUE or FALSE) |  |
|               | Gate 2 Mean average in dBm               |  |
|               | Gate 2 Highest average in dBm            |  |
|               | Gate 2 Lowest average in dBm             |  |

#### Example

AP,1,TRUE,9.47,9.48,9.46,TRUE,9.48,9.50,9.46

| Chip Cock |                                   |
|-----------|-----------------------------------|
| Response  |                                   |
| Header    | CC                                |
| Reserved  | 1                                 |
| Result    | Measurement Valid (true or false) |
|           | Chip clock in Hz                  |
|           | Chip clock in ppm                 |
|           |                                   |

#### Example

CC,1,TRUE,-117.70,-10.70

| Average Carrier frequency |                                          |  |  |
|---------------------------|------------------------------------------|--|--|
| Header                    | $\mathbf{CF}$                            |  |  |
| Reserved                  | 1                                        |  |  |
| Result                    | Gate 1 Measurement Valid (TRUE or FALSE) |  |  |
|                           | Gate 1 Centre frequency in MHz           |  |  |
|                           | Gate 2 Measurement Valid (TRUE or FALSE) |  |  |
|                           | Gate 2 Centre frequency in MHz           |  |  |
| Example                   |                                          |  |  |
|                           |                                          |  |  |

CF,1,TRUE,2436.97,TRUE,2437.97

### Carrier Leakage

| Response |                                   |
|----------|-----------------------------------|
| Header   | CL                                |
| Reserved | 1                                 |
| Result   | Measurement Valid (true or false) |
|          | Carrier Leakage measurement in dB |

### Example

CL,1,TRUE,-29.98

### **Average Carrier Offset**

| Response |                                          |
|----------|------------------------------------------|
| Header   | CO                                       |
| Reserved | 1                                        |
| Result   | Gate 1 Measurement Valid (TRUE or FALSE) |
|          | Gate 1 Mean carrier offset in kHz        |
|          | Gate 1 Highest carrier offset in kHz     |
|          | Gate 1 Lowest carrier offset in kHz      |
|          | Gate 2 measurement Valid (TRUE or FALSE) |
|          | Gate 2 Mean carrier offset in kHz        |
|          | Gate 2 Highest carrier offset in kHz     |
|          | Gate 2 Lowest carrier offset in kHz      |

### Example

CO,1,TRUE,-26.35,-26.00,-26.70,TRUE,-26.75,-26.72,-26.78

Crest Factor PowerResponseHeaderCPReserved1ResultGate 1 measurement Valid (TRUE or FALSE)Gate 1 Crest Factor Power in dBGate 2 measurement Valid (TRUE or FALSE)Gate 2 Crest Factor Power in dB

### Example

CP, 1, TRUE, 9.35, TRUE, 9.34

| Carrier Sup | ppression                                |
|-------------|------------------------------------------|
| Response    |                                          |
| Header      | CS                                       |
| Reserved    | 1                                        |
| Result      | Gate 1 Measurement Valid (TRUE or FALSE) |
|             | Gate 1 Carrier suppression in dBc        |
|             | Gate 2 Measurement Valid (TRUE or FALSE) |
|             | Gate 2 Carrier suppression in dBc        |
| Example     |                                          |
| CS,1,TRUE,  | 20.3, TRUE, 20.3                         |
| FUNCE       |                                          |

| EVM Deener |                                         |
|------------|-----------------------------------------|
| EVM Respon |                                         |
| Header     | EV                                      |
| Reserved   | 1                                       |
| Result     | DSSS data rate response:-               |
|            | Measurement Valid                       |
|            | EVM rms %                               |
|            | EVM peak %                              |
|            | EVM minimum %                           |
|            | EVM rms dB                              |
|            | EVM peak dB                             |
|            | EVM minimum dB                          |
|            | IQ offset in dB (11b / 11g DSSS)        |
|            | Phase error in degrees (11b / 11g DSSS) |
|            | Magnitude error (11b / 11g DSSS)        |
|            |                                         |
|            | OFDM data rate response:-               |
|            | Measurement Valid                       |
|            | EVM rms %                               |
|            | EVM peak %                              |
|            | EVM minimum %                           |
|            | EVM rms dB                              |
|            | EVM peak dB                             |
|            | EVM minimum dB                          |
|            |                                         |

### Remarks

When a measurement request is made, the parameters define which measurements the MT8860B is to make.

If EV is included in the list of measurements to make then the EVM analysis is performed over the first burst in the capture. Conditions:

It must contain a valid long training word.

#### Example

11b: EV,1,TRUE,2.67,5.47,0.05,-31.46,-25.23,-66.00,-36.00,0.98,2.06 11g: EV,1,TRUE,4.67,16.67,0.05,-26.61,-15.56,-

66.89

### **Spectral Flatness Error**

### Response

| Header   | FE                                                       |
|----------|----------------------------------------------------------|
| Reserved | 1                                                        |
| Result   | Measurement Valid (true or false)                        |
|          | Number of Channels failing mask                          |
|          | <channel>, <number failures="" of=""></number></channel> |

### Example

FE,1,TRUE,3,-26,-24,5,19,2

If running the measurement over a number of averages, the number of times a channel fails the mask is recorded.

#### **Frequency Tolerance**

#### Response

| Header   | FT                                |
|----------|-----------------------------------|
| Reserved | 1                                 |
| Result   | Measurement Valid (true or false) |
|          | Centre frequency error in Hz      |
|          | Centre frequency error in ppm     |

### Example

FT,1,TRUE,-26058.17,-10.69

### **Mask Segment**

| <b>Response</b> (Results for | DSSS data rates)                                                                                                    |
|------------------------------|----------------------------------------------------------------------------------------------------|
| Header                       | MS                                                                                                    |
| Reserved                     | 1                                                                                                    |
| Result                       | Gate 1 measurement valid (true or false)<br>Gate1 peak power in segment<br>-35 to -22 MHz<br>-22 to -11 MHz<br>-11 to 22 MHz<br>22 to 35 MHz  |
|                              | Gate 2 measurement valid (true or false)<br>Gate 2 peak power in segment<br>-35 to -22 MHz<br>-22 to -11 MHz<br>-11 to 22 MHz<br>22 to 35 MHz |

#### Example

MS,1,TRUE,-55.5,-39.4,-42.5,-58.1,TRUE,-55.9,-39.5,-42.4,-58.5

### Mask Segment (extended)

#### Response

(Results for OFDM data rates)

1

Header MSX

Reserved

Result Number of segments

Gate 1 measurement Valid (TRUE or FALSE)

Gate 1 for each segment:

Frequency in MHz

Power relative to mask in dB

Gate 2 measurement Valid (TRUE or FALSE)

Gate 2 for each segment:

Frequency in MHz

Power relative to mask in dB

#### Example

```
MSX, 1, 8, TRUE, -30.2, -11.7, -28.6, -12.6, -11.9, -
10.8, -10.9, -12.1, 10.8, -15.9, 11.8, -12.7, 29.9, -
14.1, 32.1, -14.1, TRUE, -30.2, -11.7, -28.6, -12.6, -
11.9, -10.8, -10.9, -12.1, 10.8, -15.9, 11.8, -
12.7, 29.9, -14.1, 32.1, -14.1
```

## Occupied Bandwidth

| Response |                                              |
|----------|----------------------------------------------|
| Header   | OB                                           |
| Reserved | 1                                            |
| Result   | Gate 1 Measurement Valid (TRUE or FALSE)     |
|          | Gate 1 Occupied Bandwidth (MHz)              |
|          | Gate 1 Lower Occupied Bandwidth Offset (MHz) |
|          | Gate 1 Upper Occupied Bandwidth Offset (MHz) |
|          | Gate 2 Measurement Valid (TRUE or FALSE)     |
|          | Gate 2 Occupied Bandwidth (MHz)              |
|          | Gate 2 Lower Occupied Bandwidth Offset (MHz) |
|          | Gate 2 Upper Occupied Bandwidth Offset (MHz) |

### Example

OB,1,TRUE,16.6,-8.3,8.3,TRUE,16.6,-8.3,8.3

| UB, 1, TRUE, 16.6, -     | -8.3,8.3,TRUE,10.6,-8.3,8.3              |
|--------------------------|------------------------------------------|
| <b>Power Distributio</b> | n                                        |
| Response                 |                                          |
| Header                   | PD                                       |
| Reserved                 | 1                                        |
| Result                   | Gate 1 measurement Valid (TRUE or FALSE) |
|                          | Gate 1 Power Distribution in dB          |
|                          | Gate 2 measurement Valid (TRUE or FALSE) |
|                          | Gate 2 Power Distribution in dB          |
|                          |                                          |

### Example

PD,1,TRUE,9.2,TRUE,9.1

| Peak Power |                                          |
|------------|------------------------------------------|
| Response   |                                          |
| Header     | PP                                       |
| Reserved   | 1                                        |
| Result     | Gate 1 Measurement Valid (TRUE or FALSE) |
|            | Gate 1 Peak power in dBm                 |
|            | Gate 2 Measurement Valid (TRUE or FALSE) |
|            | Gate 2 Peak power in dBm                 |

| Symbol Cloc  | 8.82, TRUE, 18.82                 |
|--------------|-----------------------------------|
|              | k                                 |
| Response     | _                                 |
| Header       | SC                                |
| Reserved     | 1                                 |
| Result       | Measurement Valid (true or false) |
|              | Symbol clock in Hz                |
|              | Symbol clock in ppm               |
| Example      |                                   |
| SC,1,TRUE,-  | 2.32,-9.27                        |
| Power Spect  | ral Density                       |
| Response     |                                   |
| Header SD    |                                   |
| Reserved 1   |                                   |
| ResultGate 1 | Measurement Valid (true or false) |
| Gate 1 Power | Spectral Density in dBm/MHz       |
| Gate 2 Measu | rement Valid (true or false)      |
| Gate 2 Power | Spectral Density in dBm/MHz       |
| Example      |                                   |
| SD,1,TRUE,1  | .72,TRUE,1.56                     |
| Spectral Fla | tness                             |
| Response     |                                   |
| Header       | SF                                |
| Reserved     | 1                                 |
| Result       | Measurement Valid (true or false) |
|              |                                   |

Example

SF, 1, TRUE, PASS

| SM<br>1                                   |
|-------------------------------------------|
|                                           |
| 1                                         |
| 1                                         |
| Gate 1Measurement Valid (TRUE or FALSE)   |
| Gate 1 PASS or FAIL against selected mask |
| Gate 2 Measurement Valid (TRUE or FALSE)  |
| Gate 2 PASS or FAIL against selected mask |
|                                           |
| ASS, TRUE, PASS                           |
|                                           |

### Response

| Header   | TT                       |
|----------|--------------------------|
| Reserved | 1                        |
| Result   | Gate 1 Measurement Valid |
|          | Gate 1 Rise Time         |
|          | Gate 1 Fall Time         |
|          | Gate 2 Measurement Valid |
|          | Gate 2 Rise Time         |
|          | Gate 2 Fall Time         |

### Example

TT,1,TRUE,9.1E-008,2.0E-007,TRUE,9.1E-008,2.0E-007

|         | Sensitivity PER                                                                                                    |                                   |  |
|---------|----------------------------------------------------------------------------------------------------|-----------------------------------|--|
|         | Response                                                                                                    |                                   |  |
|         | Header                                                                                                    | PER                               |  |
|         | Reserved                                                                                                    | 1                                 |  |
|         | Result                                                                                                    | Valid (TRUE or FALSE)             |  |
|         |                                                                                                    | Packet error rate as a percentage |  |
|         |                                                                                                    | ACKs received                     |  |
|         |                                                                                                    | Packets sent                      |  |
|         | Example                                                                                                    |                                   |  |
|         | PER,1,TRUE,                                                                                                    | ,2.000,490,500                    |  |
| Example | To request for the peak power, average power, and carrier<br>suppression measurements to be made on the next packet(s)<br>captured, the command would be: |                                   |  |
|         | MEASCFG? 1,                                                                                                    | MEAS, PP, AP, CS                  |  |

The response would be in the form: -

PP,1,TRUE,-32.4,TRUE,-33.7,AP,1,TRUE,-36.7,-37.8,-35.2,TRUE,-37.7,-38.8,-36.2,CS,1,TRUE,5.6,TRUE,4.7

# **RDPROF (Read Profile)**

Query command format MEASCFG?<ws>1,RDPROF,<profile >,<profile type>, <format>

<profiles>The profile being requested.

| Profile       | Date Rate |      |
|---------------|-----------|------|
|               | DSSS      | OFDM |
| POWER         | ۲         | ۲    |
| CARRIER       | ۲         | 0    |
| SPECTRUM1     | $\odot$   | ۲    |
| SPECTRUM2     | $\odot$   | ۲    |
| CCDF1         | 0         | ۲    |
| CCDF2         | 0         | ۲    |
| EVMCHAN       | 0         | ۲    |
| EVMTIME       | 0         | ۲    |
| CONSTELLATION | ۲         | ۲    |
| FLATNESS      | 0         | ۲    |

| <profile type=""></profile> | RAW    |
|-----------------------------|--------|
|                             | MEAN   |
|                             | HIGH   |
|                             | LOW    |
|                             | LAST   |
| <format></format>           | ASCII  |
|                             | BINARY |

| Remarks | This command requests the type of profile data to be returned based on the raw data captured.                                                                                                    |                                                                                   |  |
|---------|----------------------------------------------------------------------------------------------------|-----------------------------------------------------------------------------------|--|
|         | The power and carrier profiles contain data representing the<br>period between the capture start time and the capture stop time.<br>This data is decimated to provide output with a resolution of 440<br>points (output samples). |                                                                                   |  |
|         |                                                                                                    | AN and EVMTIME profiles are only applicable to<br>IGH, and LOW profile types.     |  |
|         | First, the raw data is split into a number of sections (S) all<br>containing 1/440 of the samples from the profile width. Each of<br>these sections is then decimated to produce three values (D):                                |                                                                                   |  |
|         | Highest                                                                                                    | Highest S value from any packet being analysed that has appeared in this section. |  |
|         | Lowest                                                                                                    | Lowest S value from any packet being analysed that has appeared in this section.  |  |
|         | Mean The mean for all packets a of all the S values in this s                                                                                                    |                                                                                   |  |
|         | <b>Note</b> : The mean, high, and low profiles are only available if the relevant PROFAVG is on.                                                                                                    |                                                                                   |  |
| Example | To request the command wou                                                                                                    | e MEAN of the POWER profile in ASCII format the ald be:                           |  |
|         | MEASCFG? 1,                                                                                                    | RDPROF, POWER, MEAN, ASCII                                                        |  |

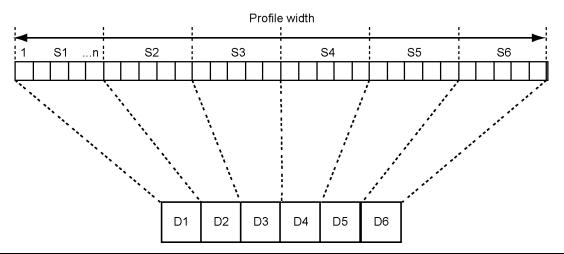

Figure 8-1. Profile Width

### Responses

The power and carrier data for the LAST, and the mean, high, and low profiles is decimated to 440 points. The 440 points represent the captured data between the capture start and capture stop times set.

The spectral data for the LAST, MEAN, HIGH, and LOW profiles is 815 points. The 815 points represent the average of the spectrums captured between the capture start and capture stop and represent 815 points between -35 MHz and +35 MHz from the carrier frequency.

The output format for the data is:

```
PROFILE, 1, <profile>, <profile type>, <zoomed>, <format>, <number of
elements>, <data elements>
```

| <profile></profile>                 | The profile that was requested.                                                                                                    |
|-------------------------------------|----------------------------------------------------------------------------------------------------|
|                                     | POWER                                                                                                    |
|                                     | CARRIER                                                                                                    |
|                                     | SPECTRUM1                                                                                                    |
|                                     | SPECTRUM2                                                                                                    |
|                                     | CCDF1 (MEAN only)                                                                                                    |
|                                     | CCDF2 (MEAN only)                                                                                                    |
|                                     | EVMCHAN (OFDM only)                                                                                                    |
|                                     | EVMTIME (OFDM only)                                                                                                    |
|                                     | CONSTELLATION (BINARY only)                                                                                                    |
|                                     | FLATNESS                                                                                                    |
| <profile type=""></profile>         | RAW (BINARY only)                                                                                                    |
|                                     | MEAN                                                                                                    |
|                                     | HIGH                                                                                                    |
|                                     | LOW                                                                                                    |
|                                     | LAST                                                                                                    |
| <zoomed></zoomed>                   | TRUE or FALSE.                                                                                                    |
|                                     | Zoomed is true if the period "capture start" to "capture stop" does not include both gate 1 and gate 2.                                                      |
| <format></format>                   | ASCII                                                                                                    |
|                                     | BINARY – Note: For the constellation profile or any RAW profile type the format must be binary.                                                              |
| <number elements="" of=""></number> | The number of data elements that follow.<br>In ASCII format these elements are comma separated.<br>For Binary format there is no separator between elements. |
| <data elements=""></data>           | For output in an ASCII format the power and carrier data is 440 comma separated values. The values for the profile types are described below: -              |

### **Power profiles**

Each value is a power value in dBm to 0.1 dB resolution.

### **Carrier profiles**

Each value is a frequency in kHz to one decimal place i.e. 0.1 kHz resolution.

### **Spectral profiles**

Each of the 815 power values returned in this data representing 85.9375 kHz steps from -35 MHz to +35 MHz.

For output in binary or ASCII format the power and carrier data is 440 single precision values. The spectrum binary output is 815 single precision values.

### **CCDF** profiles

Each entry is for a dB value (in 0.1 dB steps) above the mean power for the gate. The comma separated values represent a percentage of time that the signal has exceeded the dB value for this entry.

### **EVM profiles**

Two EVM profiles are supported: EVMCHAN representing EVM vs. sub carrier, and EVMTIME representing EVM vs. symbol. The number of data elements is not constrained to 401 points. For EVMCHAN there are 64 data elements, for EVMTIME the number of data elements is equal to the number of OFDM symbols in gate 1 markers.

#### **Constellation – OFDM data rates**

Normal BINARY type response.

DATA After binary header:

[OFDMSYMBOL1][OFDMSYMBOL2][...][OFDMSYMBOLn] where n = Binary Data Length size / 512 4bytes per I/Q value 2 IQ values per constellation point 64 IQ values per OFDM symbol

[OFDMSYMBOLx] = [I Value1][Q Value1][I Value2][Q Value2]... [I Value64][Q Value64] [I Value x]= [4 bytes] [Q Value x]= [4 bytes]

4 bytes = 32 bit IEEE floating point format.

#### **Constellation – DSSS data rates**

Normal BINARY type response.

Data After binary header;

[QPSK Symbol 1][QPSK Symbol 2][...][QPSK Symbol n] where n = Binary Data Length size / 8 4 bytes per I/Q value 2 IQ values per constellation symbol point [QPSK Symbol x] = [[I Value x][Q Value x]] [I Value x] = 4 bytes

[Q Value x] = 4 bytes

4 bytes = 32 bit IEEE floating point format

### Flatness

Flatness profile output supports Last, Mean, High, Low and Binary outputs. The flatness profile contains all sub channels, including the guard channels, i.e. 64 channel values. Elements from 7 to 59 correspond to sub channels -26 to +26 including the centre channel 0. The values are in dB and are relative to the average of the centre +/-16 sub channels power.

# Chapter 9 — MT8860B Remote Command Sequences

This chapter provides examples on how the GPIB command set and the status reporting can be combined by a user to develop an automated test program.

The examples assume that the event registers have been configured so that a service request is generated when;

- Operation Complete is reported.
- Data is available in the output queue in response to a query command.
- A network scan has completed in response to meascfg 1,scan
- A DUT IP address has been assigned using DHCP.
- External gold card leveling has completed in response to meascfg 1,extlevel
- An error condition occurs which results in either the QYE, CMD, EXE or DDE bits in the \*ESR register being set.
- A measurement status change has occurred.
- A parameter has been changed due to a configuration constraint.
- The instrument is unable to achieve the specified output power level.

The following command line can be used to configure the event registers to detect all of the above conditions;

\*CLS;\*SRE 49;\*ESE 61;\*INE 191

In order for the status reporting to work correctly, the automated test program must;

- Wait for a service request to be generated.
- Establish which device/instrument is requesting service.
- Determine the cause of the service request and act accordingly.

As a consequence, additional commands and operations will be required in conjunction with those commands listed in the examples.

| Cause of service request                        | Action to be taken                                                                                                    |  |
|-------------------------------------------------|----------------------------------------------------------------------------------------------------|--|
| Operation Complete is                           | ACTION 1:                                                                                                    |  |
| reported                                        | Read the Status Byte using serial poll method (bit 5 <esb> should be set).</esb>                                                                     |  |
|                                                 | Issue a *ESR? Query command.                                                                                                    |  |
|                                                 | Wait for a service request to be generated.                                                                                                    |  |
|                                                 | Read the Status Byte using serial poll method (bit4 <mav> should be set).</mav>                                                                      |  |
|                                                 | Read the output queue.                                                                                                    |  |
|                                                 | The response should indicate that bit 0 <opc> is set indicating that the command has been executed successfully and the operation is complete.</opc> |  |
| Data is available in the                        | ACTION 2:                                                                                                    |  |
| output queue in response<br>to a query command. | Read the Status Byte using serial poll method (bit4 <mav> should be set)</mav>                                                                       |  |
|                                                 | Read the output queue.                                                                                                    |  |
| A network scan has                              | ACTION 3:                                                                                                    |  |
| completed in response to<br>meascfg 1,scan      | Read the Status Byte using serial poll method (bit0 < isb> should be set)                                                                            |  |
|                                                 | Issue a *INS? Query command.                                                                                                    |  |
|                                                 | Wait for a service request to be generated.                                                                                                    |  |
|                                                 | Read the Status Byte using serial poll method (bit4 <mav> should be set).</mav>                                                                      |  |
|                                                 | Read the output queue.                                                                                                    |  |
|                                                 | The response should indicate that bit 0 <nws> is set indicating that the scan operation has completed.</nws>                                         |  |
| A DUT IP address has                            | ACTION 4:                                                                                                    |  |
| been assigned using<br>DHCP                     | Read the Status Byte using serial poll method (bit0 < isb> should be set).                                                                           |  |
|                                                 | Issue a *INS? Query command.                                                                                                    |  |
|                                                 | Wait for a service request to be generated.                                                                                                    |  |
|                                                 | Read the Status Byte using serial poll method (bit4 <mav> should be set).</mav>                                                                      |  |
|                                                 | Read the output queue.                                                                                                    |  |
|                                                 | The response should indicate that bit 5 <ipa> is set.</ipa>                                                                                          |  |

| External gold card<br>leveling has completed in<br>response to meascfg<br>1,extlevel | ACTION 5:                                                                                          |
|--------------------------------------------------------------------------------------|----------------------------------------------------------------------------------------------------|
|                                                                                      | Read the Status Byte using serial poll method (bit0 < isb> should be set).                         |
|                                                                                      | Issue a *INS? Query command.                                                                       |
|                                                                                      | Wait for a service request to be generated.                                                        |
|                                                                                      | Read the Status Byte using serial poll method (bit4 <mav> should be set).</mav>                    |
|                                                                                      | Read the output queue.                                                                             |
|                                                                                      | The response should indicate that bit 2 <lvl> is set.</lvl>                                        |
| An error condition occurs                                                            | ACTION 6:                                                                                          |
| which results in either the<br>QYE, CMD, EXE or DDE<br>bits in the *ESR register     | Read the Status Byte using serial poll method (bit 5 <esb> should be set)</esb>                    |
| being set.                                                                           | Issue a *ESR? Query command.                                                                       |
|                                                                                      | Wait for a service request to be generated.                                                        |
|                                                                                      | Read the Status Byte using serial poll method (bit4 <mav> should be set).</mav>                    |
|                                                                                      | Read the output queue.                                                                             |
|                                                                                      | The response will indicate the type of error generated.                                            |
|                                                                                      | The following query commands can then be used to identify the cause of the problem;                |
|                                                                                      | syscfg? errlst                                                                                     |
|                                                                                      | meascfg? 1,errlst                                                                                  |
|                                                                                      | meascfg? 1,radioerr                                                                                |
|                                                                                      | meascfg? 1,errmess, <x> where <x> is error number</x></x>                                          |
|                                                                                      |                                                                                                    |
|                                                                                      | These commands return a list of error codes that can be<br>interpreted by referring to Appendix A. |

| A measurement status                            | ACTION 7:                                                                                           |
|-------------------------------------------------|----------------------------------------------------------------------------------------------------|
| change has occurred.                            | Read the Status Byte using serial poll method (bit0 < isb> should be set).                          |
|                                                 | Issue a *INS? Query command.                                                                        |
|                                                 | Wait for a service request to be generated.                                                         |
|                                                 | Read the Status Byte using serial poll method (bit4 <mav> should be set).</mav>                     |
|                                                 | Read the output queue.                                                                              |
|                                                 | The response should indicate that bit 1 <scw> is set.</scw>                                         |
|                                                 | The following query command can then be used to determine<br>the actual cause of the status change; |
|                                                 | meascfg? 1,status                                                                                   |
| A parameter has been                            | ACTION 8:                                                                                           |
| changed due to a configuration constraint.      | Read the Status Byte using serial poll method (bit0 < isb> should be set).                          |
|                                                 | Issue a *INS? Query command.                                                                        |
|                                                 | Wait for a service request to be generated.                                                         |
|                                                 | Read the Status Byte using serial poll method (bit4 <mav> should be set).</mav>                     |
|                                                 | Read the output queue.                                                                              |
|                                                 | The response should indicate that bit 4 <cfg> is set.</cfg>                                         |
| The instrument is unable                        | ACTION 9:                                                                                           |
| to achieve the specified<br>output power level. | Read the Status Byte using serial poll method (bit0 < isb> should be set).                          |
|                                                 | Issue a *INS? Query command.                                                                        |
|                                                 | Wait for a service request to be generated.                                                         |
|                                                 | Read the Status Byte using serial poll method (bit4 <mav> should be set).</mav>                     |
|                                                 | Read the output queue.                                                                              |
|                                                 | The response should indicate that bit 3 <unlvl> is set.</unlvl>                                     |

# Example 1: Infrastructure connection with a device (STA)

The following sequence of commands will establish an infrastructure connection between the MT8860B and one or more Client devices (STA). The MT8860B creates the network for the STA to join. Configuration of the DUT must take place before these commands are issued.

| Stage | Command to MT8860B                                               | Response from<br>MT8860B                                   | Comments                                                                                                    |
|-------|------------------------------------------------------------------|------------------------------------------------------------|----------------------------------------------------------------------------------------------------|
| 1     | <pre>meascfg 1,radiosel,int;*opc</pre>                           | SRQ generated by opc<br>Perform Action 1<br>(page 9-2)     | Ensures that the MT8860B<br>reference radio is selected<br>(default setting)                                                                    |
| 2     | <pre>meascfg 1,testmode,network;*o pc</pre>                      | SRQ generated by opc<br>Perform Action 1<br>(page 9-2)     | Select Network Mode<br>(default setting)                                                                                                    |
| 3     | <pre>meascfg 1,txpwr,<x>;*opc</x></pre>                          | SRQ generated by<br>opc.<br>Perform Action 1<br>(page 9-2) | <x> specifies the nominal<br/>power level of the<br/>management frames<br/>transmitted by the MT8860B<br/>during the connection<br/>process</x> |
| 4     | <pre>meascfg 1,nwtype,ap;*opc</pre>                              | SRQ generated by opc<br>Perform Action 1<br>(page 9-2)     | Sets the network type to<br>infrastructure and configures<br>the MT8860B to simulate an<br>Access Point (AP)                                    |
| 5     | <pre>meascfg 1,mode,rxmode;*opc</pre>                            | SRQ generated by opc<br>Perform Action 1<br>(page 9-2)     | Set the MT8860B to receiver testing mode                                                                                                    |
| 6     | <pre>meascfg 1,wlanstd,<x>;*opc where <x> = B or G</x></x></pre> | SRQ generated by opc<br>Perform Action 1<br>(page 9-2)     | Specify the WLAN standard.<br>This will depend upon the<br>DUT.                                                                                 |
| 7     | <pre>meascfg 1,operrateset,all;*op c</pre>                       | SRQ generated by opc<br>Perform Action 1<br>(page 9-2)     | Configures the management<br>frames transmitted by the<br>MT8860B to contain all data<br>rates supported by MT8860B<br>(default setting)        |

At this point, the assignment of the DUT IP Address needs to be defined. If the IP address is to be obtained automatically, then perform Stage 8a. If the IP address is to be manually configured, then the perform Stage 8b.

| 8a | _                  | SRQ generated by opc           | Default setting |
|----|--------------------|--------------------------------|-----------------|
| _  | 1,ipprop,auto;*opc | Perform Action 1<br>(page 9-2) |                 |

|    | meascfg                                    | SRQ generated by opc           |                                                                                       |
|----|--------------------------------------------|--------------------------------|---------------------------------------------------------------------------------------|
|    | 1,ipprop,manual;*opc                       | Perform Action 1<br>(page 9-2) |                                                                                       |
| 8b | meascfg                                    | SRQ generated by opc           | Specify the MT8860B IP                                                                |
| 00 | <pre>1,ipparms,<x>,<y>;*op c</y></x></pre> | Perform Action 1<br>(page 9-2) | address and subnet mask.<br><x> is the IP address and<br/><y> the subnet mask</y></x> |
|    | meascfg                                    | SRQ generated by opc           | Specify the DUT IP address                                                            |
|    | 1,dutip, <x>;*opc</x>                      | Perform Action 1<br>(page 9-2) | <x></x>                                                                               |

The following commands can be specified at this time but they are not essential;

meascfg 1,preamble,long;\*opc OR meascfg 1,preamble,short;\*opc

meascfg 1,txrate,<x>;\*opc where <x> is the data rate

| 9  | meascfg                                          | SRQ generated by opc                                                                                                    | <x> is the channel number of</x>                                                                                                    |
|----|--------------------------------------------------|----------------------------------------------------------------------------------------------------|----------------------------------------------------------------------------------------------------|
|    | <pre>1,channelnum,<x>;*opc</x></pre>             | Perform Action 1<br>(page 9-2)                                                                                                    | the network to be created by<br>MT8860B                                                                                                    |
| 10 | <pre>meascfg 1,nwssid,<x>,<y>;*opc</y></x></pre> | SRQ generated by opc<br>Perform Action 1<br>(page 9-2)                                                                                                 | This command specifies the<br>network name (SSID)<br>created by MT8860B. <x> is<br/>the SSID length and <y> the<br/>SSID. The SSID is limited to<br/>32 characters.</y></x> |
| 11 | <pre>meascfg? 1,nwmacaddr,<x>,<y></y></x></pre>  | SRQ generated by<br>mav.<br>Perform Action 2<br>(page 9-2)<br>The MAC addresses<br>of all detected devices<br>is returned<br>(up to a value of <x></x> | <pre><x> specifies the number of<br/>different MAC addresses to<br/>be found during the detection<br/>period. <y> specifies the<br/>detection period</y></x></pre>          |
| 12 | <pre>meascfg 1,macaddr,<x>;*opc</x></pre>        | SRQ generated by<br>opc.<br>Perform Action 1<br>(page 9-2)                                                                                             | Specify the MAC address of<br>the DUT to be tested. This<br>information is contained in<br>the <i>nwmacaddr</i> response at<br>stage 11                                     |

Stage 13 is only required if the IP address is automatically obtained (Stage 8a)

| 13 | SRQ generated by ipa.          |  |
|----|--------------------------------|--|
|    | Perform Action 4<br>(page 9-2) |  |

At this point an infrastructure connection has been made between the MT8860B and the STA. Both receiver and transmitter measurements should now be possible.

# Example 2: Infrastructure connection with an Access Point (AP)

The following sequence of commands will establish an infrastructure connection between the MT8860B and one or more access points (AP). The MT8860B joins the network created by the AP. Configuration of the DUT must take place before these commands are issued.

| Stage | Command to MT8860B                                       | Response from<br>MT8860B       | Comments                                                                                                    |
|-------|----------------------------------------------------------|--------------------------------|----------------------------------------------------------------------------------------------------|
| 1     | meascfg                                                  | SRQ generated by opc           | Ensures that the MT8860B                                                                                    |
|       | <pre>1,radiosel,int;*opc</pre>                           | Perform Action 1<br>(page 9-2) | reference radio is selected<br>(default setting)                                                            |
| 2     | <pre>meascfg 1,testmode,network;*o</pre>                 | SRQ generated by opc.          | Select Network Mode<br>(default setting)                                                                    |
|       | pc                                                       | Perform Action 1<br>(page 9-2) |                                                                                                    |
| 3     | <pre>meascfg 1,txpwr,<x>;*opc</x></pre>                  | SRQ generated by opc.          | <x> specifies the nominal power level of the</x>                                                            |
|       |                                                          | Perform Action 1<br>(page 9-2) | management frames<br>transmitted by the MT8860B<br>during the connection<br>process                         |
| 4     | <pre>meascfg 1,nwtype,sta;*opc</pre>                     | SRQ generated by opc.          | Sets the network type to infrastructure and configures                                                      |
|       |                                                          | Perform Action 1<br>(page 9-2) | the MT8860B to simulate a client (STA)                                                                      |
| 5     | <pre>meascfg 1,mode,rxmode;*opc</pre>                    | SRQ generated by opc.          | Set the MT8860B to receiver testing mode                                                                    |
|       |                                                          | Perform Action 1<br>(page 9-2) |                                                                                                    |
| 6     | meascfg                                                  | SRQ generated by opc           | Specify the WLAN standard.                                                                                  |
|       | <pre>1,wlanstd,<x>;*opc where <x> = B or G</x></x></pre> | Perform Action 1<br>(page 9-2) | This will depend upon the<br>DUT                                                                            |
| 7     | meascfg                                                  | SRQ generated by opc           | Configures the management                                                                                   |
|       | <pre>1,operrateset,all;*op c</pre>                       | Perform Action 1<br>(page 9-2) | frames transmitted by the<br>MT8860B to contain all data<br>rates supported by MT8860B<br>(default setting) |

For AP testing, please disable the DHCP server on the AP and configure the MT8860B IP settings manually.

|    | meascfg                                            | SRQ generated by opc                                                                                                    |                                                                                                    |
|----|----------------------------------------------------|----------------------------------------------------------------------------------------------------|----------------------------------------------------------------------------------------------------|
|    | 1, ipprop, manual; *opc                            | Perform Action 1<br>(page 9-2)                                                                                                    |                                                                                                    |
| 8  | <pre>meascfg 1,ipparms,<x>,<y>;*op c</y></x></pre> | SRQ generated by opc<br>Perform Action 1<br>(page 9-2)                                                                              | Specify the MT8860B IP<br>address and subnet mask.<br><x> is the IP address and<br/><y> the subnet mask</y></x>                                                                                                    |
|    | <pre>meascfg 1,dutip,<x>;*opc</x></pre>            | SRQ generated by opc<br>Perform Action 1<br>(page 9-2)                                                                              | Specify the DUT IP address<br><x></x>                                                                                                    |
| 9  | meascfg 1,scan                                     | SRQ generated by<br>nws.<br>Perform Action 3<br>(page 9-2)                                                                          | Instructs the MT8860B to<br>perform a scan for available<br>networks. When the scan<br>operation has completed, the<br><nws> bit in the *INS<br/>register is set</nws>                                                                                                    |
| 10 | meascfg? 1,nwavail                                 | SRQ generated by<br>mav.<br>Perform Action 2<br>(page 9-2)<br>The number of<br>networks found by<br>the scan device is<br>returned. | A maximum of 15 networks<br>can be reported                                                                                                    |
| 11 | <pre>meascfg? 1,nwinfo,<x></x></pre>               | SRQ generated by<br>mav.<br>Perform Action 2<br>(page 9-2)<br>The information for<br>network <x> is<br/>returned.</x>               | The value of <x> must be<br/>between 1 and the number of<br/>networks found in stage 10</x>                                                                                                    |
| 12 | <pre>meascfg 1,nwselect,<x>;*opc</x></pre>         | SRQ generated by<br>opc.<br>Perform Action 1<br>(page 9-2)                                                                          | Instructs the MT8860B to<br>attempt to join network <x>.<br/>The value of <x> must be<br/>between 1 and the number of<br/>networks found in stage 10.<br/>NOTE: This command causes<br/>the MT8860B channel<br/>number to be automatically<br/>set to the specified network</x></x> |

| 13 | <pre>meascfg? 1,nwmacaddr,<x>,<y></y></x></pre> | SRQ generated by<br>mav.<br>Perform Action 2<br>(page 9-2)<br>The MAC addresses<br>of all detected devices<br>is returned<br>(up to a value of <x></x> | <pre><x> specifies the number of<br/>different MAC addresses to<br/>be found during the detection<br/>period. <y> specifies the<br/>detection period</y></x></pre> |
|----|-------------------------------------------------|----------------------------------------------------------------------------------------------------|----------------------------------------------------------------------------------------------------|
| 14 | <pre>meascfg 1,macaddr,<x>;*opc</x></pre>       | SRQ generated by<br>opc.<br>Perform Action 4<br>(page 9-2)                                                                                             | Specify the MAC address of<br>the DUT to be tested. This<br>information is contained in<br>the <i>nwmacaddr</i> response at<br>stage 13                            |

At this point an infrastructure connection has been made between the MT8860B and the AP. Both receiver and transmitter measurements can should now be possible.

# Example 3: Ad-Hoc connection (MT8860B creates a Network)

The following sequence of commands will establish an Ad-Hoc connection between the MT8860B and one or more WLAN devices. The MT8860B creates the network for the DUT to join. Configuration of the DUT must take place before these commands are issued.

| Stage | Command to MT8860B                                               | Response from<br>MT8860B                                   | Comments                                                                                                    |  |
|-------|------------------------------------------------------------------|------------------------------------------------------------|----------------------------------------------------------------------------------------------------|--|
| 1     | <pre>meascfg 1,radiosel,int;*opc</pre>                           | SRQ generated by opc<br>Perform Action 1<br>(page 9-2)     | Ensures that the MT8860B<br>reference radio is selected<br>(default setting)                                                                    |  |
| 2     | <pre>meascfg 1,testmode,network;*o pc</pre>                      | SRQ generated by opc<br>Perform Action 1<br>(page 9-2)     | Select Network Mode<br>(default setting)                                                                                                    |  |
| 3     | <pre>meascfg 1,txpwr,<x>;*opc</x></pre>                          | SRQ generated by<br>opc.<br>Perform Action 1<br>(page 9-2) | <x> specifies the nominal<br/>power level of the<br/>management frames<br/>transmitted by the MT8860B<br/>during the connection<br/>process</x> |  |
| 4     | <pre>meascfg 1,nwtype,adhoc;*opc</pre>                           | SRQ generated by opc<br>Perform Action 1<br>(page 9-2)     | Sets the network type to Ad-<br>Hoc (default setting)                                                                                           |  |
| 5     | <pre>meascfg 1,mode,rxmode;*opc</pre>                            | SRQ generated by opc<br>Perform Action 1<br>(page 9-2)     | Set the MT8860B to receiver<br>testing mode                                                                                                    |  |
| 6     | <pre>meascfg 1,wlanstd,<x>;*opc where <x> = B or G</x></x></pre> | SRQ generated by opc<br>Perform Action 1<br>(page 9-2)     | Specify the WLAN standard.<br>This will depend upon the<br>DUT                                                                                  |  |
| 7     | <pre>meascfg 1,operrateset,all;*op c</pre>                       | SRQ generated by opc<br>Perform Action 1<br>(page 9-2)     | Configures the management<br>frames transmitted by the<br>MT8860B to contain all data<br>rates supported by MT8860B<br>(default setting)        |  |

At this point, the assignment of the DUT IP Address needs to be defined. If the IP address is to be obtained automatically, then perform Stage 8a. If the IP address is to be manually configured, then the perform Stage 8b.

| 8a | meascfg               | SRQ generated by opc           |  |
|----|-----------------------|--------------------------------|--|
|    | 1, ipprop, auto; *opc | Perform Action 1<br>(page 9-2) |  |

|    | meascfg                                    | SRQ generated by opc                  |                                                                                       |
|----|--------------------------------------------|---------------------------------------|---------------------------------------------------------------------------------------|
|    | 1,ipprop,manual;*opc                       | Perform Action 1<br>(page 9-2)        |                                                                                       |
| 8b | meascfg                                    | $\operatorname{SRQ}$ generated by opc | Specify the MT8860B IP                                                                |
| 00 | <pre>1,ipparms,<x>,<y>;*op c</y></x></pre> | Perform Action 1<br>(page 9-2)        | address and subnet mask.<br><x> is the IP address and<br/><y> the subnet mask</y></x> |
|    | meascfg                                    | SRQ generated by opc                  | Specify the DUT IP address                                                            |
|    | 1,dutip, <x>;*opc</x>                      | Perform Action 1<br>(page 9-2)        | <x></x>                                                                               |

The following commands can be specified at this time but they are not essential;

Meascfg 1, beaconint, <x>;\*opc where <x> is the beacon interval

Meascfg 1,preamble,<x>;\*opc where <x> is the preamble format (DSSS data rate only)

Meascfg 1,txrate,<x>;\*opc where <x> is the data rate

| 9  | meascfq                                          | SRQ generated by opc                                                                                                    | <x> is the channel number of</x>                                                                                                    |
|----|--------------------------------------------------|----------------------------------------------------------------------------------------------------|----------------------------------------------------------------------------------------------------|
| 0  | <pre>1, channelnum, <x>; *opc</x></pre>          | Perform Action 1<br>(page 9-2)                                                                                                    | the network to be created by<br>MT8860B                                                                                                    |
| 10 | <pre>meascfg 1,nwssid,<x>,<y>;*opc</y></x></pre> | SRQ generated by opc<br>Perform Action 1<br>(page 9-2)                                                                                                 | This command specifies the<br>network name (SSID)<br>created by MT8860B. <x> is<br/>the SSID length and <y> the<br/>SSID. The SSID is limited to<br/>32 characters</y></x> |
| 11 | <pre>meascfg? 1,nwmacaddr,<x>,<y></y></x></pre>  | SRQ generated by<br>mav.<br>Perform Action 2<br>(page 9-2)<br>The MAC addresses<br>of all detected devices<br>is returned<br>(up to a value of <x></x> | <pre><x> specifies the number of<br/>different MAC addresses to<br/>be found during the detection<br/>period. <y> specifies the<br/>detection period</y></x></pre>         |
| 12 | <pre>meascfg 1,macaddr,<x>;*opc</x></pre>        | SRQ generated by<br>opc.<br>Perform Action 1<br>(page 9-2)                                                                                             | Specify the MAC address of<br>the DUT to be tested. This<br>information is contained in<br>the <i>nwmacaddr</i> response at<br>stage 11                                    |

Stage 13 is only required if the IP address is automatically obtained (Stage 8a).

| 13 | SRQ generated by ipa.          |  |
|----|--------------------------------|--|
|    | Perform Action 4<br>(page 9-2) |  |

At this point an Ad-Hoc connection has been made between the MT8860B and the DUT. Both receiver and transmitter measurements should now be possible.

# Example 4: Ad-Hoc connection (MT8860B joins a Network)

The following sequence of commands will establish an Ad-Hoc connection between the MT8860B and one or more WLAN devices The MT8860B joins the network created by the WLAN device. Configuration of the DUT must take place before these commands are issued.

| Stage | Command to MT8860B                                       | Response from<br>MT8860B       | Comments                                                                                                    |
|-------|----------------------------------------------------------|--------------------------------|----------------------------------------------------------------------------------------------------|
| 1     | meascfg                                                  | SRQ generated by opc           | Ensures that the MT8860B                                                                                    |
|       | <pre>1,radiosel,int;*opc</pre>                           | Perform Action 1<br>(page 9-2) | reference radio is selected<br>(default setting)                                                            |
| 2     | <pre>meascfg 1,testmode,network;*o</pre>                 | SRQ generated by opc.          | Select Network Mode<br>(default setting)                                                                    |
|       | pc                                                       | Perform Action 1<br>(page 9-2) |                                                                                                    |
| 3     | <pre>meascfg 1,txpwr,<x>;*opc</x></pre>                  | SRQ generated by opc.          | <x> specifies the nominal<br/>power level of the</x>                                                        |
|       |                                                          | Perform Action 1<br>(page 9-2) | management frames<br>transmitted by the MT8860B<br>during the connection<br>process                         |
| 4     | <pre>meascfg 1,nwtype,adhoc;*opc</pre>                   | SRQ generated by opc.          | Sets the network type to Ad-<br>Hoc (default setting)                                                       |
|       |                                                          | Perform Action 1<br>(page 9-2) |                                                                                                    |
| 5     | <pre>meascfg 1,mode,rxmode;*opc</pre>                    | SRQ generated by opc.          | Set the MT8860B to receiver testing mode                                                                    |
|       |                                                          | Perform Action 1<br>(page 9-2) |                                                                                                    |
| 6     | meascfg                                                  | SRQ generated by opc           | Specify the WLAN standard.                                                                                  |
|       | <pre>1,wlanstd,<x>;*opc where <x> = B or G</x></x></pre> | Perform Action 1<br>(page 9-2) | This will depend upon the<br>DUT                                                                            |
| 7     | meascfg                                                  | SRQ generated by opc           | Configures the management                                                                                   |
|       | <pre>1,operrateset,all;*op c</pre>                       | Perform Action 1<br>(page 9-2) | frames transmitted by the<br>MT8860B to contain all data<br>rates supported by MT8860B<br>(default setting) |

At this point, the assignment of the DUT IP Address needs to be defined. If the IP address is to be obtained automatically, then perform Stage 8a. If the IP address is to be manually configured, then the perform Stage 8b.

| 8a | meascfg            | SRQ generated by opc           |  |
|----|--------------------|--------------------------------|--|
|    | 1,ipprop,auto;*opc | Perform Action 1<br>(page 9-2) |  |

|     | meascfg                                    | SRQ generated by opc                                                  |                                                                                                    |
|-----|--------------------------------------------|-----------------------------------------------------------------------|----------------------------------------------------------------------------------------------------|
|     | 1,ipprop,manual;*opc                       | Perform Action 1<br>(page 9-2)                                        |                                                                                                    |
| 8b  | meascfg                                    | SRQ generated by opc                                                  | Specify the MT8860B IP                                                                                         |
| 0.0 | <pre>1,ipparms,<x>,<y>;*op c</y></x></pre> | Perform Action 1<br>(page 9-2)                                        | address and subnet mask.<br><x> is the IP address and<br/><y> the subnet mask</y></x>                          |
|     | meascfg                                    | SRQ generated by opc                                                  | Specify the DUT IP address                                                                                     |
|     | 1,dutip, <x>;*opc</x>                      | Perform Action 1<br>(page 9-2)                                        | <_>>                                                                                                    |
| 9   | meascfg 1,scan                             | SRQ generated by nws.                                                 | Instructs the MT8860B to perform a scan for available                                                          |
|     |                                            | Perform Action 3<br>(page 9-2)                                        | networks. When the scan<br>operation has completed, the<br><nws> bit in the *INS<br/>register is set</nws>     |
| 10  | meascfg? 1,nwavail                         | SRQ generated by mav.                                                 | A maximum of 15 networks<br>can be reported                                                                    |
|     |                                            | Perform Action 2<br>(page 9-2)                                        |                                                                                                    |
|     |                                            | The number of<br>networks found by<br>the scan device is<br>returned. |                                                                                                    |
| 11  | <pre>meascfg? 1,nwinfo,<x></x></pre>       | SRQ generated by mav.                                                 | The value of <x> must be<br/>between 1 and the number of</x>                                                   |
|     |                                            | Perform Action 2<br>(page 9-2)                                        | networks found in stage 10                                                                                     |
|     |                                            | The information for<br>network <x> is<br/>returned.</x>               |                                                                                                    |
| 12  | <pre>meascfg 1,nwselect,<x>;*opc</x></pre> | SRQ generated by opc.                                                 | Instructs the MT8860B to attempt to join network <x>.</x>                                                      |
|     |                                            | Perform Action 1<br>(page 9-2)                                        | The value of <x> must be<br/>between 1 and the number of<br/>networks found in stage 10.</x>                   |
|     |                                            |                                                                       | NOTE: This command causes<br>the MT8860B channel<br>number to be automatically<br>set to the specified network |

| 13 | <pre>meascfg? 1,nwmacaddr,<x>,<y></y></x></pre> | SRQ generated by mav.                                       | <x> specifies the number of different MAC addresses to</x>                                                                              |
|----|-------------------------------------------------|-------------------------------------------------------------|----------------------------------------------------------------------------------------------------|
|    |                                                 | Perform Action 2<br>(page 9-2)                              | be found during the detection<br>period. <y> specifies the<br/>detection period</y>                                                     |
|    |                                                 | The MAC addresses<br>of all detected devices<br>is returned | detection period                                                                                                    |
|    |                                                 | (up to a value of <x></x>                                   |                                                                                                    |
| 14 | <pre>meascfg 1,macaddr,<x>;*opc</x></pre>       | SRQ generated by opc.                                       | Specify the MAC address of the DUT to be tested. This                                                                                   |
|    |                                                 | Perform Action 1<br>(page 9-2)                              | information is contained in<br>the <i>nwmacaddr</i> response at<br>stage 13                                                             |
| 13 | <pre>meascfg? 1,nwmacaddr,<x>,<y></y></x></pre> | SRQ generated by mav.                                       | <x> specifies the number of<br/>different MAC addresses to</x>                                                                          |
|    |                                                 | Perform Action 2<br>(page 9-2)                              | be found during the detection<br>period. <y> specifies the<br/>detection period</y>                                                     |
|    |                                                 | The MAC addresses<br>of all detected devices<br>is returned |                                                                                                    |
|    |                                                 | (up to a value of <x></x>                                   |                                                                                                    |
| 14 | <pre>meascfg 1,macaddr,<x>;*opc</x></pre>       | SRQ generated by<br>opc.<br>Perform Action 1<br>(page 9-2)  | Specify the MAC address of<br>the DUT to be tested. This<br>information is contained in<br>the <i>nwmacaddr</i> response at<br>stage 13 |

Stage 15 is only required if the IP address is automatically obtained (Stage 8a).

| 15 | SRQ generated by ipa.          |  |
|----|--------------------------------|--|
|    | Perform Action 4<br>(page 9-2) |  |

At this point an Ad-Hoc connection has been made between the MT8860B and the DUT. Both receiver and transmitter measurements should now be possible.

# Example 5: Receiver sensitivity (PER) test in Network Mode

The following sequence of commands will perform a PER test when Network mode is selected. A network connection must be established between the MT8860B and the DUT before performing the PER test.

| Stage | Command to MT8860B                                       | Response from<br>MT8860B       | Comments                                                                                                    |
|-------|----------------------------------------------------------|--------------------------------|----------------------------------------------------------------------------------------------------|
| 1     | <pre>meascfg 1,testmode,network;*</pre>                  | SRQ generated by opc.          | Select Network Mode<br>(default setting)                                                                    |
|       | opc                                                      | Perform Action 1<br>(page 9-2) |                                                                                                    |
| 2     | <pre>meascfg 1,mode,rxmode;*opc</pre>                    | SRQ generated by opc.          | Set the MT8860B to receiver testing mode                                                                    |
|       |                                                          | Perform Action 1<br>(page 9-2) |                                                                                                    |
| 3     | <pre>meascfg 1,pkttype,unicast;*o</pre>                  | SRQ generated by opc.          | Sets the packet type to<br>unicast (default setting)                                                        |
|       | pc                                                       | Perform Action 1<br>(page 9-2) |                                                                                                    |
| 4     | meascfg                                                  | SRQ generated by opc           | Specify the WLAN standard.                                                                                  |
|       | <pre>1,wlanstd,<x>;*opc where <x> = B or G</x></x></pre> | Perform Action 1<br>(page 9-2) | This will depend upon the<br>DUT                                                                            |
| 5     | meascfg                                                  | SRQ generated by opc           | Configures management                                                                                       |
|       | <pre>1,operrateset,all;*o pc</pre>                       | Perform Action 1<br>(page 9-2) | frames transmitted by the<br>MT8860B to contain all data<br>rates supported by MT8860B<br>(default setting) |
| 6     | meascfg                                                  | SRQ generated by opc           | <x> is the nominal transmit</x>                                                                             |
|       | 1,dutpwr, <x>;*opc</x>                                   | Perform Action 1<br>(page 9-2) | power of the DUT.                                                                                           |
| 7     | <pre>meascfg 1,perpkts,<x>;*opc</x></pre>                | SRQ generated by opc.          | Specify the number of packets transmitted during                                                            |
|       |                                                          | Perform Action 1<br>(page 9-2) | each measurement operation                                                                                  |

The following commands can be specified at this time but they are not essential;

| meascfg 1,pktlen, <x>;*opc</x>               | where <x> is the payload length</x>                        |
|----------------------------------------------|------------------------------------------------------------|
| meascfg 1,payload, <x>;*opc</x>              | where <x> is the payload data type</x>                     |
| <pre>meascfg 1,preamble,<x>;*opc</x></pre>   | where <x> is the preamble format (for DSSS rates only)</x> |
| <pre>meascfg 1,txinterval,<x>;*opc</x></pre> | where <x> is the frame interval</x>                        |

| 8  | meascfg                                  | SRQ generated by opc                                                                                             | <x> is the channel number</x>                                                                                                    |
|----|------------------------------------------|----------------------------------------------------------------------------------------------------|----------------------------------------------------------------------------------------------------|
|    | <pre>1, channelnum, <x>; *op c</x></pre> | Perform Action 1<br>(page 9-2)                                                                                   |                                                                                                    |
| 9  | <pre>meascfg 1,txrate,<x>;*opc</x></pre> | SRQ generated by opc<br>Perform Action 1<br>(page 9-2)                                                           | <x> is the data rate</x>                                                                                                    |
| 10 | <pre>meascfg 1,txpwr,<x>;*opc</x></pre>  | SRQ generated by<br>opc.<br>Perform Action 1<br>(page 9-2)                                                       | <pre><x> specifies the power level transmitted by the MT8860B during the receiver sensitivity test</x></pre>                                                                                                    |
| 11 | meascfg? 1,meas,per                      | SRQ generated by<br>mav.<br>Perform Action 2<br>(page 9-2)<br>The response is in the<br>format;<br>PER,1,a,b,c,d | Result (a) indicates whether<br>the measurement is valid of<br>not (TRUE / FALSE). If<br>FALSE is returned then the<br>values for (b), (c) and (d)<br>should be ignored and the<br>setup checked.<br>Result (b) is the PER in %.<br>Result (c) is the number of<br>acknowledgement (ACK)<br>packets received.<br>Result (d) is the number of<br>packets transmitted by the<br>MT8860B. |

At this point, a PER measurement has been performed. Steps 8-11 can be repeated for different channels, data rates and power levels.

# Example 6: Performing a receiver sensitivity (PER) test in Direct Mode

The following sequence of commands will perform a PER test when Direct mode is selected. Configuration of the DUT must take place using chipset vendor control software before these commands are issued.

| Stage | Command to MT8860B                       | Response from<br>MT8860B       | Comments                                 |
|-------|------------------------------------------|--------------------------------|------------------------------------------|
| 1     | <pre>meascfg 1,testmode,direct;*op</pre> | SRQ generated by opc.          | Select Direct Mode                       |
|       | С                                        | Perform Action 1<br>(page 9-2) |                                          |
| 2     | <pre>meascfg 1,mode,rxmode;*opc</pre>    | SRQ generated by opc.          | Set the MT8860B to receiver testing mode |
|       |                                          | Perform Action 1<br>(page 9-2) |                                          |

At this point, the packet type can be defined.

For unicast packets, perform Stage 3a.

For broadcast (multicast) packets, perform Stage 3b.

| 3a | <pre>meascfg 1,pkttype,unicast;*op c</pre>                       | SRQ generated by opc<br>Perform Action 1<br>(page 9-2)     | Sets the packet type to<br>unicast (default setting)                              |
|----|------------------------------------------------------------------|------------------------------------------------------------|-----------------------------------------------------------------------------------|
|    | <pre>meascfg 1,macaddr,<x>;*opc</x></pre>                        | SRQ generated by opc<br>Perform Action 1<br>(page 9-2)     | Specify the MAC address of<br>the DUT to be tested                                |
| 3b | <pre>meascfg 1,pkttype,broadcast;* opc</pre>                     | SRQ generated by opc<br>Perform Action 1<br>(page 9-2)     | Sets the packet type to<br>broadcast                                              |
| 4  | <pre>meascfg 1,wlanstd,<x>;*opc where <x> = B or G</x></x></pre> | SRQ generated by opc<br>Perform Action 1<br>(page 9-2)     | Specify the WLAN standard.<br>This will depend upon the<br>DUT.                   |
| 5  | <pre>meascfg 1,perpkts,<x>;*opc</x></pre>                        | SRQ generated by<br>opc.<br>Perform Action 1<br>(page 9-2) | Specify the number of<br>packets transmitted during<br>each measurement operation |

The following commands can be specified at this time but they are not essential;

meascfg 1,pktlen,<x>;\*opcwhere <x> is the payload lengthmeascfg 1,payload,<x>;\*opcwhere <x> is the payload data type

meascfg 1,preamble,<x>;\*opc where <x> is the preamble format (for DSSS rates only)

| 6 | meascfg                                 | SRQ generated by opc           | <x> is the channel number</x>                                                                                                    |
|---|-----------------------------------------|--------------------------------|----------------------------------------------------------------------------------------------------|
|   | <pre>1, channelnum, <x>; *opc</x></pre> | Perform Action 1<br>(page 9-2) |                                                                                                    |
| 7 | meascfg                                 | SRQ generated by opc           | <x> is the data rate</x>                                                                                                    |
|   | <pre>1,txrate,<x>;*opc</x></pre>        | Perform Action 1<br>(page 9-2) |                                                                                                    |
| 8 | <pre>meascfg 1,txpwr,<x>;*opc</x></pre> | SRQ generated by opc.          | <x> specifies the power level<br/>transmitted by the MT8860B</x>                                                                             |
|   |                                         | Perform Action 1<br>(page 9-2) | during the receiver<br>sensitivity test                                                                                                    |
| 9 | <pre>meascfg? 1,meas,per</pre>          | SRQ generated by mav.          | The command causes the<br>MT8860B to transmit the                                                                                            |
|   |                                         | Perform Action 2<br>(page 9-2) | required number of packets<br>defined at stage 5. When the<br>final packet has been<br>transmitted, the MT8860B<br>will return the response; |
|   |                                         |                                | PER,1,FALSE,0,0,0                                                                                                    |
|   |                                         |                                | No measurement is<br>performed by the MT8860B.<br>The chipset vendor control<br>software must be used to<br>calculate the Rx sensitivity.    |

meascfg 1,ifinterval,<x>;\*opc where <x> is the frame interval

At this point, a PER measurement has been performed. Steps 8-11 can be repeated for different channels, data rates and power levels.

# Example 7: Performing transmitter measurements in Network Mode

The following sequence of commands will configure the MT8860B for analysis of the transmitter characteristics of a WLAN device when Network mode is selected. A network connection must be established between the MT8860B and the DUT before performing transmitter analysis.

| Stage | Command to MT8860B                                       | Response from<br>MT8860B       | Comments                                                                                             |
|-------|----------------------------------------------------------|--------------------------------|----------------------------------------------------------------------------------------------------|
| 1     | <pre>meascfg 1,testmode,network;*o</pre>                 | SRQ generated by opc.          | Select Network Mode<br>(default setting)                                                             |
|       | pc                                                       | Perform Action 1<br>(page 9-2) |                                                                                                    |
| 2     | <pre>meascfg 1,mode,txmode;*opc</pre>                    | SRQ generated by opc.          | Set the MT8860B to<br>transmitter testing mode                                                       |
|       |                                                          | Perform Action 1<br>(page 9-2) |                                                                                                    |
| 3     | meascfg                                                  | SRQ generated by opc           | Specify the WLAN standard.                                                                           |
|       | <pre>1,wlanstd,<x>;*opc where <x> = B or G</x></x></pre> | Perform Action 1<br>(page 9-2) | This will depend upon the DUT.                                                                       |
| 4     | meascfg                                                  | SRQ generated by opc           | Configures the management                                                                            |
|       | <pre>1,operrateset,single; *opc</pre>                    | Perform Action 1<br>(page 9-2) | frames transmitted by the<br>MT8860B to contain only the<br>selected data rate.                      |
| 5     | <pre>meascfg 1,txpwr,<x>;*opc</x></pre>                  | SRQ generated by opc.          | <x> specifies the nominal<br/>power level of the ICMP<br/>packets transmitted by the<br/>MT8860B</x> |
|       |                                                          | Perform Action 1<br>(page 9-2) |                                                                                                    |
| 6     | meascfg                                                  | SRQ generated by opc           | <x> is the nominal transmit<br/>power of the DUT.</x>                                                |
|       | <pre>1,dutpwr,<x>;*opc</x></pre>                         | Perform Action 1<br>(page 9-2) |                                                                                                    |

The following commands can be specified at this time but they are not essential;

meascfg 1,pktlen,<x>;\*opcwhere <x> is the payload lengthmeascfg 1,payload,<x>;\*opcwhere <x> is the payload data typemeascfg 1,preamble,<x>;\*opcwhere <x> is the preamble format (for DSSS rates only)meascfg 1,plinterval,<x>;\*opcwhere <x> is the frame interval

| 7 | meascfg                    | SRQ generated by opc           | <x> is the channel number</x> |
|---|----------------------------|--------------------------------|-------------------------------|
|   | 1,channelnum, <x>;*opc</x> | Perform Action 1<br>(page 9-2) |                               |

| 8 | meascfg                           | SRQ generated by opc                                   | <x> is the data rate</x>                                                                                                    |
|---|-----------------------------------|--------------------------------------------------------|----------------------------------------------------------------------------------------------------|
|   | 1,txrate, <x>;*opc</x>            | Perform Action 1<br>(page 9-2)                         |                                                                                                    |
| 9 | <pre>meascfg 1,autocfg;*opc</pre> | SRQ generated by opc<br>Perform Action 1<br>(page 9-2) | This command automatically<br>configures the Tx analyzer<br>settings of the MT8860B<br>based on Tx characteristics<br>and data rate defined. |

Alternatively, the MT8860B Tx analyzer settings can be manually configured using the following commands;

meascfg 1,range,<x>;\*opc

meascfg 1,pretrg,<x>;\*opc

meascfg 1,profcap,power,<x>,<y>;\*opc

meascfg 1,profcap,carrier,<x>,<y>;\*opc

meascfg 1,trgsrc,<x>,<y>,<z>;\*opc

meascfg 1,gate,1,<x>,<y>;\*opc

meascfg 1,gate,2,<x>,<y>;\*opc

Please refer to the relevant command for details on the <x>, <y> and <z> parameters.

| 10 | <pre>meascfg 1,nummeas,<x>;*opc</x></pre>           | SRQ generated by opc<br>Perform Action 1<br>(page 9-2)     | <x> is the amount of<br/>averaging to be applied to the<br/>measurement</x>                                                                                                    |
|----|-----------------------------------------------------|------------------------------------------------------------|----------------------------------------------------------------------------------------------------|
| 11 | <pre>meascfg? 1,meas,<a>,<b>,,<f></f></b></a></pre> | SRQ generated by<br>mav.<br>Perform Action 2<br>(page 9-2) | <a>, <b>,,<f> represent<br/>the required transmit<br/>measurement mnemonic as<br/>described on page 8-1.<br/>Transmitter measurements<br/>can be performed<br/>individually or<br/>simultaneously on the same<br/>command line</f></b></a> |

At this point, transmitter measurements have been performed. The response format will depend upon the measurement requested. Steps 7-10 can be repeated for different channels and data rates.

# Example 8: Performing transmitter measurements in Direct Mode

The following sequence of commands configure the MT8860B for analysis of the transmitter characteristics of a WLAN device in Direct mode. Configuration of the DUT must take place using chipset vendor control software before these commands are issued.

| Stage | Command to MT8860B                                               | Response from<br>MT8860B       | Comments                                                       |
|-------|------------------------------------------------------------------|--------------------------------|----------------------------------------------------------------|
| 1     | <pre>meascfg 1,testmode,direct;*op</pre>                         | SRQ generated by opc.          | Select Direct Mode                                             |
|       | С                                                                | Perform Action 1<br>(page 9-2) |                                                                |
| 2     | <pre>meascfg 1,mode,txmode;*opc</pre>                            | SRQ generated by opc.          | Set the MT8860B to<br>transmitter testing mode                 |
|       |                                                                  | Perform Action 1<br>(page 9-2) |                                                                |
| 3     | <pre>meascfg 1,wlanstd,<x>;*opc where <x> = B or G</x></x></pre> | SRQ generated by opc           | Specify the WLAN standard.<br>This will depend upon the<br>DUT |
|       |                                                                  | Perform Action 1<br>(page 9-2) |                                                                |

If the auto-configure function is used (stage 10), then stages 4-7 must be performed. The settings should reflect the values used on the chipset vendor control software.

| 4 | meascfg                                      | SRQ generated by opc           | <x> is the nominal transmit</x>                          |
|---|----------------------------------------------|--------------------------------|----------------------------------------------------------|
|   | 1,dutpwr, <x>;*opc</x>                       | Perform Action 1<br>(page 9-2) | power of the DUT                                         |
| 5 | <pre>meascfg 1,pktlen,<x>;*opc</x></pre>     | SRQ generated by opc           | <x> is the payload length</x>                            |
|   |                                              | Perform Action 1<br>(page 9-2) |                                                          |
| 6 | <pre>meascfg 1,payload,<x>;*opc</x></pre>    | SRQ generated by opc           | <x> is the payload data type</x>                         |
|   |                                              | Perform Action 1<br>(page 9-2) |                                                          |
| 7 | <pre>meascfg 1,preamble,<x>;*opc</x></pre>   | SRQ generated by opc           | <x> is the preamble format<br/>(for DSSS rates only)</x> |
|   |                                              | Perform Action 1<br>(page 9-2) |                                                          |
| 8 | <pre>meascfg 1,channelnum,<x>;*opc</x></pre> | SRQ generated by opc           | <x> is the channel number</x>                            |
|   |                                              | Perform Action 1<br>(page 9-2) |                                                          |

| 9 | meascfg                          | SRQ generated by opc           | <x> is the data rate</x> |
|---|----------------------------------|--------------------------------|--------------------------|
|   | <pre>1,txrate,<x>;*opc</x></pre> | Perform Action 1<br>(page 9-2) |                          |

| 10 | <pre>meascfg 1,autocfg;*opc</pre> | SRQ generated by opc<br>Perform Action 1<br>(page 9-2) | This command automatically<br>configures the Tx analyzer<br>settings of the MT8860B<br>based on Tx characteristics<br>and data rate defined. |
|----|-----------------------------------|--------------------------------------------------------|----------------------------------------------------------------------------------------------------|
|----|-----------------------------------|--------------------------------------------------------|----------------------------------------------------------------------------------------------------|

Alternatively, the MT8860B Tx analyzer settings can be manually configured using the following commands;

```
meascfg 1,range,<x>;*opc
meascfg 1,autorngmode,<x>;*opc
meascfg 1,pretrg,<x>;*opc
meascfg 1,profcap,power,<x>,<y>;*opc
meascfg 1,profcap,carrier,<x>,<y>;*opc
meascfg 1,trgsrc,<x>,<y>,<z>;*opc
meascfg 1,gate,1,<x>,<y>;*opc
meascfg 1,gate,2,<x>,<y>;*opc
```

Please refer to the relevant command for details on the <x>, <y> and <z> parameters.

| 11 | <pre>meascfg 1,nummeas,<x>;*opc</x></pre>           | SRQ generated by opc<br>Perform Action 1<br>(page 9-2)     | <x> is the amount of<br/>averaging to be applied to the<br/>measurement</x>                                                                                                    |
|----|-----------------------------------------------------|------------------------------------------------------------|----------------------------------------------------------------------------------------------------|
| 12 | <pre>meascfg? 1,meas,<a>,<b>,,<f></f></b></a></pre> | SRQ generated by<br>mav.<br>Perform Action 2<br>(page 9-2) | <a>, <b>,,<f> represent<br/>the required transmit<br/>measurement mnemonic as<br/>described on page 8-1 and 8-<br/>2. Transmitter<br/>measurements can be<br/>performed individually or<br/>simultaneously on the same<br/>command line.</f></b></a> |

At this point, transmitter measurements have been performed. The response format will depend upon the measurement requested. Steps 7 - 10 can be repeated for different channels and data rates.

### Example 9: Using an external reference radio with MT8860B

The MT8860B is provided with a WLAN reference input connector. This allows DUT receiver measurements to be performed using an external WLAN device instead of the internal reference radio. In this mode of operation, only the leveling loop and attenuator hardware of the MT8860B is used to provide a calibrated signal level at the Test Port Connector. In order that the correct signal level is produced at the test port connector, the following test conditions must be used –

The average power at the WLAN reference input must be in the range +12 dBm to +18dBm.

The packets generated by the WLAN device must be > 110 us in length.

The "Tx ON" signal from the WLAN device must be connected to the rear panel BNC connector "Digital 2 In".

#### **Note** No measurements are supported by MT8860B in this mode of operation.

The following sequence of commands can be used to configure the MT8860B allowing an external WLAN device to be used for DUT receiver testing.

| Stage | Command to MT8860B                                               | Response from<br>MT8860B                                   | Comments                                                                                                    |
|-------|------------------------------------------------------------------|------------------------------------------------------------|----------------------------------------------------------------------------------------------------|
| 1     | <pre>meascfg 1,testmode,direct;*op c</pre>                       | SRQ generated by<br>opc.<br>Perform Action 1<br>(page 9-2) | Select Direct Mode                                                                                                    |
| 2     | <pre>meascfg 1,mode,rxmode;*opc</pre>                            | SRQ generated by<br>opc.<br>Perform Action 1<br>(page 9-2) | Set the MT8860B to receiver<br>testing mode                                                                                                 |
| 3     | <pre>meascfg 1,wlanstd,<x>;*opc where <x> = B or G</x></x></pre> | SRQ generated by opc<br>Perform Action 1<br>(page 9-2)     | Specify the WLAN standard.<br>This will depend upon the<br>DUT.                                                                             |
| 4     | <pre>meascfg 1,radiosel,ext;*opc</pre>                           | SRQ generated by<br>opc.<br>Perform Action 1<br>(page 9-2) | Set the reference radio to<br>external selection                                                                                            |
| 5     | <pre>syscfg bnc,in2,goldtx;*opc</pre>                            | SRQ generated by<br>opc.<br>Perform Action 1<br>(page 9-2) | Sets the rear panel BNC<br>connector "Digital 2 In" to<br>accept the Tx ON signal from<br>the external reference radio<br>(default setting) |
| 6     | <pre>meascfg 1,dutpwr;*opc</pre>                                 | SRQ generated by<br>opc.<br>Perform Action 1<br>(page 9-2) | <x> is the nominal transmit<br/>power of the DUT</x>                                                                                        |

| 7  | meascfg                                 | SRQ generated by opc              | <x> is the channel number.</x>                                                                        |  |
|----|-----------------------------------------|-----------------------------------|----------------------------------------------------------------------------------------------------|--|
|    | <pre>1, channelnum, <x>; *opc</x></pre> | Perform Action 1<br>(page 9-2)    | This ensures that the correct calibration is applied                                                  |  |
| 8  | meascfg                                 | SRQ generated by opc              | <x> is the data rate</x>                                                                              |  |
|    | <pre>1,txrate,<x>;*opc</x></pre>        | Perform Action 1<br>(page 9-2)    |                                                                                                    |  |
| 9  | <pre>meascfg 1,txpwr,<x>;*opc</x></pre> | SRQ generated by opc.             | <x> specifies the power level<br/>required to be transmitted to</x>                                   |  |
|    |                                         | Perform Action 1<br>(page 9-29-2) | the DUT receiver                                                                                      |  |
| 10 | meascfg 1,extlevel                      | SRQ generated by lvl<br>or unlvl  | Instructs the MT8860B to perform a leveling operation                                                 |  |
|    |                                         | Perform Action 5<br>(page 9-2)    | When the leveling operation<br>has completed, the <lvl> bit<br/>in the *INS register is set. If</lvl> |  |
|    |                                         |                                   | the leveling operation is<br>unsuccessful, the <unlvl> bit<br/>in the *INS register is set</unlvl>    |  |

At this point, the external reference radio can be configured to transmit packets to the DUT. The power level applied to the receiver will be the value specified at Stage 9.

## Example 10: Using the signal generator mode

The following example configures the MT8860B to generate an 802.11b carrier suppression signal.

| Stage | Command to MT8860B                            | Response from<br>MT8860B       | Comments                                |
|-------|-----------------------------------------------|--------------------------------|-----------------------------------------|
| 1     | <pre>meascfg 1,testmode,direct;*opc</pre>     | SRQ generated by opc           | Select Direct Mode                      |
|       |                                               | Perform Action 1<br>(page 9-1) |                                         |
| 2     | <pre>meascfg 1,mode,rxmode;*opc</pre>         | SRQ generated by opc           | Select RX Mode                          |
|       |                                               | Perform Action 1<br>(page 9-1) |                                         |
| 3     | <pre>meascfg 1,radiosel,int;*opc</pre>        | SRQ generated by opc           | Select internal<br>reference radio      |
|       |                                               | Perform Action 1<br>(page 9-1) |                                         |
| 4     | <pre>meascfg 1,wlanstd,b;*opc</pre>           | SRQ generated by opc           | Select 802.11b                          |
|       |                                               | Perform Action 1<br>(page 9-1) |                                         |
| 5     | <pre>meascfg 1,payload,0101;*opc</pre>        | SRQ generated by opc           | Set the payload to repeating 0101       |
|       |                                               | Perform Action 1<br>(page 9-1) | pattern                                 |
| 6     | <pre>meascfg 1,txrate,2;*opc</pre>            | SRQ generated by opc           | Set the transmit<br>rate to 2 Mbps      |
|       |                                               | Perform Action 1<br>(page 9-1) |                                         |
| 7     | <pre>meascfg 1,txpwr,<x>;*opc</x></pre>       | SRQ generated by opc           | <x> specifies the<br/>power level</x>   |
|       |                                               | Perform Action 1<br>(page 9-1) | transmitted by the<br>MT8860B           |
| 8     | <pre>meascfg 1,siggen,mode,cs;*opc</pre>      | SRQ generated by opc           | Select the transmit<br>state to Carrier |
|       |                                               | Perform Action 1<br>(page 9-1) | Suppression Signal                      |
| 9     | <pre>meascfg 1,siggen,state,enable;*opc</pre> | SRQ generated by opc           | Enable the Signal<br>Generator          |
|       |                                               | Perform Action 1<br>(page 9-1) |                                         |

Command to MT8860B Response from Comments Stage MT8860B 1 Select Direct meascfg 1,testmode,direct;\*opc SRQ generated by opc Mode Perform Action 1 (page 9-1) Select RX Mode  $\mathbf{2}$ meascfg 1,mode,rxmode;\*opc SRQ generated by opc Perform Action 1 (page 9-1) 3 SRQ generated by Select internal meascfg 1, radiosel, int; \* opc reference radio opc Perform Action 1 (page 9-1) 4 SRQ generated by Select 802.11g meascfg 1,wlanstd,g;\*opc opc Perform Action 1 (page 9-1) meascfg 1,txpwr,<x>;\*opc <x> specifies the  $\mathbf{5}$ SRQ generated by power level opc Perform Action 1 transmitted by the MT8860B (page 9-1) 6 SRQ generated by <x> specifies the meascfg 1,pktlen,<x>;\*opc opc packet length Perform Action 1 (page 9-1) 7 meascfg 1,payload,<x>;\*opc SRQ generated by <x> specifies the opc payload Perform Action 1 (page 9-1) 8 meascfg 1,ifinterval,<x>,\*opc SRQ generated by <x> specifies the opc inter-frame spacing Perform Action 1 (page 9-1) 9 meascfg 1, siggen, mode, cf; \*opc SRQ generated by Set the transmit state to opc Continuous Perform Action 1 Framed Signal (page 9-1)

The following example configures the MT8860B to generate a continuous 802.11g framed signal.

| 10 | <pre>meascfg 1,siggen,state,enable;*opc</pre> | SRQ generated by opc           | Enable the<br>Signal |
|----|-----------------------------------------------|--------------------------------|----------------------|
|    | 1, siggen, state, enable, ope                 | Perform Action 1<br>(page 9-1) | Generator            |

# **Appendix A Error Codes**

# A-1 System Error Codes

#### Table A-1. System Error Codes

| Error Code (HEX) | Comment                                                                                                    |
|------------------|----------------------------------------------------------------------------------------------------|
| 0002             | Command parameter is out of range                                                                                                    |
| 0101             | Operation not permitted                                                                                                    |
| 0102             | Unable to write parameter to configuration file                                                                                                    |
| 0103             | Unable to read parameter from configuration file                                                                                                    |
| 0104 - 0108      | For service use only. If problem persists please contact your regional Anritsu service centre.                                                                                              |
| 0109             | Default configuration settings are in use. Please use the SHUTDOWN command and then power cycle the MT8860B.                                                                                |
| 010A - 010C      | For service use only. If problem persists please contact your regional Anritsu service centre.                                                                                              |
| 010D             | Option code is incorrect or number of retries exceeded. If latter, then power cycle the MT8860B and try again. If the problem persists please contact your regional Anritsu service centre. |
| 010E             | Option not enabled for operation requested.                                                                                                    |
| 010F             | Configuration command failed. If the 10 MHz reference oscillator has been set to external, check that a signal is being applied to the 10MHz input connector on the rear panel.             |
| 0110             | Option not supported on this instrument.                                                                                                    |
| 0201 – 020A      | For service use only. Power cycle the MT8860B and try again. If the problem persists please contact your regional Anritsu service centre.                                                   |
| 020B             | The IP address entered is invalid.                                                                                                    |
| 020C             | The IP network mask entered is invalid.                                                                                                    |
| 020D             | Error accessing the registry.                                                                                                    |

## A-2 Measurement Error Codes

Table A-2. Measurement Error Codes

| Error Code (HEX) | Comment                                                                                                    |  |
|------------------|----------------------------------------------------------------------------------------------------|--|
| 1001             | A user supplied index is invalid.                                                                                                    |  |
| 1101             | Measurement in progress. Stop the measurement and resend the command.                                                                        |  |
| 1102             | Command invalid for current instrument mode. Use the MODE command to change instrument mode.                                                 |  |
| 1103             | For service use only. If problem persists please contact your regional Anritsu service centre.                                               |  |
| 1104             | Radio state is incorrect. Use the RADIOSEL command to check that the radio state is correct for the current operation.                       |  |
| 110B             | Invalid WLAN standard for measurement or profile requested. Use WLANSTD command.                                                             |  |
| 110C             | This request can only be performed on the default mask. Use the SMSEL command to select spectral mask 1.                                     |  |
| 1201             | Error from Reference radio card driver. Refer to the Reference Radio Card Driver Error Codes table for details of the associated error code. |  |
| 1202             | Error from RF card driver. Please refer to the RF Card Driver Error Codes table for more details.                                            |  |
| 1203             | Error from Spectral card driver. Refer to the Spectral Card Driver Error Codes table for details of the associated error code.               |  |
| 1204             | Error from Spectral card driver write. Refer to the Spectral Card Driver Error Codes table for details of the associated error code.         |  |
| 1205             | Error from Spectral card driver read. Refer to the Spectral Card DSP Error Codes table for details of the associated error code.             |  |
| 1207             | For service use only. If problem persists please contact your regional Anritsu service centre.                                               |  |
| 120A             | For service use only. Power cycle the MT8860B, if problem persists please contact your regional Anritsu service centre.                      |  |
| 120D             | Error from reference radio. Use the RADIOERR command to obtain more details.                                                                 |  |
| 120E             | Measurement aborted.                                                                                                    |  |
| 120F             | Connection invalid. Increase the power level using the TXPWR command and try to connect again.                                               |  |
| 1210             | EVM filter settings not permitted.                                                                                                    |  |
| 1211             | The DUT IP address has not been set automatically.                                                                                           |  |
| 1212             | Unable to communicate with the DUT.                                                                                                    |  |
| 1213             | Error accessing the registry.                                                                                                    |  |
| 1214             | Conflict in the path table.                                                                                                    |  |

## A-3 RF Card Driver Error Codes

| Error Code (HEX) | Comment                                                                                                    |  |
|------------------|----------------------------------------------------------------------------------------------------|--|
| 2000 - 2003      | For service use only. If problem persists please contact your regional Anritsu service centre.                                                                                                    |  |
| 2004             | Measurement timeout error. Please check that the trigger selection (TRGSRC) is applicable for the applied signal.                                                                                                    |  |
| 2010             | Possible EEPROM data corruption. Power cycle the MT8860B, if the problem persists please contact your regional Anritsu service centre.                                                                                                    |  |
| 2011             | Possible EEPROM read error. Power cycle the MT8860B, if the problem persists please contact your regional Anritsu service centre.                                                                                                    |  |
| 2020             | Abnormal temperature reported by internal sensor. Power down the MT8860B for 15 minutes and then power on the instrument. Check that the fan is operating and that air is being drawn into the MT8860B. If the problem persists please contact your regional Anritsu service centre. |  |
| 2021             | Measurement timeout error. Please check that the trigger selection (TRGSRC) is applicable for the applied signal.                                                                                                    |  |
| 2022             | PLL lock error. Retry CHANNEL command, if the problem persists please contact your regional Anritsu service centre.                                                                                                    |  |
| 2024             | The applied signal is too HIGH for the selected power range. Please select a suitable power range setting using the RANGE command.                                                                                                    |  |
| 2025             | The applied signal is too LOW for the selected power range. Please select a suitable power range setting using the RANGE command.                                                                                                    |  |
| 2027             | For service use only. If problem persists please contact your regional Anritsu service centre.                                                                                                    |  |
| 2028             | The applied signal is too LOW for the selected auto power range mode.<br>Use the AUTORNGMODE to select HIGH sensitivity mode.                                                                                                    |  |
| 2029             | Measurement aborted.                                                                                                    |  |
| 2030 - 2037      | For service use only. If problem persists please contact your regional Anritsu service centre.                                                                                                    |  |
| 2040             | Failed to calculate EEPROM checksum. If problem persists please contact your regional Anritsu service centre.                                                                                                    |  |
| 2041             | Failed a read from EEPROM. If problem persists please contact your regional Anritsu service centre.                                                                                                    |  |
| 2042             | Failed to write to EEPROM. If problem persists please contact your regional Anritsu service centre.                                                                                                    |  |
| 2044             | Failed to update EEPROM checksum. If problem persists please contact your regional Anritsu service centre.                                                                                                    |  |
| 2050 -2070       | For service use only. If problem persists please contact your regional Anritsu service centre.                                                                                                    |  |

Table A-3. Card Driver Error Codes

# A-4 Spectral Card Driver Error Codes

| Table A-4. | Spectral | Card Driver | Error | Codes |
|------------|----------|-------------|-------|-------|
|------------|----------|-------------|-------|-------|

| Error Code (HEX) | Comment                                                                                                    |  |
|------------------|----------------------------------------------------------------------------------------------------|--|
| 3000 - 3010      | For service use only. If problem persists please contact your regional Anritsu service centre.                |  |
| 3011             | Failed to calculate EEPROM checksum. If problem persists please contact your regional Anritsu service centre. |  |
| 3012             | Failed a read from EEPROM. If problem persists please contact your regional Anritsu service centre.           |  |
| 3013             | Failed to write to EEPROM. If problem persists please contact your regional Anritsu service centre.           |  |
| 3014             | EEPROM checksum incorrect. If problem persists please contact your regional Anritsu service centre.           |  |
| 3200             | For service use only. If problem persists please contact your regional Anritsu service centre.                |  |

## A-5 Reference Radio Card Driver Error Codes

| Error Code (HEX) | Comment                                                                                                    |  |
|------------------|----------------------------------------------------------------------------------------------------|--|
| 4000 - 4004      | For service use only. If problem persists please contact your regional Anritsu service centre.                                                                                                    |  |
| 4010             | Possible EEPROM data corruption. Power cycle the MT8860B, if the problem persists please contact your regional Anritsu service centre.                                                                                                    |  |
| 4011             | Possible EEPROM read error. Power cycle the MT8860B, if the problem persists please contact your regional Anritsu service centre.                                                                                                    |  |
| 4020             | Abnormal temperature reported by internal sensor. Power down the MT8860B for 15 minutes and then power on the instrument. Check that the fan is operating and that air is being drawn into the MT8860B. If the problem persists please contact your regional Anritsu service centre. |  |
| 4021             | Measurement timeout error. Check that a trigger is available for use by the MT8860B. If problem persists please contact your regional Anritsu service centre.                                                                                                    |  |
| 4022 - 4027      | For service use only. If problem persists please contact your regional Anritsu service centre.                                                                                                    |  |
| 4029             | Measurement aborted.                                                                                                    |  |
| 4040             | Failed to calculate EEPROM checksum. If problem persists please contact your regional Anritsu service centre.                                                                                                    |  |
| 4041             | Failed a read from EEPROM. If problem persists please contact your regional Anritsu service centre.                                                                                                    |  |
| 4042             | Failed to write to EEPROM. If problem persists please contact your regional Anritsu service centre.                                                                                                    |  |
| 4050 - 4070      | For service use only. If problem persists please contact your regional Anritsu service centre.                                                                                                    |  |

 Table A-5.
 Reference Radio Card Driver Error Codes

# A-6 Spectral Card DSP Error Codes

#### Table A-6. Spectral Card DSP Error Codes

| Error Code (HEX) | Comment                                                                                                    |
|------------------|----------------------------------------------------------------------------------------------------|
| 5001 - 5050      | For service use only. If problem persists please contact your regional Anritsu service centre.                                                                                                    |
| 5060             | Abnormal temperature reported by internal sensor. Power down the MT8860B for 15 minutes and then power on the instrument. Check that the fan is operating and that air is being drawn into the MT8860B. If the problem persists please contact your regional Anritsu service centre. |
| 5100             | Measurement timeout error. Check that a trigger is available for use by the MT8860B. If problem persists please contact your regional Anritsu service centre.                                                                                                    |
| 5110             | For service use only. If problem persists please contact your regional Anritsu service centre.                                                                                                    |
| 5120             | Profile type requested is not available for the selected measurement.                                                                                                    |
| 5130             | Profile or profile type requested is not applicable for selected measurement.                                                                                                    |
| 5140             | For service use only. If problem persists please contact your regional Anritsu service centre.                                                                                                    |
| 5150             | Gate width is too small for spectral and CCDF measurements.                                                                                                    |
| 5160             | Profile type not supported for specified measurement.                                                                                                    |

# Appendix B GPIB PC Card Set-up

The following GPIB interface properties are recommended for reliable GPIB communication with the MT8860B WLAN Test Set. The interface properties are expressed in the terms used by the National Instruments GPIB ISA and PCI cards and drivers for Windows and DOS.

For details of how to set up and configure the National Instruments GPIB card, refer to the installation information supplied with the card itself.

# **B-1 General Settings**

| GPIB Interface ID: | GPIB0           |
|--------------------|-----------------|
| Secondary Address: | NONE            |
| System Controller: | YES             |
| I/O Timeout:       | 13 (10 seconds) |
| Autopolling:       | YES             |

# **B-2 Termination Settings**

| Set EOI at End of Write:   | YES               |
|----------------------------|-------------------|
| Terminate Read on EOS:     | NO                |
| EOS Byte:                  | 0x0A (10 decimal) |
| 8-bit EOS Compare:         | YES               |
| Set EOI with EOS on Write: | YES               |

# **B-3 Advanced Settings**

| HS488 Cable Length:     | 0 (Disabled) |
|-------------------------|--------------|
| Parallel Poll Duration: | 0 (2 msec)   |
| Assert REN when SC:     | YES          |
| Bus Timing:             | 2 (500 nsec) |

# **Appendix C Terminology Glossary**

| Item                   | Explanation                                                                                                    |
|------------------------|----------------------------------------------------------------------------------------------------|
| CIC                    | The controller (usually a PC) in charge of controlling and co-<br>ordinating communication with devices attached to the GPIB<br>bus.                               |
| Command Unit           | A complete command formatted with parameters and terminators.                                                                                                    |
| Configuration Commands | Commands issued to instrument that change a specific instrument configuration.                                                                                     |
| GPIB                   | General Purpose Instrument Bus                                                                                                    |
| GPIB Controller        | A device in charge of controlling and co-ordinating communication with devices attached to the GPIB bus.                                                           |
| Message                | A sequence of commands used together to configure the instrument in a specified manner.                                                                            |
| Mnemonic               | The remote command name, e.g., BEACONINT                                                                                                    |
| Query Command          | A command mnemonic used to request information from the instrument. A query command mnemonic is usually the same as the Set Command with a question mark appended. |
| Set Command            | A command mnemonic that changes a specific configuration setting.                                                                                                  |
| Terminator             | A specific action used to indicate the termination of a remote message string.                                                                                     |

Table C-1. Glossary of Terminology

# Index

## Symbols

#### Α

| ABORT command          |
|------------------------|
| ALPHA command7-47      |
| AUTOCFG command7-6     |
| AUTORNGMODE command7-6 |

## В

| BEACONINT command7-7   |
|------------------------|
| BNC command6-1         |
| BOOTSTATUS? command5-1 |
| BSSID command          |
| BT command             |

## С

| CFGCHG command7-8     |
|-----------------------|
| CHANEST command7-48   |
| CHANNELNUM command7-9 |
| CHIPCLK command7-48   |
| CLEARDHCP command7-9  |

### D

| DITHER command7-10 |
|--------------------|
| DRVCFG command7-11 |
| DUTIP command7-12  |
| DUTPWR command7-13 |

## Е

| ERRLST command       |  |  |  |
|----------------------|--|--|--|
| ERRMESS command      |  |  |  |
| EVMCHIP command7-49  |  |  |  |
| EVMSYM command7-49   |  |  |  |
| EXTLEVEL command7-15 |  |  |  |
| F                    |  |  |  |

| FILTER command |  | -50 |
|----------------|--|-----|
|----------------|--|-----|

#### G

| GATE command   |       | <br> | . 7-16 |
|----------------|-------|------|--------|
|                | I     |      |        |
| IFINTERVAL con | mmand | <br> | .7-17  |

| II II II III VIIII Oommunu | • | • • | • | • | • | • | • • | • | • | • | •   |      |
|----------------------------|---|-----|---|---|---|---|-----|---|---|---|-----|------|
| INTF command               |   |     | • |   |   |   |     |   |   |   | . ' | 7-18 |
| IPPARMS command            |   |     | • |   |   | • |     |   |   |   | . ' | 7-19 |
| IPPROP command             |   |     |   |   |   |   |     |   |   |   | . ' | 7-20 |

#### L

| LAN ADDR command  |  |  |  |  | 6-8 | 5. 6-6 |
|-------------------|--|--|--|--|-----|--------|
| LAN command       |  |  |  |  |     |        |
| LAN interface     |  |  |  |  |     |        |
| LAN MODE command  |  |  |  |  |     |        |
| LEVMODE command . |  |  |  |  |     | 7-20   |

### Μ

| MACADDR command                     | L |
|-------------------------------------|---|
| MODE command (EVM analysis)7-51     | L |
| MODE command (measurement)7-21      | L |
| MODE command (signal generator)7-55 | 5 |

### Ν

| NUMMEAS command7-22   |
|-----------------------|
| NWAVAIL command7-22   |
| NWINFO command7-23    |
| NWMACADDR command7-23 |
| NWSELECT command      |
| NWSSID command        |
| NWTYPE command        |

## 0

| OBWPCT command        | <br>• |  |   |   |   | 7-25  |
|-----------------------|-------|--|---|---|---|-------|
| OPERRATESET command . | <br>  |  | • | • | • | 7-26  |
| OPTIONS command       | <br>  |  |   |   |   | . 6-7 |

#### Ρ

| •                      |
|------------------------|
| PATHADD command7-27    |
| PATHDEL command7-27    |
| PATHSTATE command7-28  |
| PAYLOAD command7-29    |
| PDPCT command          |
| PERDELAY command7-30   |
| PERPKTS command7-30    |
| PKTLEN command7-31     |
| PKTTYPE command        |
| PLINTERVAL command7-32 |
| PREAMBLE command7-33   |
| PRETRG command7-33     |
|                        |

| PROFAVG command |  |
|-----------------|--|
| PROFCAP command |  |

## R

| RADIOERR command7-36 | 5 |
|----------------------|---|
| RADIOSEL command     | 7 |
| RANGE command7-38    | 3 |
| RDPROF command8-11   |   |
| RDRANGES command7-39 | ) |
| REF command          | 3 |
| REFRESH command7-40  | ) |

## S

| safety symbols   |       |
|------------------|-------|
| for safety       | . 1-2 |
| in manuals       | . 1-1 |
| on equipment     | . 1-1 |
| SCAN command'    | 7-40  |
| SFMASK command   | 7-40  |
| SHUTDOWN command | . 5-1 |

| signal generator commands7-54 |
|-------------------------------|
| SMDEF command                 |
| SMLIM command                 |
| SMSEL command                 |
| STATE command                 |
| STATUS command7-41            |
| STERR command 6-8, 7-42       |
| SYMCLK command                |
|                               |

## Т

| TESTMODE command7-42   |
|------------------------|
| TRACKING command7-43   |
| TRGSRC command         |
| TXINTERVAL command7-44 |
| TXPWR command7-44      |
| TXRATE command7-45     |
| 14/                    |

#### W

| WLANSTD command |  |  |  | • | • | • | • | • |  | • |  | • | • | • | • | 7 | -4 | 6 |
|-----------------|--|--|--|---|---|---|---|---|--|---|--|---|---|---|---|---|----|---|
|-----------------|--|--|--|---|---|---|---|---|--|---|--|---|---|---|---|---|----|---|